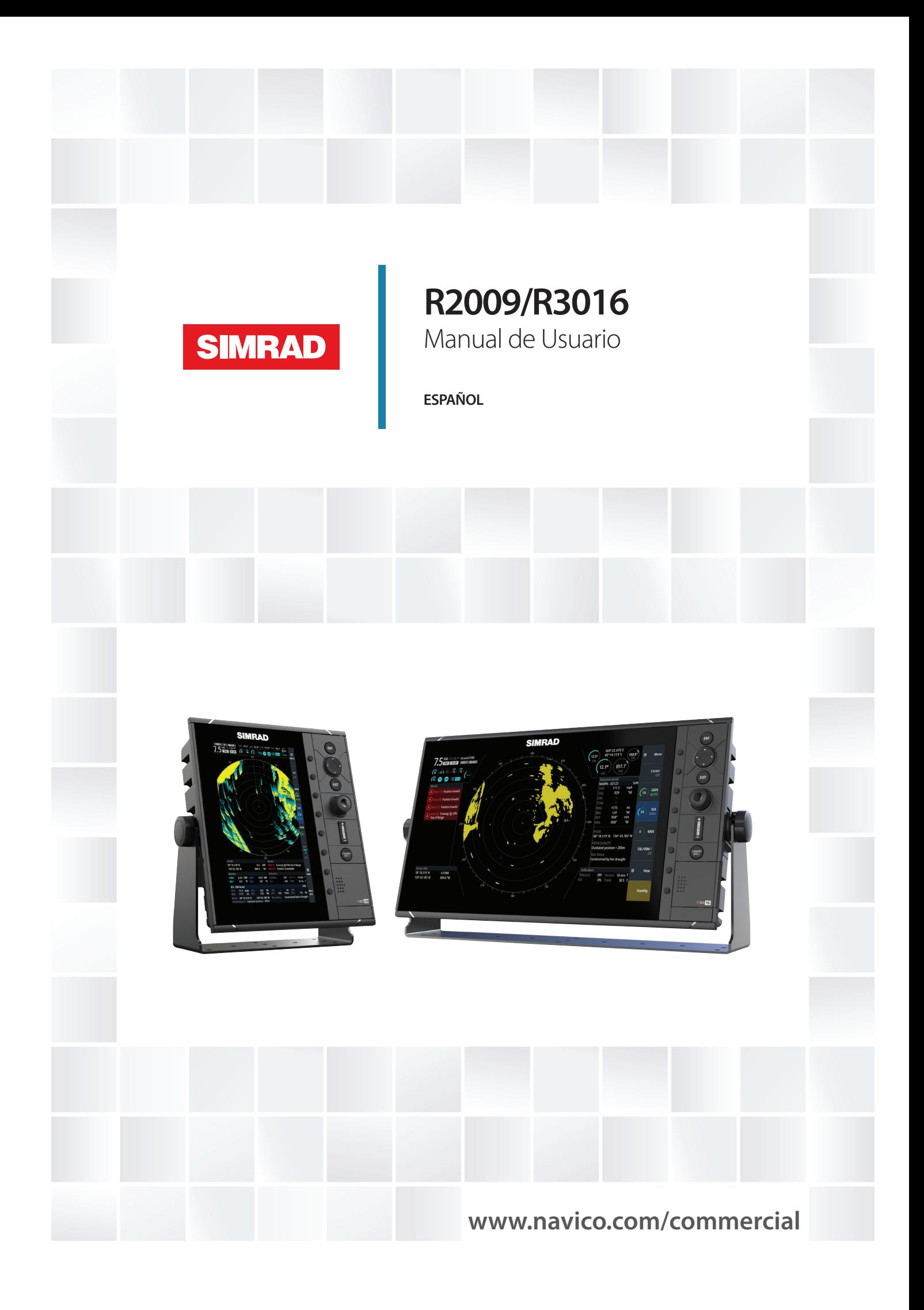

## **Prólogo**

## **Exención de responsabilidad**

Dado que Navico mejora continuamente este producto, nos reservamos el derecho de realizar cambios al producto en cualquier momento. Dichos cambios pueden no aparecer recogidos en esta versión del manual. Póngase en contacto con su distribuidor más cercano si necesita más ayuda.

Es responsabilidad exclusiva del propietario instalar y usar el equipo de manera que no cause accidentes ni daños personales o a la propiedad. El usuario de este producto es el único responsable de seguir las medidas de seguridad marítimas.

NAVICO HOLDING AS Y SUS FILIALES, SUCURSALES Y AFILIADOS RECHAZAN TODA RESPONSABILIDAD DERIVADA DEL USO DE CUALQUIER TIPO DE ESTE PRODUCTO QUE PUEDA CAUSAR ACCIDENTES, DAÑOS O QUE PUEDA QUEBRANTAR LA LEY.

Este manual representa el producto tal y como era en el momento de la impresión. Navico Holding AS y sus filiales, sucursales y afiliados se reservan el derecho de modificar sin previo aviso las características técnicas.

#### **Idioma principal**

Este informe, cualquier manual de instrucciones, guías de usuario y otra información relacionada con el producto (Documentación) puede ser traducida a, o ha sido traducida de, otro idioma (Traducción). En caso de conflicto entre cualquier traducción de la Documentación, la versión en lengua inglesa constituirá la versión oficial de la misma.

## **Copyright**

Copyright © 2016 Navico Holding AS.

## **Garantía**

La tarjeta de garantía se suministra como un documento aparte.

En caso de cualquier duda, consulte el sitio web de la marca de la pantalla o del sistema: www.navico.com/commercial.

## **Declaraciones de cumplimiento de normativas**

Este equipo se ha diseñado para su uso en aguas internacionales y en aguas costeras administradas por estados miembros según convenciones internacionales.

Las unidades de radar R2009 y R3016 cumplen con:

• La directiva 2014/30/EU de compatibilidad electromagnética

Consulte el sitio web del producto para obtener la información más reciente sobre el cumplimiento normativo del producto.

La declaración de conformidad correspondiente está disponible en la sección del producto del siguiente sitio web: www.navico.com/commercial.

## **Sobre este manual**

Este manual es una guía de referencia para el uso, instalación y configuración del software para las unidades de control R2009 y R3016.

→ **Nota:** Este manual no cubre la instalación de las distintas antenas que se pueden utilizar en estos sistemas de radar.

Además de este manual, están disponibles los siguientes documentos para las unidades de control R2009 y R3016:

- Guía rápida de R2009/R3016 (988-10951 -00n)
- Plantilla de montaje de la unidad de control R2009 (988-10916-00n)
- Plantilla de montaje de la unidad de control R3016 (988-10917-00n)

El último dígito en los números de pieza es el código de revisión del documento. Se puede descargar la versión más reciente de todos los documentos desde el sitio web del producto en www.navico.com/commercial.

**→ Nota:** Se suministran manuales independientes para el sistema de radar homologado R3016 12U/6X.

#### **Convenciones de texto importantes**

El texto importante que requiere una atención especial del lector está resaltado del siguiente modo:

→ **Nota:** Usado para atraer la atención del lector a un comentario o información importante.

 Advertencia: Usado cuando es necesario advertir al personal de que debe actuar con cuidado para evitar lesiones y/o daños a equipos o al personal.

#### **Público objetivo**

Este manual se redactó para operadores e instaladores del sistema. Asume que el usuario tiene un conocimiento básico de radares, navegación y terminología y prácticas náuticas.

#### **Visualización del manual en la pantalla**

El visor de PDF incluido en la unidad permite leer los manuales y otros archivos PDF en la pantalla. Puede leer los manuales desde una tarjeta introducida en el lector de tarjetas o copiarlos a la memoria interna de la unidad.

El archivo PDF se abre desde el administrador de archivos, consulte *["Archivos"](#page-49-0)* [en la página 50.](#page-49-0)

Los manuales se pueden descargar de: www.navico.com/commercial

Utilice las teclas para desplazarse por el PDF como se indica a continuación:

- Desplazarse por las páginas Mueva el botón giratorio.
- Acercar/alejar
	- Utilice las teclas **+** y **-**.
- Moverse por una página mayor que el área de visualización Utilice las teclas de flecha.
- Salir del visor de PDF
	- Utilice la tecla **EXIT**.

## **Precauciones de seguridad**

Las precauciones de seguridad descritas en esta sección son aplicables al sistema de radar. Se trata de precauciones de seguridad generales que no están relacionadas con ningún procedimiento específico, por lo que es posible que no aparecerán en otras secciones de este manual. Son precauciones recomendadas que el personal debe comprender y aplicar durante el funcionamiento y el mantenimiento del sistema.

Está obligado a leer estas instrucciones de funcionamiento antes del uso, y a cumplir con las instrucciones de funcionamiento para evitar posibles peligros. La prevención de peligros incluye la formación y autorización del personal que va a utilizar el producto para el uso del equipo de forma segura. No asumimos ninguna responsabilidad por daños debidos a un funcionamiento inadecuado y que podrían haberse evitado.

El sistema sólo debe ser manejado por personas que hayan superado la correspondiente formación obligatoria de los respectivos sistemas y aplicaciones. La lectura de estas instrucciones de funcionamiento no sustituye a dicha formación. Las personas autorizadas para manejar, mantener y solucionar los problemas del sistema reciben formación e instrucción de Simrad. Las personas que utilicen o realicen el mantenimiento de este sistema de radar deben estar familiarizadas con las normas de seguridad generales y los sistemas de seguridad específicos, y deben haber superado toda la formación necesaria. Se deben haber leído las instrucciones de funcionamiento y los manuales pertinentes antes de empezar a trabajar.

Tenga estas instrucciones de funcionamiento siempre a mano en todas las ubicaciones pertinentes, y asegúrese de que hay copias disponibles para todos los operadores. El personal operativo debe seguir en todo momento todas las normativas de seguridad.

Durante el funcionamiento normal, la unidad se puede desconectar rápidamente de la alimentación apagando el interruptor pertinente situado en la centralita eléctrica.

No sustituya los componentes ni realice ajustes en el interior de la unidad cuando el suministro de tensión está activo. Desconecte siempre la alimentación y descargue a tierra un circuito antes de tocarlo. Bajo ninguna circunstancia debe reparar o iniciar el mantenimiento de la unidad una persona sin la presencia de una persona cualificada.

Garantice el acceso libre a todos los paneles de operador, controles y cuadros eléctricos correspondientes para permitir una respuesta inmediata a las alarmas.

Siempre que sea necesario desconectar la guía de ondas de un transmisor de radar para llevar a cabo el mantenimiento, la salida del transmisor debería terminar con una carga adaptada. Si esto no fuera posible, se debe prestar especial atención. No se ponga de pie frente a una guía de ondas con el extremo abierto que irradie energía.

→ **Nota:** La alimentación está siempre presente en la placa de terminales a menos que el panel principal de la distribución de alimentación eléctrica de la embarcación esté desactivado.

 Advertencia: Jamás mire hacia abajo en una guía de ondas que irradie energía.

## **Advertencias**

#### **Alta tensión**

El equipo de radar incluye alta tensión que puede provocar lesiones e incluso la muerte. El peligro sólo existe cuando las unidades están abiertas, exponiendo los circuitos internos, como cuando se realiza el servicio de mantenimiento del equipo.

Este radar se ha diseñado cuidadosamente para proteger al personal de posibles lesiones producidas por la alta tensión. Aunque se ha realizado un gran esfuerzo para eliminar el peligro para el personal, no se acepta ninguna responsabilidad por cualquier daño o muerte sufridos en relación con este equipo.

## **Marcas registradas**

Navico® es una marca registrada de Navico.

Simrad® se utiliza bajo licencia de Kongsberg.

NMEA<sup>®</sup> y NMEA 2000<sup>®</sup> son marcas comerciales registradas de National Marine Electronics Association.

SimNet<sup>®</sup> es una marca registrada de Navico.

SD™ y microSD™ son marcas comerciales registradas de SD-3C, LLC en Estados Unidos y en otros países, o ambos.

HDMI® y HDMI™, el logotipo de HDMI y High-Definition Multimedia Interface son marcas comerciales o marcas comerciales registradas de HDMI Licensing LLC en Estados Unidos y en otros países.

# **Contenido**

## **[Introducción](#page-8-0)**

- [Unidades de control de radar R2009 y R3016](#page-8-0)
- [Controlador O2000](#page-8-0)
- [Diagramas del sistema](#page-8-0)

#### **[Interfaz del usuario](#page-10-0)**

- [Teclas y panel frontal](#page-10-0)
- [Panel principal](#page-11-0)
- [Símbolos PPI](#page-12-0)
- [Indicador de congelación de imagen](#page-12-0)
- [Teclas programables](#page-13-0)
- [Sistema de menús](#page-13-0)
- [Unidades de medida](#page-14-0)
- [Paletas de radar](#page-14-0)
- [Teclado en pantalla](#page-15-0)
- [Captura de pantalla](#page-15-0)

## **[Funcionamiento básico](#page-16-0)**

- [Encendido y apagado del sistema](#page-16-0)
- [Ajuste del brillo de la pantalla](#page-16-0)
- [Selección de fuente de radar](#page-16-0)
- [Cambio entre el modo de transmisión y el modo en espera](#page-16-0)
- [Ajuste del rango de radar](#page-16-0)
- [Uso del cursor](#page-16-0)
- [Seguimiento de blancos](#page-17-0)
- [Selección de fuente de velocidad y modo de estabilización](#page-17-0)

#### **[Ajuste de la imagen de radar](#page-19-0)**

- [Ganancia](#page-19-0)
- [Filtro anti lluvia](#page-19-0)
- [Sea clutter \(filtro anti ruido del mar\)](#page-19-0)
- [Sintonización](#page-20-0)

#### **[Opciones de vista de radar](#page-21-0)**

- [Estelas de blanco y posición pasada](#page-21-0)
- [Orientación del radar](#page-21-0)
- [Modo de movimiento de radar](#page-21-0)
- [Compensación del centro del PPI](#page-22-0)
- [Vectores](#page-23-0)
- [Rumbos del cursor](#page-23-0)
- [Aplicación de los ajustes de control por defecto](#page-23-0)

#### **[Seguimiento de blancos](#page-24-0)**

- [Gestión de blancos](#page-24-0)
- [Definición de embarcaciones peligrosas](#page-24-0)
- [Blancos de radar](#page-24-0)
- [Objetivos del AIS](#page-27-0)
- [Visualización de información de blanco](#page-28-0)

#### **[Herramientas de navegación](#page-30-0)**

- [Zonas de guarda](#page-30-0)
- [Marcadores EBL/VRM](#page-30-0)
- [Medición de distancia y rumbo](#page-32-0)

#### **[Opciones avanzadas de radar](#page-34-0)**

 [Modos de usuario](#page-34-0)

- [Umbral del radar](#page-34-0)
- [Rechazo de interferencias de radar](#page-34-0)
- [Rechazo de ruido](#page-35-0)
- [Opción Resaltar Blancos](#page-35-0)
- [Opción Expansión de Blancos](#page-35-0)
- [Separación de blancos](#page-35-0)
- [Escaneo rápido](#page-35-0)

## **[Instalación](#page-36-0)**

- [Contenido de la caja](#page-36-0)
- [Lugar de instalación](#page-36-0)
- [Ángulo de visión](#page-37-0)
- [Montaje en el soporte en forma de "U"](#page-38-0)
- [Montaje en panel](#page-38-0)

## **[Cableado](#page-39-0)**

- [Directrices](#page-39-0)
- [Conexiones de la parte posterior](#page-39-0)
- [Conector Ethernet](#page-40-0)
- [Conexión de alimentación](#page-40-0)
- [Alarma externa](#page-41-0)
- [Red troncal NMEA 2000](#page-42-0)
- [Conexión del dispositivo NMEA 0183](#page-44-0)
- [Conexión de un monitor externo](#page-46-0)

#### **[Configuración de software](#page-48-0)**

- [Ajustes del sistema](#page-48-0)
- [Ajustes de red](#page-49-0)
- [Ajustes del radar](#page-53-0)
- [Barco](#page-58-0)

#### **[Simulador](#page-59-0)**

- [Modo Demo](#page-59-0)
- [Archivos fuente de simulador](#page-59-0)
- [Ajustes avanzados del simulador](#page-59-0)

#### **[Mantenimiento](#page-61-0)**

- [Mantenimiento preventivo](#page-61-0)
- [Limpieza de la pantalla de la unidad](#page-61-0)
- [Limpieza de la cubierta del lector de tarjetas](#page-61-0)
- [Prueba de las teclas](#page-61-0)
- [Verificación de los conectores](#page-61-0)
- [Registro de datos de NMEA](#page-61-0)
- [Actualizaciones de software](#page-62-0)
- [Copia de seguridad de los datos del sistema](#page-62-0)

#### **[El sistema de alertas](#page-63-0)**

- [Tipo de alarmas](#page-63-0)
- [Notificaciones de alerta](#page-63-0)
- [Reconocimiento de alertas](#page-64-0)
- [Cuadro de diálogo Alertas](#page-65-0)
- [Listado alfabético de alertas](#page-65-0)
- [Modos de funcionamiento provisional](#page-66-0)

#### **[Términos y abreviaturas](#page-68-0)**

#### **[Piezas de repuesto y accesorios](#page-73-0)**

 [Opciones y accesorios del R2009](#page-73-0)

I

- [Piezas de repuesto y paquetes de servicio del R2009](#page-73-0)
- [Opciones y accesorios del R3016](#page-73-0)
- [Piezas de repuesto y paquetes de servicio del R3016](#page-74-0)

#### **[Especificaciones técnicas](#page-75-0)**

- [Descripción general](#page-75-0)
- [Pantalla](#page-75-0)
- [Datos técnicos/medioambientales](#page-75-0)
- [Alimentación](#page-76-0)
- [Distancia de seguridad del compás](#page-76-0)

## **[Árbol de menús](#page-77-0)**

## **[Dibujos dimensionales](#page-78-0)**

- [Unidad de control R2009](#page-78-0)
- [Unidad de control R3016](#page-78-0)

# **Introducción**

## **Unidades de control de radar R2009 y R3016**

Los modelos R2009 y R3016 son unidades de control de radar dedicadas con pantallas en vertical de 9 pulgadas y pantalla panorámicas de 16 pulgadas. Las unidades son compatibles con una amplia variedad de soluciones de radar Simrad, incluidos los radares de compresión de pulsos Halo™, Broadband 3G™/ 4G™ y digitales de alta definición.

El R2009 se monta con una pantalla de alto brillo y es adecuado tanto para instalaciones en timoneras como en exteriores. El R3016 es adecuado únicamente para instalaciones en timoneras.

→ **Nota:** El R3016 también se utiliza como unidad de control de sistemas de radar homologados R3016 12U/6X de Categoría 3. Se suministran manuales independientes para los sistemas de radar R3016 12U/6X.

## **Controlador O2000**

El controlador O2000 opcional se puede utilizar para controlar de forma remota hasta 4 unidades de control de radar.

La documentación específica se proporciona con el controlador O2000.

## **Diagramas del sistema**

Las imágenes de las páginas siguientes muestran ejemplos de instalaciones de radar típicas con las unidades de control R2009 y R3016.

- La primera ilustración muestra un ejemplo de una instalación de un sistema básico con una unidad de control, una antena de radar, un sensor de rumbo y un sensor de posición.
- La segunda ilustración muestra una instalación de radar compleja. Además de la unidad de control R3016 y los sensores, cuenta con el controlador remoto opcional O2000 y dos antenas de radar conectadas. También se indica el modo en que se puede combinar el sistema con una pantalla multifunción y un segundo monitor que replique la señal del radar.

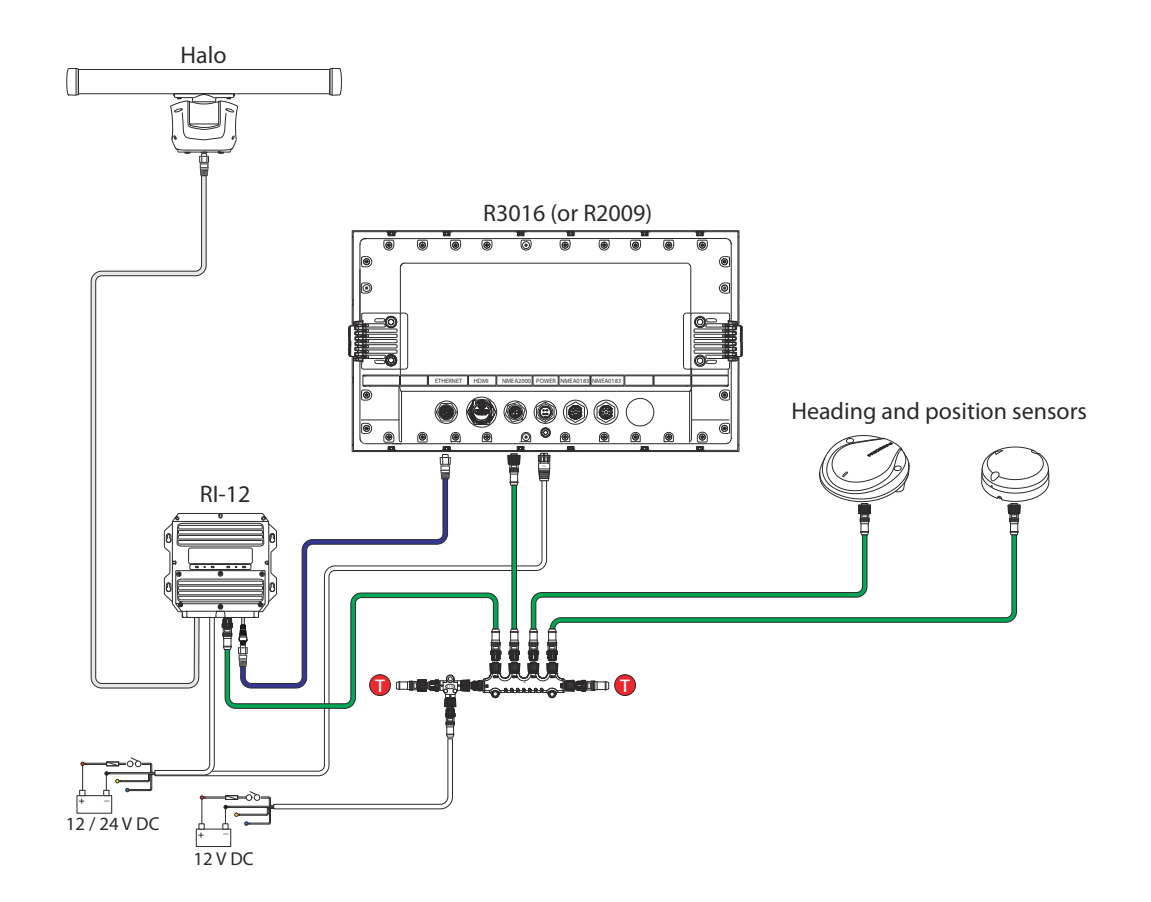

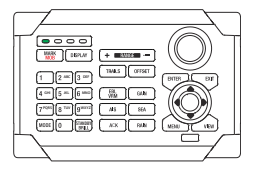

<span id="page-8-0"></span>**1** 

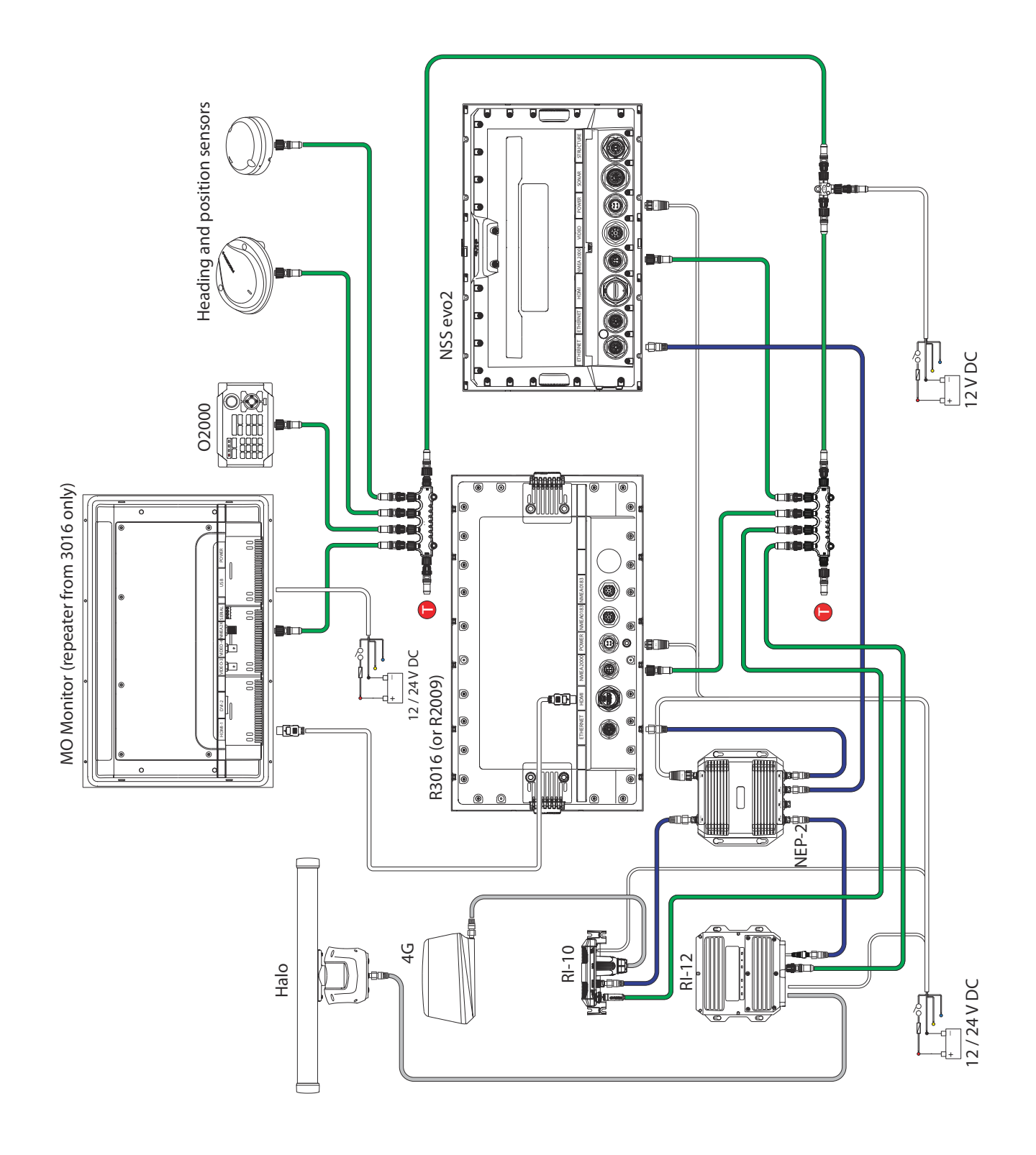

# **Interfaz del usuario**

# <span id="page-10-0"></span>**2**

## **Teclas y panel frontal**

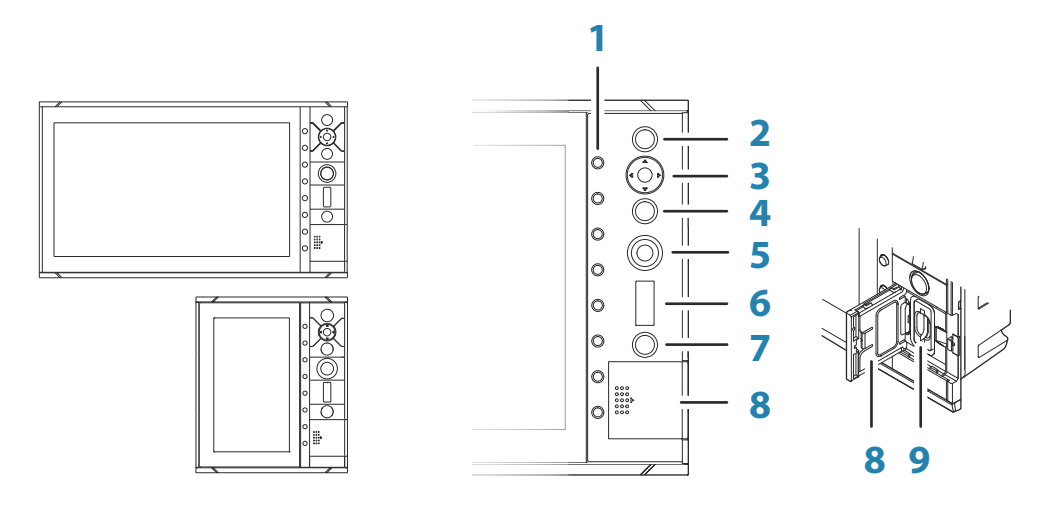

## **1 Teclas programables**

Pulse una tecla una vez para acceder a las opciones de la función correspondiente.

## **2 Tecla Enter (ENT)**

Si no hay menú ni cursor activo: ninguna función. Con el cursor activo en el PPI: pulse para adquirir un blanco seleccionado, pulse y mantenga pulsado para mostrar opciones de gestión blancos. Menú y funcionamiento de pantallas emergentes: pulse para seleccionar una opción o activar/desactivar una opción.

#### **3 Teclas de dirección**

Sin ningún menú activado: púlselas para mover el cursor en el PPI del radar. Funcionamiento en menú: púlselas para desplazarse por los elementos de menú y ajustar un valor.

## **4 Tecla Salir (EXIT)**

Si no hay menú ni cursor activo: ninguna función. Con el cursor activo en el PPI: pulse para borrar el cursor. Funcionamiento en menú: púlsela para volver al nivel de menú anterior o para salir de un cuadro de diálogo.

#### **5 Botón giratorio**

Sin ningún menú activado: el funcionamiento varía según el modo operativo. Funcionamiento en menú: gírelo para desplazarse por los elementos de menú y para ajustar los valores; púlselo para seleccionar o guardar configuraciones.

#### **6 Tecla Escala (RANGE)**

Pulse el indicador + o - para aumentar o reducir la escala del radar.

## **7 Tecla En espera/brillo (STANDBY/BRILL)**

Pulse la tecla una vez para mostrar la ventana emergente Brillo/En espera, púlsela de nuevo para alternar entre el modo en espera y modo de transmisión. Manténgala pulsada para encender/apagar el sistema de radar.

#### **8 Cubierta del lector de tarjetas**

**9 Lector de tarjetas SD**

## <span id="page-11-0"></span>**Panel principal**

El panel principal está dividido en áreas predefinidas, tal como se muestra en la figura siguiente.

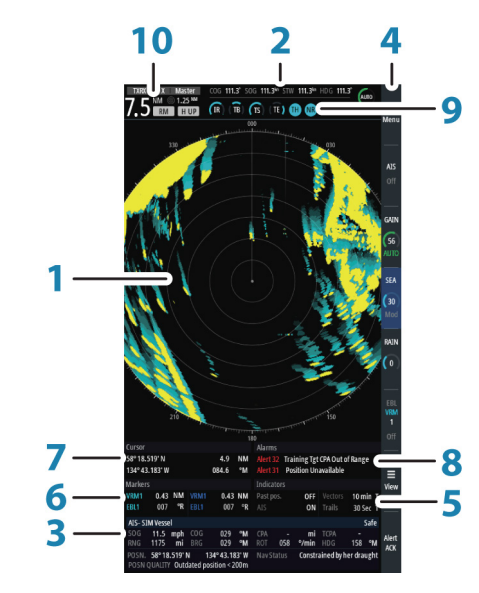

*R2009*

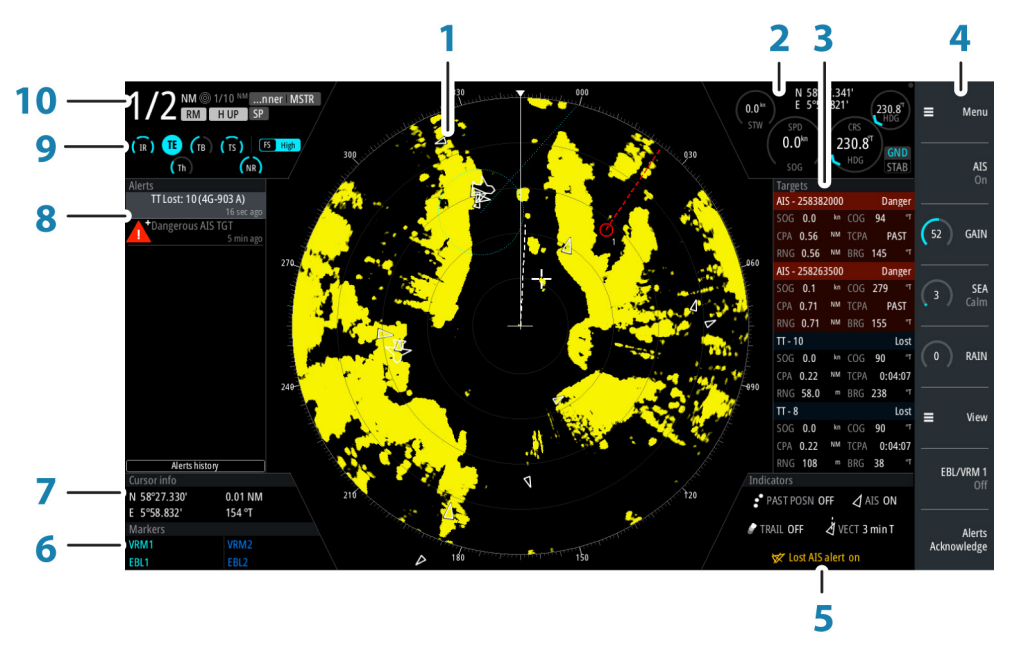

*R3016*

#### **1 Indicador de plan de posición (PPI)**

Área de vídeo radar donde se realizan todas las opciones de navegación y seguimiento.

**2 Información de la embarcación propia**

Indicador del modo de estabilización, indicador de congelación de imagen e indicadores que muestran los sensores primarios y secundarios.

## **3 Panel blanco** Información detallada sobre objetivos blancos AIS y seleccionados.

**4 Barra de teclas** Referencia de las funciones de las teclas.

**5 Indicadores de blanco**

Descripción general de los ajustes del indicador de blancos.

#### <span id="page-12-0"></span>**6 Marcadores**

Detalles de los marcadores VRM y EBL activos.

**7 Información del cursor**

Escala y rumbo de la embarcación a la posición del cursor. También incluye información sobre la posición si hay disponible una fuente de posición.

#### **8 Panel Alarmas**

Lista de todas las alarmas activas.

- **9 Indicadores de señal** Indicadores del procesamiento de señales e indicadores de funciones de radar.
- **10 Información del sistema** Detalles de escala, modo y pulso.

## **Símbolos PPI**

Los símbolos de anillos de escala y de líneas de rumbo se pueden activar y desactivar por separado en el submenú de símbolos del PPI.

La opción de menú **Overlay graphic off** (apagar gráficos superpuestos) apaga todos los gráficos superpuestos sobre el PPI del radar, mostrando sólo la señal de vídeo.

→ **Nota:** Las opciones de menú **Heading line off** (apagar línea de rumbo) y **Overlay graphic off** (apagar gráficos superpuestos) son monoestables, lo que significa que debe mantener pulsada la tecla **ENT** o la tecla de flecha hacia la derecha para eliminar temporalmente los correspondientes símbolos del panel. Los gráficos son invisibles siempre que se mantenga pulsada la tecla, y se activarán de nuevo cuando se suelte la tecla.

## **Indicador de congelación de imagen**

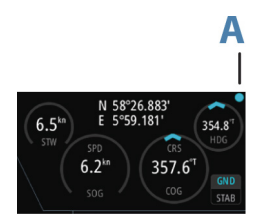

El área de información de Barco incluye un indicador de congelación de imagen (A). El pequeño punto parpadea a intervalos de 1 segundo para mostrar que la pantalla está activa y que la información de los sensores está actualizada.

Si la imagen se congela, la unidad de control R3016 debe reiniciarse.

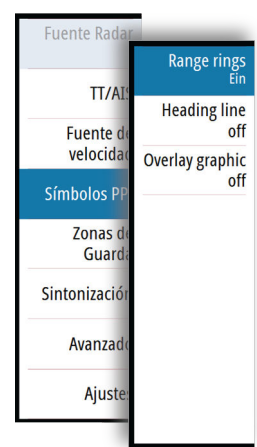

<span id="page-13-0"></span>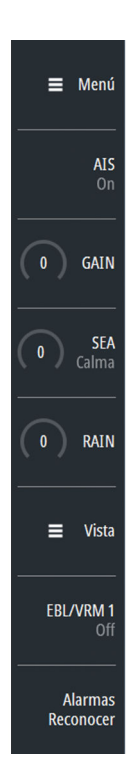

## **Teclas programables**

Las teclas programables están siempre accesibles, y la barra de teclas programables siempre se muestra en el panel de radar. Cuando se pulsa una tecla programable, la función de la tecla seleccionada se vuelve disponible.

Las teclas de flecha, el botón giratorio y la tecla **ENT** tienen funciones diferentes según qué tecla programable se seleccione.

Hay más detalles disponibles sobre las funciones de las teclas programables en la sección independiente que describe las funciones más adelante en este manual.

#### **Ventanas emergentes de teclas programables**

Si pulsa la tecla programable **GAIN**, **SEA** y **EBL/VRM** dos veces, se abren sus correspondientes ventanas emergentes.

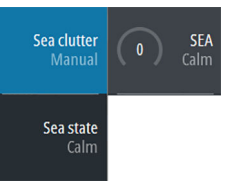

Si una ventana emergente tiene más de una opción, seleccione las opciones mediante las teclas de flecha.

Puede eliminar la ventana emergente y volver a la función principal de la tecla programable pulsando de nuevo dicha tecla, pulsando otra tecla programable o pulsando la tecla **EXIT**.

## **Sistema de menús**

El sistema de menús consta del menú principal con submenús. El menú principal da acceso a los cuadros de diálogo Ajustes.

Si un menú está inactivo durante 10 segundos, se cerrará automáticamente.

## **Menú principal y submenús**

Puede acceder al menú principal pulsando la tecla programable **Menú**.

- Utilice las teclas de flecha arriba y abajo o gire el mando giratorio para desplazarse hacia arriba y hacia abajo en un menú.
- Presione la tecla **ENT**, la tecla de flecha hacia la derecha o el botón giratorio para acceder a un submenú, para cambiar entre las opciones y para confirmar la selección.
- Pulse la tecla **EXIT** (salir) o la tecla de flecha hacia la izquierda para volver al nivel de menú anterior y, a continuación, salir del sistema de menús.

Un elemento de menú seleccionado se indica con un fondo azul. Si un submenú está disponible se indica con una flecha hacia la derecha después del texto.

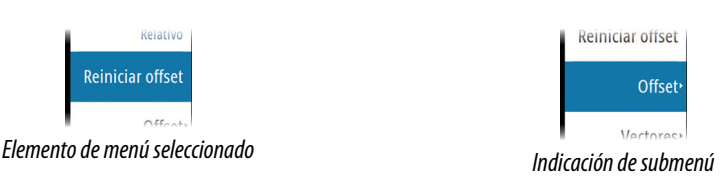

## **Cuadros de diálogo de ajustes**

Los diversos cuadros de diálogo de Ajustes proporcionan acceso a los ajustes del sistema y los ajustes específicos de la embarcación.

Puede acceder a los cuadros de diálogo de Ajustes desde el menú principal.

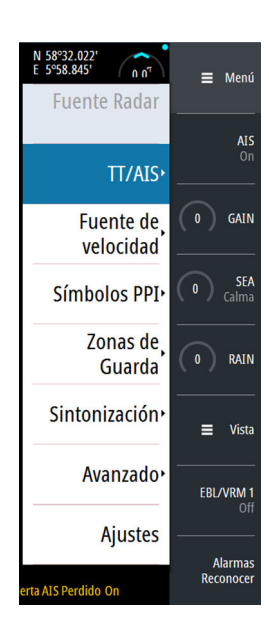

<span id="page-14-0"></span>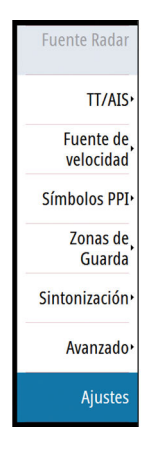

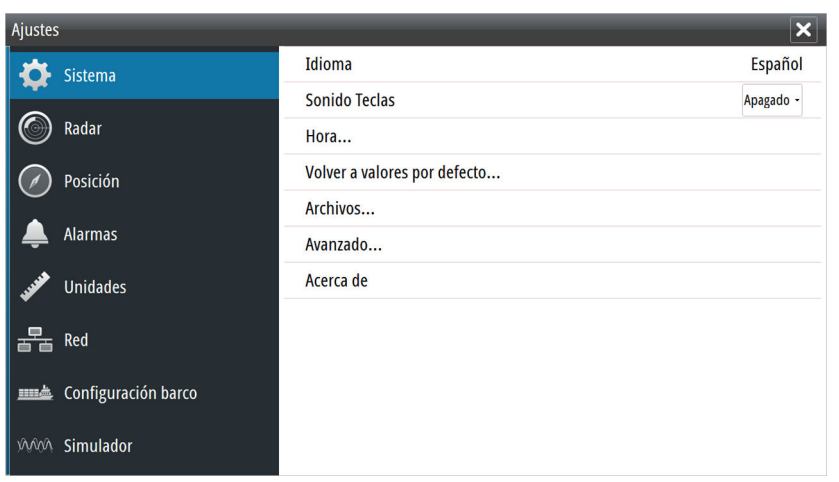

- Utilice las teclas de flecha arriba y abajo o gire el mando giratorio para desplazarse hacia arriba y hacia abajo en un cuadro de diálogo Ajustes
- Pulse la tecla **ENT**, la tecla de flecha hacia la derecha o el botón giratorio para acceder a los detalles de Ajustes y confirmar la selección
- Pulse la tecla **EXIT** para cerrar un cuadro de diálogo

No hay tiempo de espera para los cuadros de diálogo Ajustes. Un cuadro de diálogo permanece abierto hasta que se cierre manualmente.

## **Unidades de medida**

Puede cambiar las unidades de medida en el cuadro de diálogo Ajustes de unidades.

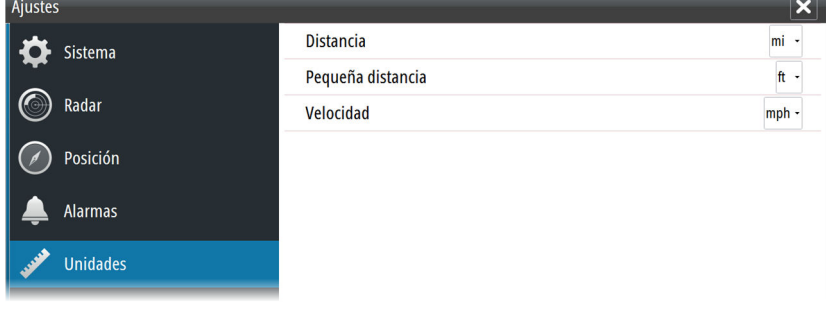

→ **Nota:** Las unidades de medida sólo se pueden cambiar cuando la antena conectada está en modo de espera.

## **Paletas de radar**

Hay diferentes paletas disponibles para el vídeo de radar y las estelas de blancos. Puede seleccionar las paletas en el cuadro de diálogo Ajustes de radar.

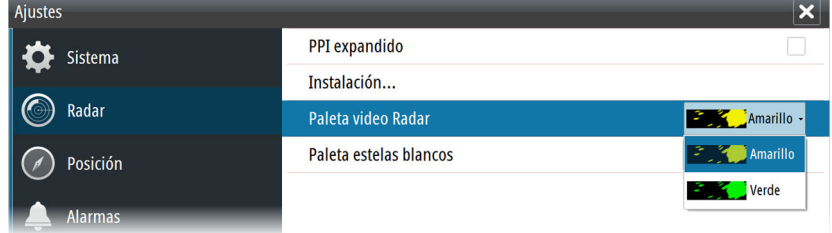

## <span id="page-15-0"></span>**Teclado en pantalla**

Un teclado virtual numérico o alfanumérico se muestra cuando es necesario para introducir la información de usuario en cuadros de diálogo.

- Seleccione una tecla virtual mediante el uso de la teclas de flecha, seguido de la tecla **ENT** para confirmar la selección
- Complete la entrada y cierre el cuadro de diálogo, mediante la selección de la tecla virtual **Enter**

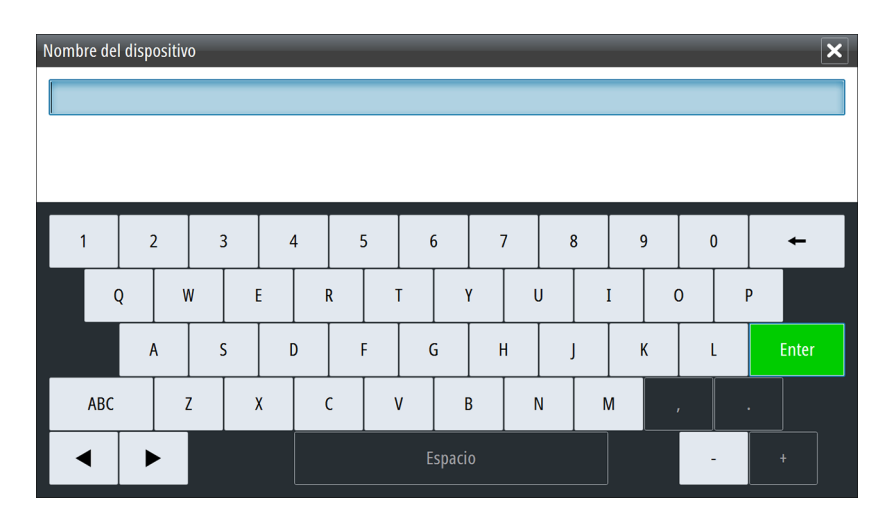

El teclado virtual desaparece sin introducir información pulsando la tecla **EXIT**.

## **Captura de pantalla**

Para realizar la captura de pantalla, pulse simultáneamente las teclas **ENT** y **Power/ Brilliance** (encendido/brillo). Las capturas de pantalla se guardan en la memoria interna. Para ver archivos, consulte *["Archivos"](#page-49-0)* [en la página 50](#page-49-0).

# <span id="page-16-0"></span>**Funcionamiento básico**

## **Encendido y apagado del sistema**

El sistema se enciende pulsando la tecla **STANDBY/BRILL** en la unidad de control. Pulse y mantenga pulsada la tecla **STANDBY/BRILL** durante 5 segundos para desactivar la unidad de control y la antena del radar.

→ **Nota:** La unidad de control R2009 se puede conectar y configurar para el control de alimentación. Si la unidad se ha configurado como alimentación secundaria, se encenderá y apagará cuando la fuente de alimentación principal se encienda y se apague. Consulte *["Control Encendido"](#page-49-0)* [en la página 50](#page-49-0).

## **Ajuste del brillo de la pantalla**

En el primer arranque, el brillo de la pantalla se establece en el 100 %. Cuando la unidad se reinicia, el brillo se establece automáticamente en el nivel que estaba antes de apagar la unidad.

El brillo se ajusta desde la pantalla emergente Brillo/En espera.

• Muestre la ventana emergente pulsando la tecla **STANDBY/BRILL** y, a continuación, ajuste el brillo de la pantalla moviendo el botón giratorio.

El sistema incluye una paleta de colores de día y una de noche, optimizadas para las condiciones de luz diurnas y nocturnas. Cuando el brillo se establece en el 40 % o menos, el sistema cambia para utilizar la paleta nocturna.

• Con la ventana emergente abierta, puede cambiar entre la paleta de día y la de noche presionando las teclas de flecha izquierda (40 %) o derecha (100 %).

La ventana emergente se elimina pulsando la tecla **SALIR**.

## **Selección de fuente de radar**

Se puede conectar más de una antena a la unidad de control de radar. Seleccione una antena activa desde el menú principal.

## **Cambio entre el modo de transmisión y el modo en espera**

Permite alternar entre el modo de transmisión y el modo en espera pulsando la tecla **STANDBY/BRILL** cuando se muestra la ventana emergente Brillo/En espera.

## **Ajuste del rango de radar**

Aumente o disminuya el alcance de uno en uno pulsando los iconos + y - de la tecla **Escala**. La escala del radar se muestra en la esquina superior izquierda del panel de radar.

La escala disponible depende de la antena del radar. Consulte las especificaciones de la antena del radar para obtener más información.

## **Uso del cursor**

El cursor se puede utilizar para medir la distancia y para adquirir y seleccionar blancos dentro del área del PPI.

El cursor está inactivo de forma predeterminada cuando se enciende el equipo.

- Puede activar el cursor y su icono en la pantalla pulsando una de las teclas de flecha
- Mueva el cursor en la zona del PPI pulsando una de las teclas de flecha
- Desactive el cursor y su icono del PPI pulsando la tecla **EXIT**
- → **Nota:** El cursor no se puede activar, desactivar o mover cuando hay abierto un menú o cuadro de diálogo de Ajustes.

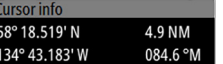

Cuando el cursor esté activo en la zona del PPI, la zona de información del cursor indicará la escala y el rumbo de la embarcación hasta la posición del cursor. Si el sistema está conectado

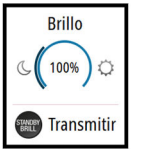

**Fuente Rac** 

BR24-156 Hald

<span id="page-17-0"></span>a una fuente de posición (por ejemplo, EPFS), el área de información del cursor incluye la posición geográfica del cursor.

Cuando el cursor está activo, la tecla **ENT** se utiliza para gestionar los blancos.

## **Seguimiento de blancos**

Cuando el cursor esté activo, puede utilizar la tecla **ENT** para adquirir blancos de radar.

- Pulse la tecla **ENT** una vez para adquirir el blanco de la posición del cursor sin mostrar el menú ENTER del cursor
- Pulse y mantenga pulsada la tecla **ENT** para mostrar el menú ENTER del cursor.

Los elementos del menú ENTER del cursor dependen de si un blanco se encuentra en la posición del cursor, del tipo de blanco y del estado del blanco.

| <b>Adquirir blanco</b>                  | <b>Seleccionar</b><br><b>Blanco</b> |
|-----------------------------------------|-------------------------------------|
|                                         | Cancelar<br>blanco                  |
| Ningún blanco en la posición del cursor | Blanco en la posición del cursor    |

Vea más detalles sobre los blancos de radar y los blancos AIS en *["Gestión de blancos"](#page-24-0)* [en la página](#page-24-0) [25](#page-24-0).

## **Selección de fuente de velocidad y modo de estabilización**

La información de la velocidad se puede obtener de diferentes fuentes de velocidad conectadas al sistema.

En cualquier momento puede cambiar la fuente de velocidad principal deseada por cualquier sensor de velocidad disponible en el menú Fuente de velocidad.

El modo de estabilización depende de la fuente de velocidad seleccionada, y el sistema cambiará automáticamente al modo de estabilización disponible cuando cambie la fuente de velocidad.

La tabla muestra los modos de estabilización disponibles para cada tipo de fuente de velocidad. Toda restricción de una fuente se detalla bajo la descripción de cada fuente de velocidad en las siguientes secciones.

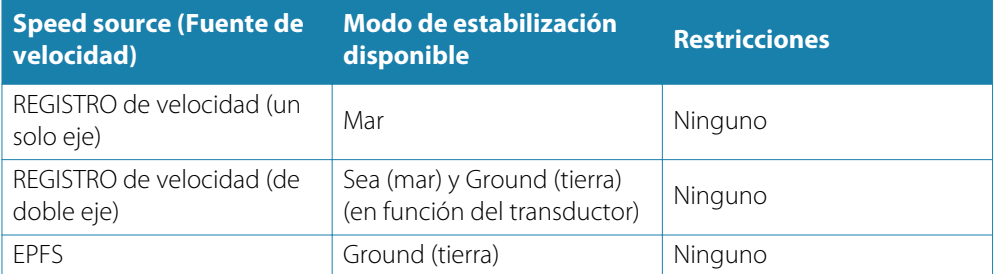

La fuente de velocidad principal (**A**), la fuente de velocidad secundaria (**B**) y el modo de estabilización (**C**) se muestran en el panel de información de la embarcación.

## **REGISTRO de velocidad**

El registro de velocidad pueden tener una entrada de eje simple o doble, ya sea de rastreo en agua o rastreo de fondo. Por lo tanto, el modo de estabilización disponible puede ser Sea (mar) o Ground (tierra), en función del sensor en uso.

→ **Nota:** La velocidad a través del agua medida cerca del casco se ve afectada por la marea y las corrientes, por lo que de vez en cuando difiere significativamente de la velocidad sobre el fondo. Un registro de velocidad que mida la velocidad a través del agua puede verse afectada en algunos casos específicos por las malas condiciones debido a, por ejemplo, aire o hielo debajo del sensor. Si el sensor mide sólo el componente longitudinal de la velocidad, el componente transversal de la embarcación es desconocido para el radar.

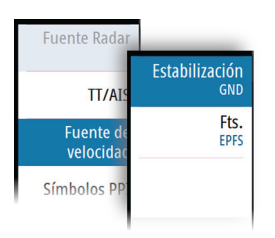

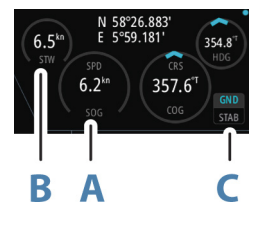

## **EPFS**

El EPFS proporciona velocidad real y rumbo sobre el fondo real.

# <span id="page-19-0"></span>**4**

# **Ajuste de la imagen de radar**

Se puede mejorar la imagen de radar ajustando la ganancia, filtrando los ecos no deseados producidos por el ruido del mar, la lluvia u otras condiciones climáticas y ajustando la sensibilidad del receptor del radar.

- → **Nota:** El ajuste sólo está disponible para los sensores de radares HD.
- → **Nota:** Los ajustes de la imagen del radar no afectan a los blancos AIS.

Podría estar presente, al mismo tiempo, ruido producido por el mar y por la lluvia, lo que provocaría una mayor degradación del rendimiento de detección. Como el ruido del mar se presenta a corto alcance y el de la lluvia está presente a mayor alcance, se pueden ajustar los valores del ruido de la lluvia sin que ello afecte a los ecos en el ruido del mar.

Algunas de las funciones incluyen un modo manual y otro automático. Se recomienda usar el modo manual sólo si el modo automático no proporciona resultados satisfactorios.

La imagen de radar está controlada por teclas programables específicas, tal y como se describe en las siguientes secciones.

→ **Nota:** Se recomienda desactivar Estelas cuando se ajusta la imagen de radar ya que pueden obstaculizar la respuesta de ajuste de vídeo adecuada.

## **Ganancia**

La opción Gain (ganancia) controla la sensibilidad del receptor de radar. Una mayor ganancia hace al radar más sensible a los ecos de radar, permitiéndole mostrar blancos más débiles. Si la ganancia se ajusta demasiado alta, la imagen queda distorsionada con ruido de fondo.

→ **Nota:** El control de ganancia no debe utilizarse para limpiar la imagen de ruido de mar o lluvia.

El valor de ganancia debe configurarse de forma que el ruido de fondo solo aparezca levemente en el panel de radar.

En la puesta en marcha del sistema, la ganancia es un 80 % para que pueda recibir el mejor nivel de ruido.

Ganancia cuenta con un modo manual y otro automático.

La ganancia se ajusta mediante la tecla programable **GAIN**:

- Pulse la tecla una vez para activar la función y, a continuación, gire el mando giratorio para ajustar manualmente la configuración
- Pulse y mantenga pulsada la tecla para activar/desactivar la opción automática
- Pulse la tecla programable dos veces para mostrar la ventana emergente de ganancia y, a continuación, pulse la tecla **ENT** para activar/desactivar la opción automática.

## **Filtro anti lluvia**

La opción Rain para el ruido de lluvia se usa para reducir el efecto de la lluvia, la nieve y otras condiciones meteorológicas en la imagen del radar. Al aumentar el valor, la sensibilidad del ruido de campo de larga distancia ocasionado por la lluvia se reduce. El valor no debería aumentarse demasiado pues podría filtrar blancos reales.

La opción Rain anti ruido de lluvia no tiene modo automático.

- Se puede ajustar la opción anti ruido de lluvia utilizando la tecla programable **RAIN** (lluvia):
- Pulse la tecla programable una vez para activar la función y, a continuación, gire el mando giratorio para ajustar manualmente la configuración.

## **Sea clutter (filtro anti ruido del mar)**

La opción Sea clutter se usa para filtrar los retornos de eco aleatorios producidos por las olas próximas a la embarcación. Al aumentar el valor, la sensibilidad del ruido de campo de corta distancia ocasionado por las olas se reduce. Si el valor aumenta demasiado, tanto el ruido del mar y como los blancos desaparecerán de la pantalla y los blancos alrededor de la embarcación podrían no mostrar blancos potencialmente peligrosos.

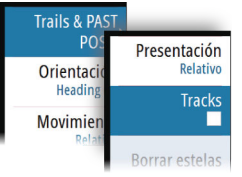

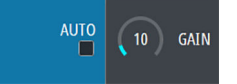

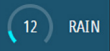

 Advertencia: Al aumentar los niveles de ruido del mar, algunos de los blancos no se pueden detectar incluso mediante el filtro anti ruido de mar, puesto que las boyas u otros objetos pequeños producen ecos de un nivel inferior al que producen las olas.

<span id="page-20-0"></span>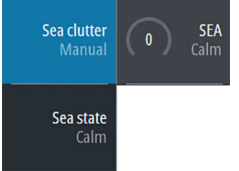

El valor del filtro anti ruido de mar debe establecerse de modo que el ruido se considere como pequeños puntos, así los blancos pequeños pasan a ser distinguibles alrededor del barco.

El filtro anti ruido del mar tiene un modo manual y un modo automático y el sistema incluye valores predefinidos para las condiciones de estado Calm (calma), Moderate (moderado) y Rough (agitado).

En el modo Auto, el filtro anti ruido de mar se puede ajustar manualmente mediante el botón giratorio para ajustar con precisión los ajustes a fin de conseguir la mejor reducción de ruido posible. El texto en el icono de control cambiará de **AUTO** a **A** ± **XX** para indicar que la configuración está ajustada para eliminar una cantidad de ruido superior o inferior.

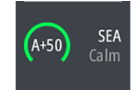

Se puede ajustar el filtro anti ruido de mar utilizando la tecla programable **SEA** (mar):

- Pulse la tecla una vez para activar la función y, a continuación, gire el mando giratorio para ajustar manualmente la configuración
- Pulse y mantenga pulsada la tecla para activar/desactivar la opción automática
- Pulse la tecla programable dos veces para que se muestre la ventana emergente Sea, a continuación:
	- pulse la tecla **ENT** para activar/desactivar la opción automática
	- use el botón giratorio para sintonizar de forma precisa la configuración en modo automático
	- use las teclas de flecha para seleccionar la opción de estado Sea (mar) y, a continuación, pulse la tecla **ENT** para alternar entre las condiciones de estado de mar predefinidas

## **Sintonización**

**→ Nota:** El ajuste sólo es necesario para los sensores de radares HD.

Puede sintonizar el receptor del radar para conseguir el máximo retorno de blancos en la pantalla.

La sintonización cuenta con un modo manual y otro automático.

En el modo de sintonización automático, el transceptor realiza una sintonización del receptor cuando cambia la escala.

La sintonización manual sólo debe utilizarse si falla la sintonización automática. No se debe llevar a cabo la sintonización hasta transcurridos 10 minutos del encendidor del radar. La sintonización manual se realiza mejor con un pulso largo (escala establecida en 24 NM) y utilizando un alto nivel de ganancia. En este caso, ajuste el control de sintonización para obtener la máxima potencia de la señal.

La sintonización se ajusta en el submenú Tune (sintonizar).

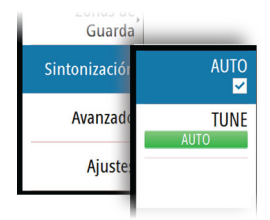

# <span id="page-21-0"></span>**5**

# **Opciones de vista de radar**

Hay disponibles varias opciones de vistas de radar en el submenú Vista, que se activa pulsando la tecla programable **Vista**.

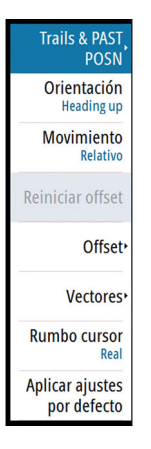

## **Estelas de blanco y posición pasada**

El modo en que se muestran los blancos de radar en la imagen de radar se selecciona en el submenú Trails & PAST POSN (tracks y posición pasada). Consulte *["Ajustes de pantalla para blancos de](#page-25-0) [radar"](#page-25-0)* [en la página 26](#page-25-0).

## **Orientación del radar**

La orientación de radar seleccionada se muestra en el panel de información del sistema (A).

## **Rumbo arriba**

En el modo Head-up (rumbo arriba), la línea de rumbo en el PPI se orienta a 0° de la escala de rumbo y hacia la parte superior de la pantalla. La imagen de radar se muestra en relación con la embarcación y, cuando el barco vira, la imagen de radar gira.

→ **Nota:** Head-up sólo está disponible en el modo de movimiento relativo, y es el único modo de orientación disponible si el radar no está conectado a una fuente de rumbo.

## **Norte arriba**

En el modo Norte arriba, la indicación 0° en el PPI representa el norte. La línea de rumbo en el PPI está orientada según el rumbo de la embarcación, obtenido del compás giroscópico. Cuando el barco vira, la línea de rumbo cambia su dirección de acuerdo con el rumbo del barco, mientras que la imagen de radar permanece estabilizada.

La orientación Norte arriba no está disponible si no hay fuente de rumbo conectada al radar. Si los datos de rumbo se pierden, el sistema cambiará automáticamente a la orientación Rumbo arriba.

## **Curso arriba**

En el modo Curso arriba, la parte superior de la escala de rumbo indica el curso verdadero de la embarcación medido desde el norte en el momento en el que se activó Curso arriba. Cuando el barco gira, la escala de rumbo permanece fija, mientras que la línea de rumbo gira con el viraje de la embarcación y el curso cambia.

La orientación Curso arriba se restablece cuando se vuelve a seleccionar el modo Curso arriba.

## **Modo de movimiento de radar**

El modo de movimiento de radar seleccionado se muestra en el panel de información del sistema (B).

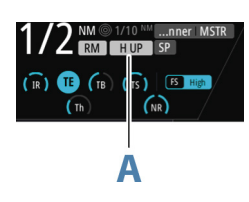

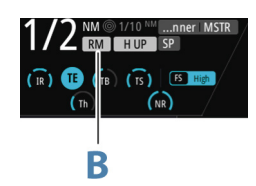

#### <span id="page-22-0"></span>**Movimiento relativo**

En el movimiento relativo, la embarcación permanece en una ubicación fija en el PPI de radar y todos los demás objetos se desplazan relativos a su posición.

Seleccione la posición de la ubicación fija tal y como se describe en *"Compensación del centro del PPI"* en la página 23.

## **Movimiento real**

Con la opción de movimiento real, la embarcación y todos los blancos móviles se mueven por el PPI de radar mientras navega. Todos los objetos fijos permanecen en una posición fija. Cuando el símbolo de la embarcación alcanza el 75 % del radio del PPI (**A**), la imagen de radar se vuelve a dibujar con el símbolo de la embarcación recolocado (**B**) a 180° frente al rumbo de dirección actual.

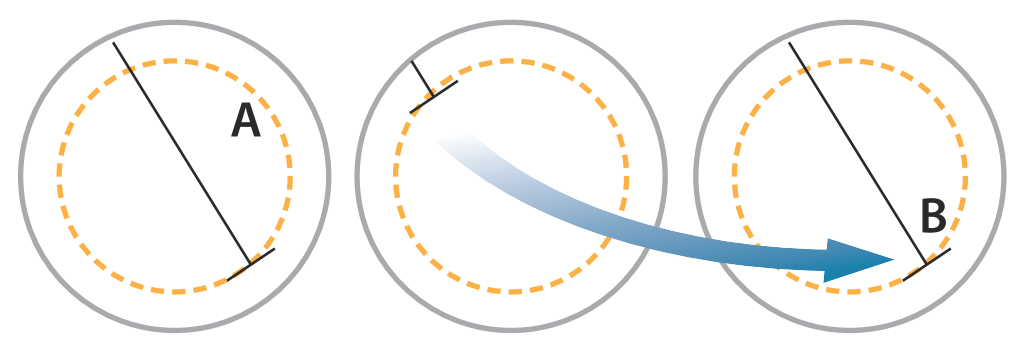

Cuando se selecciona el movimiento Real, la opción de restablecimiento del movimiento Real se encuentra disponible en el menú. Esto permite actualizar la imagen del radar manualmente de modo que el símbolo de la embarcación aparezca en su posición inicial.

→ **Nota:** El movimiento Real sólo se encuentra disponible cuando el PPI se encuentra en modo de orientación Norte arriba o Curso arriba.

## **Compensación del centro del PPI**

Puede establecer el origen de la posición de la antena a otra ubicación en el PPI del radar. Las opciones que se describen en las siguientes secciones se encuentran disponibles.

→ **Nota:** La compensación del centro del PPI está permitida sólo en movimiento relativo.

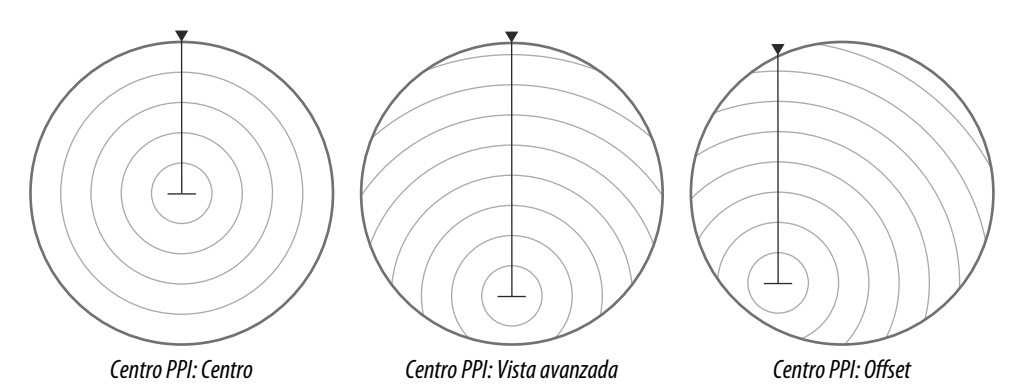

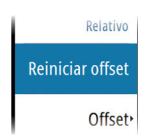

El centro de la antena se vuelve al centro del PPI mediante la opción **Reiniciar offset** en el menú Vista.

#### **Centro**

La opción Centrar restablece la posición de la antena al centro del PPI.

#### **Vista avanzada**

La opción Vista avanzada se utiliza para maximizar la vista por delante de la embarcación. Cuando se selecciona esta opción, el centro del PPI se coloca al 70 % del radio del PPI, 180° en frente de la parte superior de la pantalla.

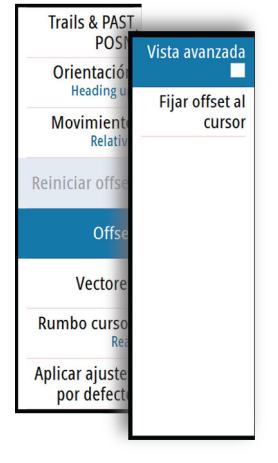

<span id="page-23-0"></span>→ **Nota:** Vista avanzada sólo está disponible para la orientación del radar Rumbo arriba.

#### **Offset a la posición del cursor**

Esta opción le permite utilizar el cursor para seleccionar el centro de la antena. Cuando se ha seleccionado la opción, el centro del PPI se moverá inmediatamente a la posición del cursor.

## **Vectores**

Un vector de blanco indica el movimiento esperado de un blanco en un tiempo determinado. Los vectores se calculan multiplicando la velocidad del blanco por el valor de tiempo establecido.

Puede seleccionar que se muestren los vectores de blanco con la velocidad real o relativa y ajustar la longitud del vector. La longitud representa el movimiento de la embarcación en el período de tiempo establecido.

Los ajustes de vector se muestran en el panel Indicators (indicadores) de blancos (A).

→ **Nota:** La indicación de velocidad real no es posible si hay un fallo de giroscopio o fuente de velocidad. Si los vectores se encuentran en la presentación real y uno de los sensores (giroscopio o registro de velocidad) falla, la presentación cambia automáticamente a relativa.

## **Rumbos del cursor**

Puede seleccionar que los rumbos del cursor se muestren como True (real) o Relative (relativo) en cuanto a la embarcación.

→ **Nota:** True (real) sólo puede seleccionarse cuando hay disponible un giroscopio.

## **Aplicación de los ajustes de control por defecto**

Los ajustes de control por defecto permiten establecer rápidamente el sistema a un estado conocido.

Los parámetros por defecto son:

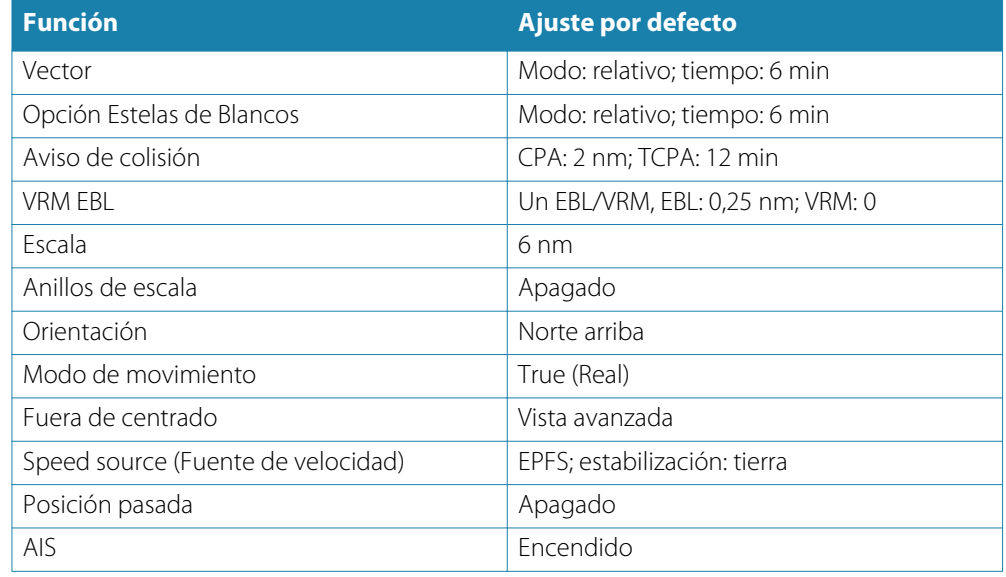

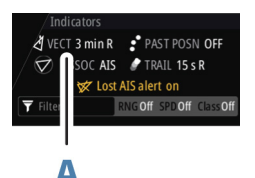

# <span id="page-24-0"></span>**Seguimiento de blancos**

Los blancos de radar y los blancos AIS se utilizan para estimar la velocidad relativa y la dirección, y el sistema puede alertar al usuario sobre blancos potencialmente peligrosos y la pérdida de comunicación con un blanco AIS.

## **Gestión de blancos**

Cuando el cursor esté activo, puede utilizar la tecla **ENT** para adquirir blancos de radar.

- Pulse la tecla **ENT** una vez para adquirir el blanco de la posición del cursor sin mostrar el menú ENTER del cursor
- Pulse y mantenga pulsada la tecla **ENT** para mostrar el menú ENTER del cursor.

Los elementos del menú ENTER del cursor dependen de si un blanco se encuentra en la posición del cursor, del tipo de blanco y del estado del blanco.

Si hay más de un blanco en la posición del cursor, el menú mostrará el número de referencia de los blancos.

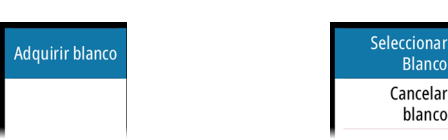

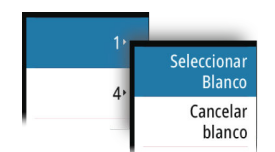

*Ningún blanco en la posición del cursor Un blanco en la posición del cursor*

*Dos blancos de radar en la posición del cursor*

## **Selección y anulación de selección de blancos**

Los blancos AIS y los blancos de radar detectados se pueden seleccionar, pero sólo se puede seleccionar un blanco a la vez. Cuando se selecciona un blanco, el símbolo de blanco cambiará al de blanco seleccionado, y el panel Blancos mostrará información detallada del blanco.

Seleccionando y anulando la selección de la opción de blanco en el menú ENTER del cursor puede anular la selección de un blanco y eliminar la información detallada del blanco en el panel Blancos.

## **Definición de embarcaciones peligrosas**

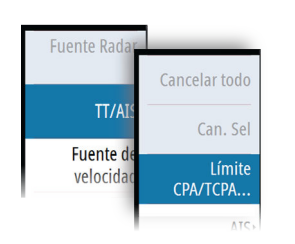

Puede utilizar los valores del CPA (punto más cercano de aproximación) y del TCPA (tiempo al punto más cercano de aproximación) para definir cuándo un objetivo debe considerarse como un peligro. Cuando un blanco AIS o de radar se encuentre dentro de esta distancia, se mostrará el símbolo de blanco "peligroso".

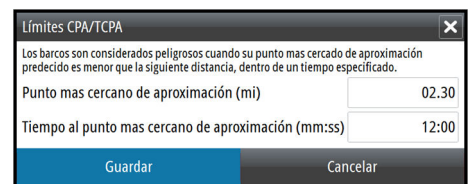

## **Blancos de radar**

Cualquier eco de radar se puede adquirir y detectar.

## **Adquisición de blancos de radar**

La opción de adquirir blancos se utiliza para adquirir cualquier blanco en la escala del radar.

Para realizar el seguimiento de un blanco de radar, mueva el cursor al blanco y, a continuación:

• Pulse la tecla **ENT** una vez para adquirir el blanco seleccionado sin mostrar el menú ENTER del cursor

<span id="page-25-0"></span>• Pulse y mantenga pulsada la tecla **ENT** para mostrar el menú ENTER del cursor, después, seleccione la opción de menú **Adquirir blanco**

Es posible que haya un retraso después de haber seleccionado el blanco antes de que el sistema reciba datos de blanco estables:

- Después de 1 minuto, el símbolo mostrará un vector de tendencia, y la velocidad y el rumbo de la tendencia se mostrarán en el panel Targets.
- Después de 3 minutos, el símbolo se quedará fijo y todos los campos de datos de blancos seleccionados estarán disponibles. El símbolo de blanco cambiará al símbolo de blanco de radar detectado.

El tiempo de encima hace referencia a las peores situaciones. En una situación estable, la información sobre blancos del radar está disponible de forma inmediata.

→ **Nota:** Las funciones anti-colisión de CPA/TCPA se habilitarán para blancos de radar detectados.

## **Símbolos de blancos de radar**

Se utilizan los siguientes símbolos para los blancos de radar del sistema:

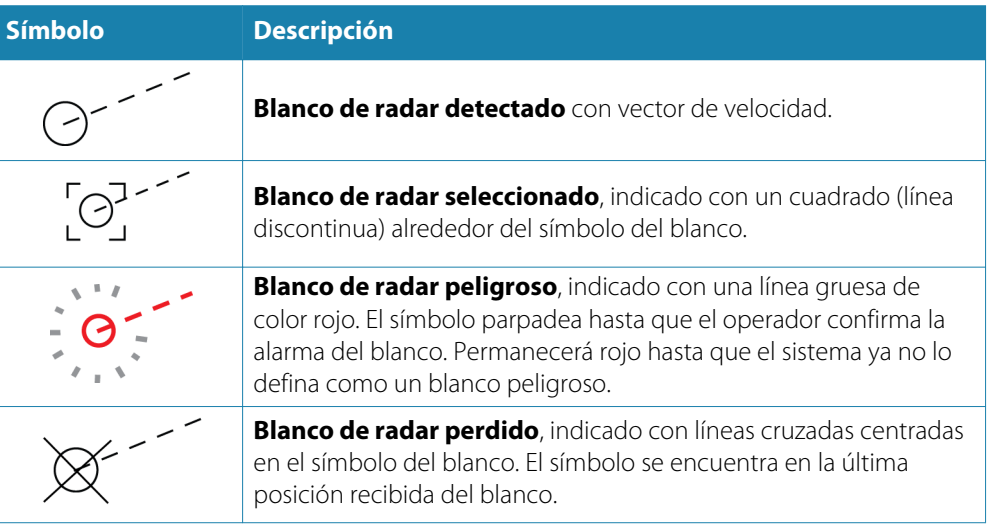

## **Ajustes de pantalla para blancos de radar**

El modo en que se muestran los blancos de radar en la imagen de radar se selecciona en el submenú Trails & PAST POSN (tracks y posición pasada).

Los valores se indican en el panel de indicadores.

#### Modo de presentación de estelas y posición pasada

Los indicadores de estelas y posición pasada se pueden visualizar como reales o relativos con respecto a la embarcación.

Los indicadores de estelas y posición pasada están disponibles en los modos de estabilización Sea (mar) y Ground (tierra). Consulte *["Selección de fuente de velocidad y modo de](#page-17-0) [estabilización"](#page-17-0)* [en la página 18.](#page-17-0)

#### Opción Estelas de Blancos

Una estela de un blanco indica el movimiento del blanco dejando una estela, cuya intensidad se reduce con el paso del tiempo.

Las estelas de blanco muestran dónde solía estar un blanco, y la función es útil para evaluar rápidamente el movimiento de los blancos en relación con la embarcación.

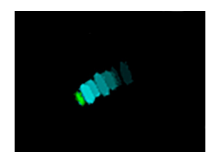

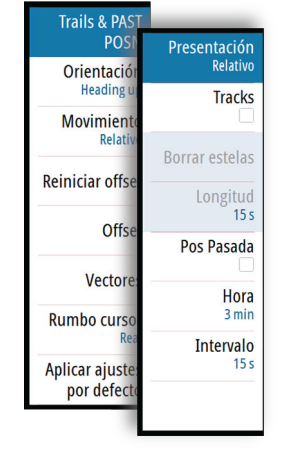

Puede establecer la longitud de las estelas. La longitud representa el tiempo que tarda la estela en desvanecerse.

La opción **Borrar estelas** borra las estelas del panel del radar temporalmente. Las estelas comienzan a aparecer de nuevo a menos que apague la función.

#### Visualización de las posiciones pasadas de un blanco

La opción Pos pasada se utiliza para visualizar las posiciones anteriores de un blanco detectado o un blanco AIS activado.

El tiempo define el periodo de tiempo durante el cual deben aparecer las posiciones pasadas de cada blanco en el PPI, mientras que el intervalo define el intervalo entre cada indicador de posición pasada.

 Advertencia: La acumulación de estelas comienza al salir del estado de espera. La longitud de las estelas o de la posición pasada se logrará únicamente tras la duración de tiempo seleccionada.

#### **Posibles errores de detección de blancos**

Algunos factores pueden generar errores de detección o dificultar la lectura de la imagen de radar y, por lo tanto, reducir la capacidad de detección de blancos:

- Retornos de mar, lluvia, nieve y nubles bajas
- Interferencias del radar
- Ecos de lóbulo lateral
- Sectores ciegos
- Baja relación señal/ruido y relación señal/interferencia

 Advertencia: La velocidad y el rumbo de un blanco de radar se obtienen con mediciones consecutivas de la posición del eco. Después se filtran los datos para llegar a la precisión requerida. Esto significa que cada cambio brusco de velocidad y dirección será reconocido con cierto retraso hasta alcanzar la certeza absoluta de que el blanco se mueve de forma diferente. El retraso de confirmación es de alrededor de cinco barridos y, tras eso, se necesita tiempo adicional para alcanzar a la misma precisión de datos de antes de la maniobra.

#### Retornos de mar, lluvia, nieve y nubles bajas

Los ecos del radar en zonas de grandes olas, lluvia o condiciones meteorológicas adversas pueden verse enmascarados por las interferencias. Los efectos de dichos errores aparecen como grandes y continuos cambios en el curso y los vectores de velocidad del blanco. A veces, el símbolo de un blanco adquirido a alta velocidad puede alejarse de la verdadera posición del blanco tras cierto tiempo, lo que puede generar la alarma de blanco perdido.

Estos errores pueden evitarse o al menos minimizarse con los ajustes manuales adecuados de los controles de mar y lluvia, o si selecciona la opción de control automático. Para obtener más información, consulte *["Ajuste de la imagen de radar"](#page-19-0)* [en la página 20.](#page-19-0)

#### Interferencias del radar

Otros radares en funcionamiento dentro de la misma banda de frecuencia pueden generar interferencias. Normalmente, esto se observa en la pantalla de radar como una serie de espirales. Cuando la interferencia cae sobre un blanco detectado, puede provocar una deformación del tamaño del eco y, por lo tanto, un pequeño error en el curso y los valores de velocidad del blanco.

La opción de ajuste está disponible en el menú Avanzado. Consulte *["Rechazo de interferencias de](#page-34-0) [radar"](#page-34-0)* [en la página 35](#page-34-0).

#### Ecos de lóbulo lateral

Las antenas de radar tienen un patrón de radiación que consta de un lóbulo principal y varios lóbulos laterales muy pequeños. La mayoría de la energía transmitida por el radar se emite y

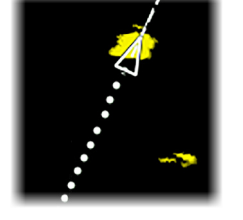

<span id="page-27-0"></span>se recibe en el lóbulo principal, y una parte muy pequeña en los lóbulos laterales. Esto no tiene efecto en caso de blancos pequeños o distantes, pero los retornos de un gran blanco a corta distancia (menos de 3 NM) puede generar, en ambos lados del eco principal y en la misma escala, arcos o series de pequeños ecos. Estos efectos, cuando son una extensión del eco principal, pueden provocar errores momentáneos de detección y los valores de rumbo y velocidad proporcionados por la detección pueden volverse inestables.

Normalmente, el problema se puede eliminar o reducir considerablemente mediante un ajuste preciso del control de Sea (mar) Consulte *["Sea clutter \(filtro anti ruido del mar\)"](#page-19-0)* [en la página 20.](#page-19-0)

#### Sectores ciegos

Los canales, mástiles o cualquier otro tipo de obstrucción (cuando se encuentran cerca de la antena del radar) pueden provocar sectores ciegos o con sombras, en los que se puede perder por completo o reducir drásticamente la visibilidad de los blancos. Los blancos que permanecen en estos sectores demasiado tiempo (más de 10 revoluciones de antena) se considerarán como perdidos, y se activará la alarma de blanco perdido.

#### Baja relación señal/ruido y relación señal/interferencia

En situaciones en las que la relación señal/ruido o señal/interferencia de los ecos de radar es baja (pequeñas embarcaciones con intenso ruido de lluvia o mar gruesa, o embarcaciones grandes cerca del horizonte del radar), la detección de blancos será débil y no se detectará el blanco en cada revolución de antena. Esto provocará errores en el seguimiento que pueden variar desde la pérdida de información a la pérdida completa del blanco cuando no se ha encontrado en 10 revoluciones de antena.

## **Objetivos del AIS**

Si se ha conectado un receptor AIS compatible al sistema de radar, puede mostrar y seguir los blancos detectados por los dispositivos. Puede establecer alarmas que le avisen en caso de que un blanco AIS se acerque demasiado o se pierda.

El sistema puede mostrar hasta 20 blancos AIS. Se activa una alarma si el número de blancos AIS supera el 95 % del límite máximo del sistema.

Los blancos AIS se muestran por defecto en el panel si se ha conectado un dispositivo AIS al sistema y la función AIS está activada. Puede seleccionar el filtrado de blancos AIS, tal y como se explica en *["Filtrado de blancos AIS"](#page-28-0)* [en la página 29.](#page-28-0)

La función AIS está disponible cuando:

- Los datos AIS están disponibles a través de la línea serie
- El rumbo del compás con giroscopio está disponible Si se pierde el rumbo giroscópico, la función AIS se apaga automáticamente
- La posición válida del EPFS está disponible

#### **Símbolos de blancos AIS**

En el sistema se utilizan los siguientes iconos para los blancos AIS:

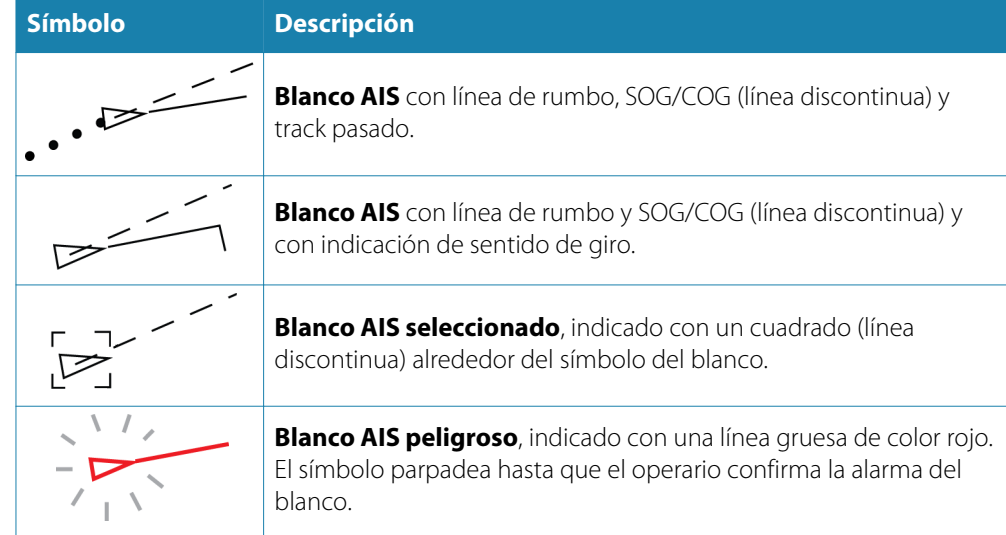

<span id="page-28-0"></span>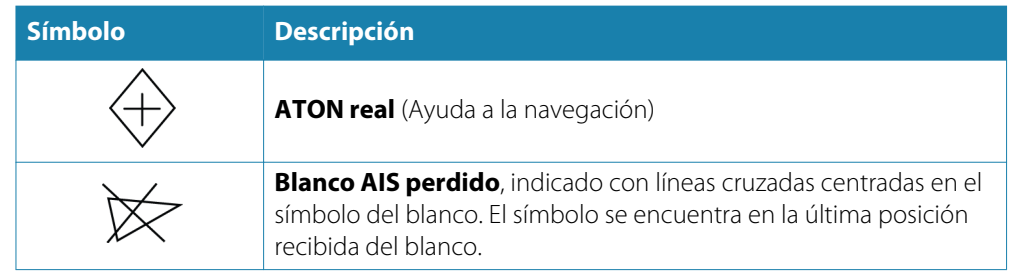

→ **Nota:** Se dibuja un símbolo con una línea discontinua si no es posible calcular cómo evitar colisiones.

## **Filtrado de blancos AIS**

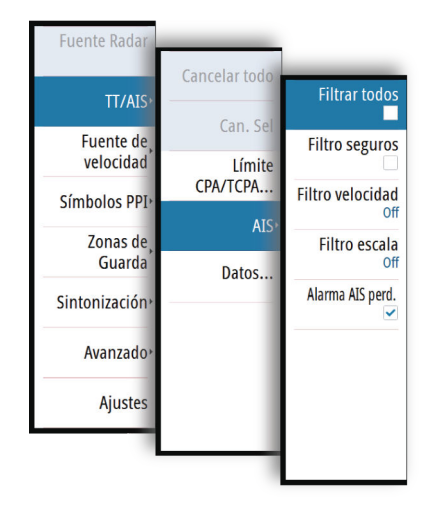

Los blancos AIS se muestran por defecto en el panel si se ha conectado un dispositivo AIS al sistema y la función AIS está activada.

Puede seleccionar que se filtren los iconos según el alcance y a la velocidad del blanco en el submenú de AIS.

## **Visualización de información de blanco**

## **Panel Targets (blancos)**

De manera predeterminada, el panel Targets muestra información básica sobre cuatro blancos. El panel muestra tanto blancos de radar detectados como blancos AIS, enumerados por distancia hasta la embarcación.

Cuando se selecciona un radar o un blanco AIS, el panel Targets cambia para mostrar información detallada del blanco seleccionado. Esta información permanece en el panel Targets hasta que se elimine la selección del blanco.

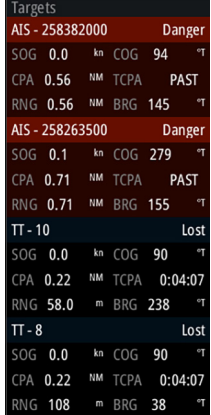

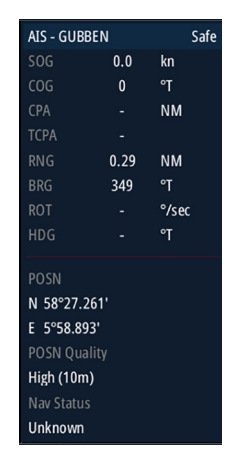

*Panel Targets: no hay blancos seleccionados Panel Targets: blanco AIS seleccionado*

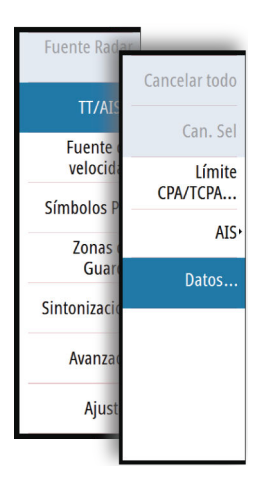

## **Cuadro de diálogo Vessels (embarcaciones)**

El cuadro de diálogo Vessels muestra una lista de todos los blancos detectados. El cuadro de diálogo se activa en el menú TT/AIS.

Este cuadro de diálogo enumera los blancos por distancia hasta la embarcación, y le permite clasificar los blancos en función de su nombre. El cuadro de diálogo también enumera los mensajes AIS recibidos.

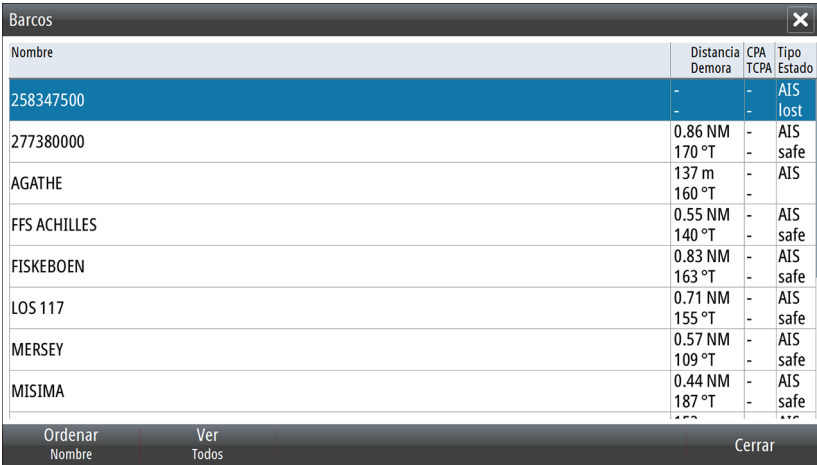

## **Herramientas de navegación**

## **Zonas de guarda**

La función Zona de guarda se utiliza para advertir al usuario sobre los objetos en el interior de una zona especificada delante o alrededor de la embarcación.

Puede definir dos zonas de guarda con ajustes individuales.

Cuando una zona de guardia está activada, sucede lo siguiente:

- Cualquier eco de radar y blanco AIS recibido cerca de la misma posición durante 3 barridos consecutivos se adquiere automáticamente.
- El símbolo de blanco cambia para indicar un blanco peligroso.
- Se muestra un texto de alarma en el panel Alarma.

Las indicaciones de alarma se mantienen siempre que el blanco esté en la zona de guarda. En el submenú de las zonas de guarda se encienden/apagan dichas zonas y se gestionan sus ajustes.

## **Definición de una zona de guarda**

- **1.** Active la zona de guarda que desee definir
- **2.** Seleccione la forma de la zona.
	- Las opciones de ajuste dependen de la forma de la zona de guarda.
- **3.** Seleccione **Ajustar** para definir la configuración de la zona de guarda:
	- **A**: Rumbo, con respecto a la demora de la embarcación
		- **B**: Profundidad
	- **C**: Escala, con respecto al centro de la embarcación
	- **D**: Amplitud
- **4.** Vuelva al nivel de menú anterior pulsando la tecla **EXIT** (salir) o seleccionando la opción **Finalizar ajuste** en el menú.

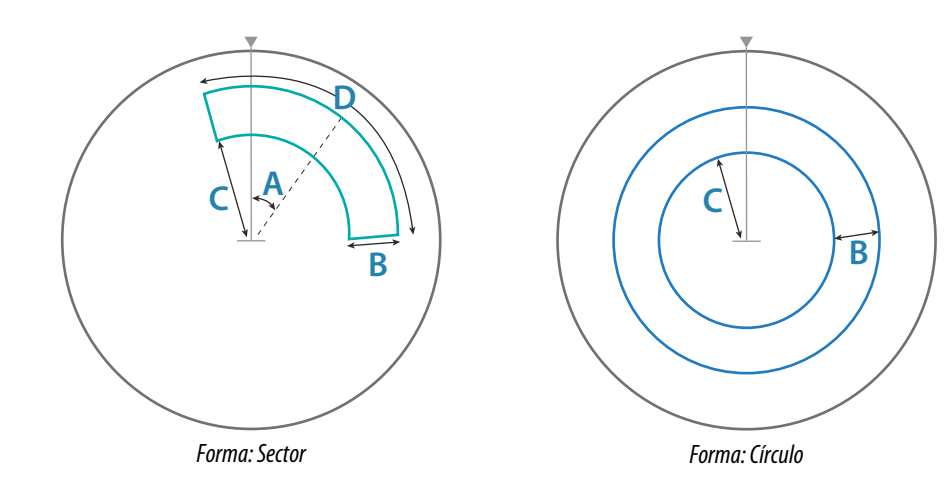

## **Marcadores EBL/VRM**

Los marcadores EBL/VRM son una herramienta básica para evitar las colisiones. Se utilizan para marcar cualquier blanco de radar fijo o móvil y medir las distancias entre dos objetos.

Por defecto, los marcadores EBL/VRM se calculan en el centro de la embarcación. Sin embargo, se puede compensar el punto de referencia a cualquier posición seleccionada de la imagen de radar para medir la distancia entre dos objetos en el PPI o para fijar el marcador a un blanco.

Pueden colocarse dos EBL/VRM en la imagen de radar. Se identifican como líneas/anillos discontinuos con diferentes colores para poder distinguirlos entre ellos y de los anillos de escala fijos:

- EBM/VRM1 es de color cian
- EBL/VRM2 es de color azul

La presentación de EBL se puede definir como presentación real o relativa:

**Herramientas de navegación | R2009/R3016 Manual de Usuario 31**

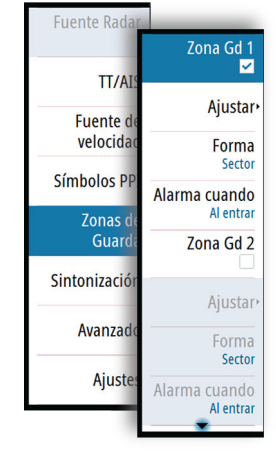

<span id="page-30-0"></span>**7** 

- Movimiento real: la referencia es geográfica (por ejemplo, una línea costera o la posición actual de la propia embarcación).
- Movimiento relativo: la EBL sigue una referencia móvil (embarcación propia o un blanco en movimiento).

La anchura de la línea de los marcadores indica si el marcador está en modo de edición (líneas en negrita) o en una posición fija (líneas finas).

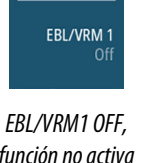

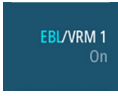

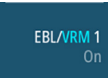

*función no activa*

*EBL/VRM1 ON, EBL ajustable con mando giratorio*

*EBL/VRM1 ON, VRM ajustable con mando giratorio*

#### **La ventana emergente EBL/VRM**

La pantalla emergente EBL/VRM se muestra pulsando la tecla programable **EBL/VRM** dos veces, o volviendo a pulsar la tecla programable cuando la función está activada.

El contenido de la ventana emergente depende del estado activo de EBL/VRM. El ejemplo muestra la ventana emergente cuando el EBL/VRM activo está en offset.

El parámetro ajustable se indica con texto azul en la tecla programable.

Desde la ventana emergente puede realizar lo siguiente:

- Alternar entre el marcador activo EBL/VRM 1 y EBL/VMR 2.
- Hacer que el marcador activo esté disponible o no.
- Alternar entre el ajuste de EBL y de VRM del marcador activo. También puede cambiar entre parámetros ajustables pulsando el botón giratorio.
- Definir el offset del marcador activo.
- Restablecer un marcador de offset para la posición de la embarcación.

## **Encendido y apagado de los marcadores EBL/VRM**

Ambos marcadores EBL/VRM están apagados al iniciar el sistema.

- Encienda el EBL/VRM pulsando la tecla programable EBL/VRM una vez.
- Alterne entre EBL/VRM 1 y EBL/VRM 2 en la ventana emergente de la función.
- Apague el EBL/VRM pulsando la tecla **EXIT** (salir). Vuelva a pulsar la tecla **EXIT** (salir) para apagar el segundo marcador si está encendido.
- Deje la función EBL/VRM con el marcador ON (encendido) pulsando una de las otras teclas programables.

También puede apagar y encender el marcador EBL/VRM en la ventana emergente de la función.

#### **Ajuste del marcador EBL/VRM**

La anchura de la línea de los marcadores indica si el marcador está en modo de edición o en una posición fija. Cuando se encuentra en modo de edición, el parámetro ajustable está en negrita.

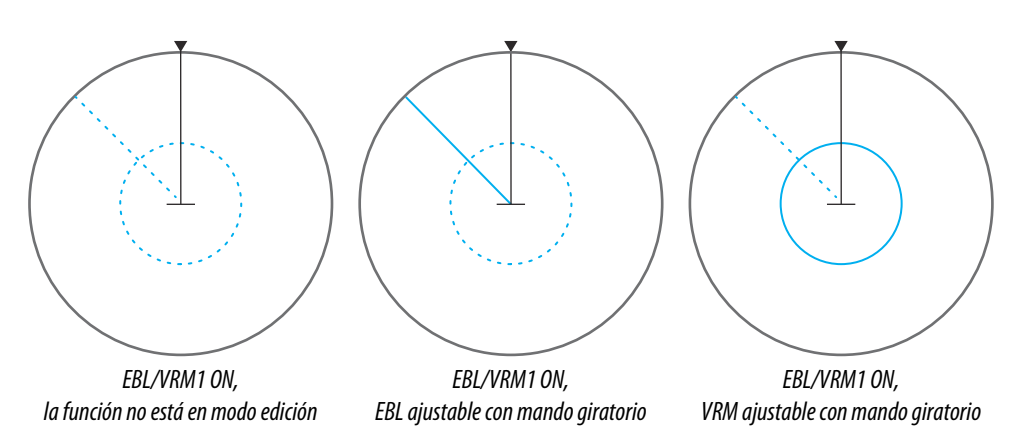

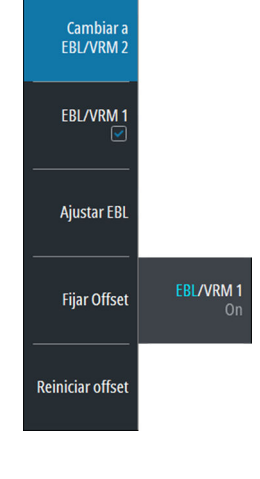

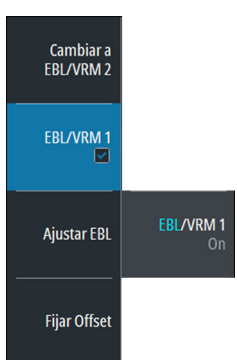

Cuando un marcador EBL/VRM está en modo de edición, las siguientes opciones están disponibles para ajustar el marcador:

- Utilizar las teclas de flecha para mover la intersección EBL/VRM.
- Girar el mando giratorio para ajustar el parámetro ajustable (línea negrita y texto azul de tecla programable).
- Pulsar el botón giratorio para alternar entre el ajuste EBL y VRM.

#### **Compensación del marcador EBL/VRM**

- **1.** Pulse la tecla programable EBL/VRM dos veces para que se muestre el cuadro emergente.
- **2.** Seleccione la opción **Fijar Offset**.
	- Se cerrará la ventana emergente, y el cursor se colocará el cursor en el centro de EBL/ VRM.
- **3.** Utilice las teclas de flecha para mover el centro de EBL/VRM y, a continuación, seleccione una de las opciones siguientes:
	- Pulse la tecla **ENT** para fijar el marcador hasta la posición seleccionada, a continuación, utilice las teclas de flecha para mover la intersección de EBL/VRM
	- Gire el botón giratorio para definir el EBL.
	- Pulse el botón giratorio para alternar entre EBL y VRM y, a continuación, gire el botón giratorio o utilice las teclas de flecha para ajustar el elemento, que se puede editar.

Pulsando la tecla **EXIT** se elimina el marcador EBL/VRM de la imagen del radar.

## **Medición de distancia y rumbo**

Hay diferentes opciones disponibles para la medición de la posición, la velocidad, la trayectoria, la distancia y el rumbo de los ecos del radar.

- Posición del cursor
- Anillos de escala y escala de rumbo
- EBL (líneas de rumbo electrónico) y VRM (marcadores de escala variable)

Es importante minimizar la escala para obtener la mejor precisión en la medida. En la mayoría de los casos puede utilizar una escala mayor si coloca el PPI en uno de los modos que no están centrados. Consulte *["Compensación del centro del PPI"](#page-22-0)* [en la página 23](#page-22-0).

**→ Nota:** Todas las medidas realizadas con el cursor o EBL/VRM siempre hacen referencia al punto de referencia común constante (CCRP).

## **Uso del cursor**

Cuando coloque el cursor sobre un eco, la zona de información del cursor indicará la escala y el rumbo de la embarcación hasta la posición del cursor.

Esta opción de medición ofrece una rápida y precisa medición de la distancia a un blanco.

#### **Anillos de escala y escala de rumbo**

Los anillos de escala y la escala de rumbo se utilizan para medir la distancia cuando se necesita una medición rápida. Esta opción de medición sólo proporciona la distancia y velocidad aproximadas de un blanco.

El alcance de la escala (**A**) y la distancia entre dos anillos de escala adyacentes (**B**) se muestran en la información del sistema de la imagen de radar.

Los alcances de escala, la distancia entre los anillos de escala y el número de anillos son los siguientes:

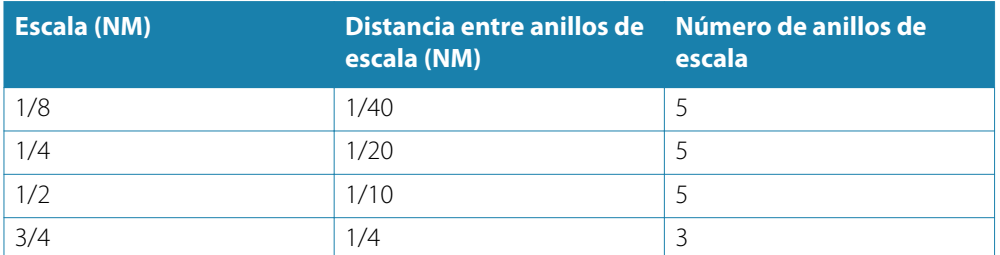

<span id="page-32-0"></span>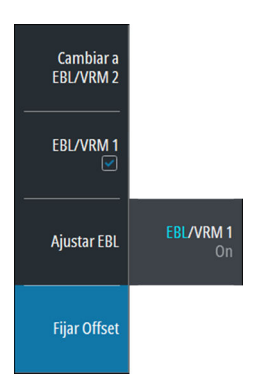

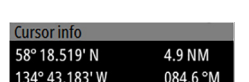

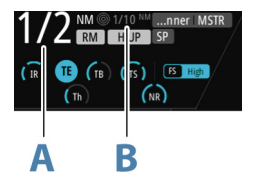

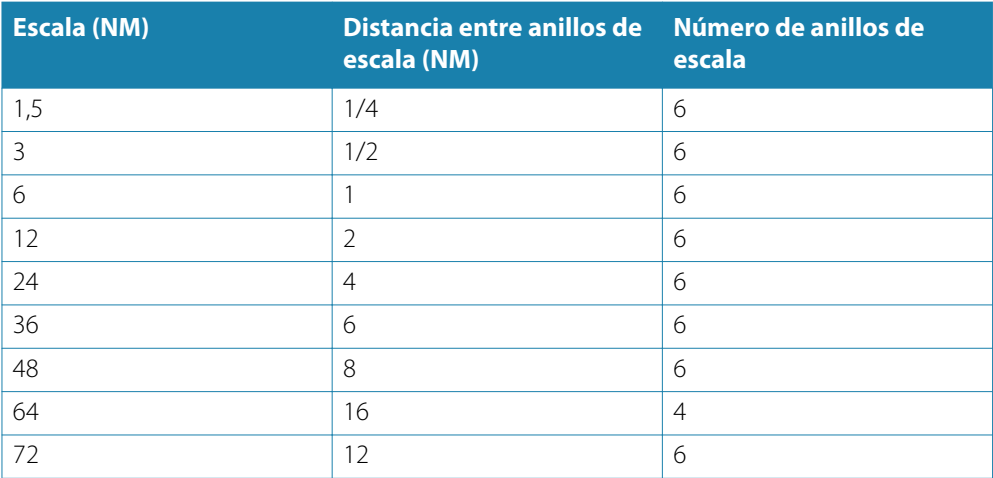

## **Medición mediante marcadores EBL/VRM**

La línea electrónica de rumbo (EBL) y el marcador de escala variable (VRM) permiten realizar medidas rápidas de la escala y el rumbo desde su propia embarcación a un blanco, o entre dos blancos en el PPI. El rumbo y la escala se muestran en el panel Marcadores (**A**).

#### Medición de la distancia desde la propia embarcación

- **1.** Pulse la tecla programable EBL/VRM para encender el marcador EBL/VRM seleccionado.
- **2.** Vuelva a pulsar la tecla programable EBL/VRM para que se muestre la ventana emergente si necesita volver a colocar el marcador en la posición en la embarcación (si el centro del EBL/VRM seleccionado está en offset.
- **3.** Utilice las teclas de flecha o gire el mando giratorio para mover los EBL/VRM al segundo punto de medición.

#### Medición de la distancia entre dos blancos

- **1.** Pulse la tecla programable EBL/VRM dos veces.
	- El marcador EBL/VRM seleccionado se enciende y se muestra la ventana emergente.
- **2.** Seleccione la opción **Fijar Offset**.
- **3.** Utilice las teclas de flecha para cambiar de posición el centro del marcador EBL/VRM en el blanco desde donde desee medir la distancia.
- **4.** Pulse la tecla **ENT** para confirmar la posición.
	- El cursor se desplazará automáticamente desde el centro del marcador a la intersección EBL/VRM.
- **5.** Utilice las teclas de flecha o gire el mando giratorio para mover los EBL/VRM al segundo punto de medición.
	- La escala y el rumbo desde el centro de los marcadores EBL/VRM a la posición del cursor se muestran ahora en el panel Marcadores.

Puede restablecer el centro de los marcadores EBL/VRM en la posición de la embarcación seleccionando la opción **Restablecer offset** de la ventana emergente EBL/VRM.

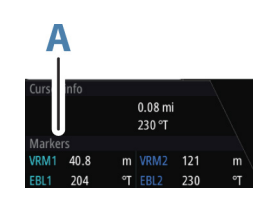

# <span id="page-34-0"></span>**8**

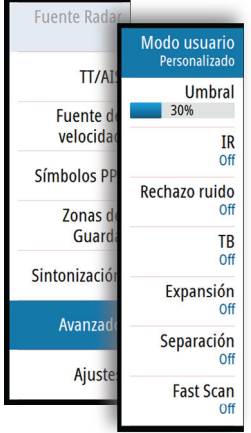

# **Opciones avanzadas de radar**

## **Modos de usuario**

→ **Nota:** Los modos de usuario de radar sólo están disponibles para antenas de radar Halo.

Los modos de usuario están disponibles con ajustes de control predeterminado para diferentes entornos. Los siguientes modos están disponibles:

- **Custom (personalizado)**:en este modo, todos los controles de radar pueden ajustarse y mantenerse después de un ciclo de apagado y encendido de radar o de un cambio de modo. Las opciones predeterminadas de radar están configuradas para uso general.
- **Harbor (puerto)**: en este modo los ajustes de radar se optimizan para áreas como vías navegables concurridas y grandes estructuras construidas por el hombre, donde se necesita una buena discriminación de blancos y rápidas actualizaciones de imagen.
- **Offshore (altamar)**: en este modo, los ajustes de radar se optimizan para las condiciones de alta mar; hace que los blancos sean más grandes y fáciles de ver.
- **Weather (meteorología)**: en este modo, los ajustes del radar se optimizan para obtener la mejor detección y presentación con interferencias por lluvia. La velocidad de actualización de la imagen es más lenta y la profundidad de color aumenta.
- **Bird (aves)**: en este modo, los ajustes del radar se optimizan para obtener la mejor detección de aves. El radar se está configurado para el máximo nivel de sensibilidad. Este modo no está recomendado para su uso en entornos portuarios congestionados.

No todos los controles son ajustables en cada uno de los modos. La siguiente tabla muestra los controles preestablecidos y la adaptabilidad de cada control.

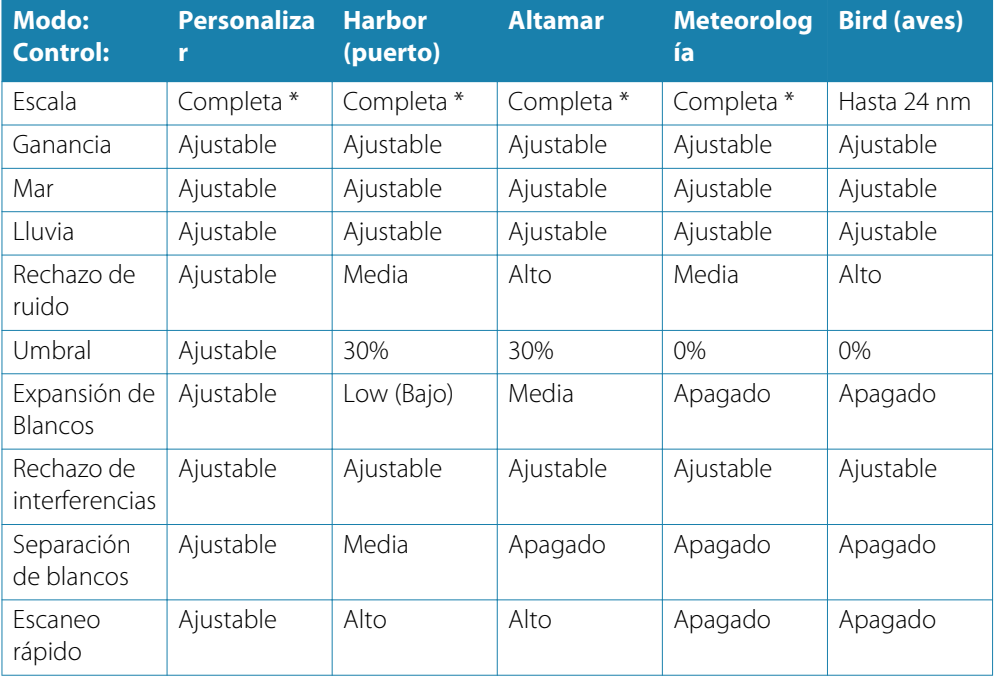

 $*$  El rango máximo depende de la longitud de la antena: 91 cm  $(3') = 48$  nm, 122 cm  $(4') = 64$ nm v 183 cm  $(6') = 72$  nm.

## **Umbral del radar**

El umbral establece la intensidad de señal requerida para las señales de radar más débiles. Las señales de radar por debajo de este límite se filtran y no se muestran. Valor por defecto: 30 %.

## **Rechazo de interferencias de radar**

Las interferencias podrían deberse a señales de radar provenientes de otras unidades de radar que estén operando en la misma banda de frecuencia.

<span id="page-35-0"></span>Un ajuste alto reduce la interferencia de otros radares.

Para detectar los blancos débiles, el rechazo de interferencia debe fijarse en un valor bajo cuando no exista interferencia.

## **Rechazo de ruido**

El control Rechazo de ruido establece la cantidad de ruido que filtra el radar. La visibilidad de blancos incrementa en grandes escalas si este control se establece en Alto o Bajo, pero provoca una disminución de la calidad de la diferenciación del blanco.

## **Opción Resaltar Blancos**

El control Resaltar blancos aumenta la longitud de pulso o reduce el ancho de banda del radar para que los blancos parezcan más grandes y aumenta la sensibilidad del radar.

## **Opción Expansión de Blancos**

La expansión de blancos aumenta la longitud de los blancos detectados, lo que facilita su visión.

## **Separación de blancos**

El control **Separación de blancos** le permite controlar la diferenciación de blancos del radar (la separación entre objetos es más notoria).

## **Escaneo rápido**

Establece la velocidad de rotación de la antena del radar (de 20 RPM en el modo de funcionamiento estándar a 36 RPM en modo de barrido rápido). Esta opción ofrece actualizaciones de blancos más rápidas.
## **Instalación**

## **Contenido de la caja**

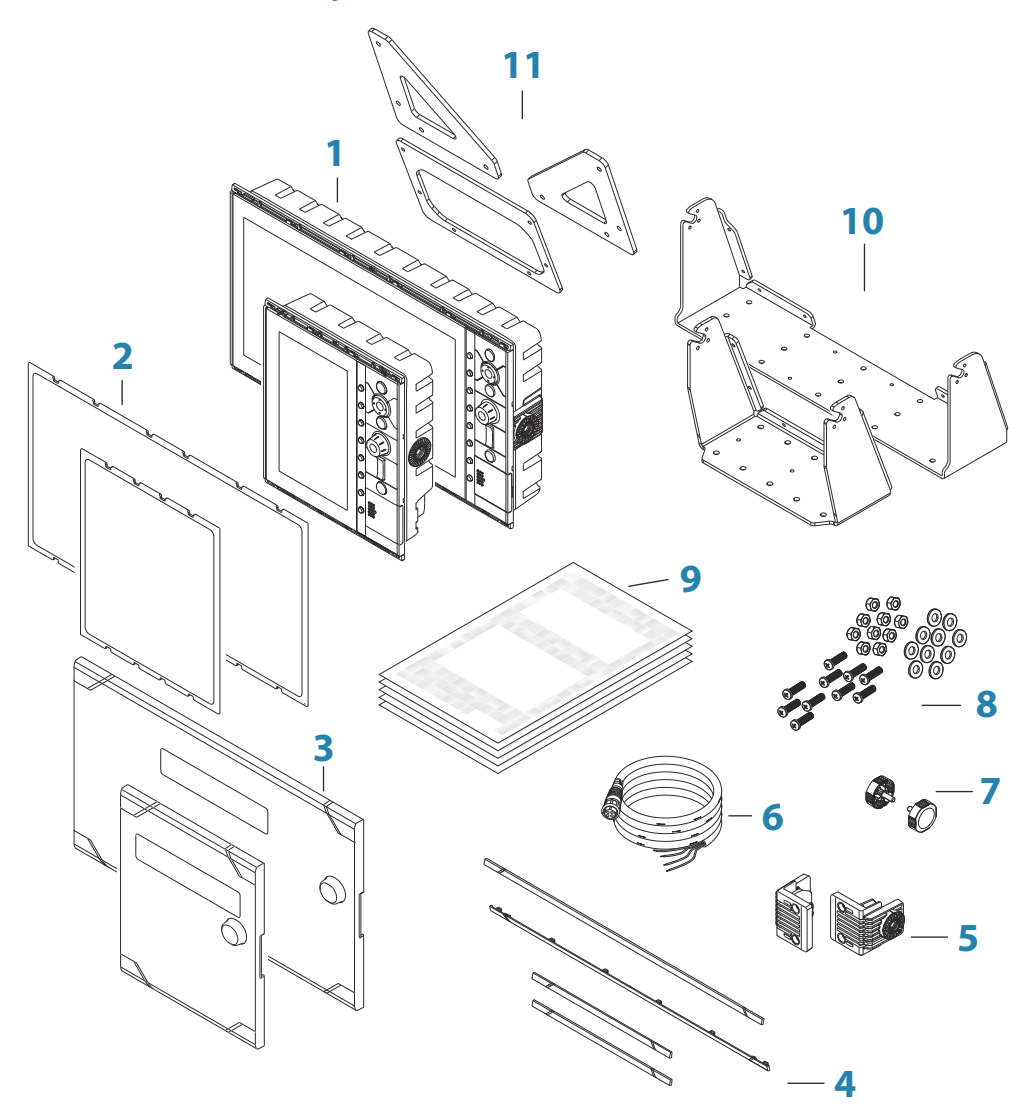

- Unidad de control
- Junta para montaje en panel
- Protector solar
- Embellecedores
- Accesorios cardánicos (solo para R3016)
- Cable de alimentación
- Roscas
- Tornillos de fijación
- Paquete de documentación
- Soportes en forma de "U"
- Correas de soporte en forma de "U" (una para R2009, dos para R3016)

## **Lugar de instalación**

Decida con cuidado en qué ubicaciones irá montada antes de taladrar o cortar. La unidad debe montarse de manera que el operador pueda usar con facilidad los controles y ver la pantalla con total claridad.

<span id="page-37-0"></span>No monte el R3016 en un lugar exterior expuesto a la luz directa del sol, está diseñado solo para su instalación en timoneras. El R2009 se puede montar tanto en el interior como en el exterior, a la luz directa del sol, gracias a una pantalla de brillo alto.

Asegúrese de que los orificios se abran en un lugar seguro y de que no afecten a la estructura de la embarcación. Si tiene alguna duda, consulte con un constructor de barcos o instalador de electrónica marina cualificados.

Antes de abrir un agujero en un panel, asegúrese de que detrás de éste no hay escondidos cables eléctricos u otras piezas.

Compruebe que sea posible instalar los cables en la ubicación de montaje deseada.

Deje espacio suficiente para conectar todos los cables relevantes.

No monte ninguna pieza donde dicha pieza se pueda utilizar como agarre ni donde pueda quedar sumergida o interferir con el funcionamiento, el arriado o la recuperación del barco.

Para conocer las medidas exactas de altura y anchura, consulte los *["Dibujos dimensionales"](#page-78-0)* [en la](#page-78-0) [página 79.](#page-78-0)

Es necesario que haya buena ventilación. Elija una ubicación donde la unidad no se vea expuesta a condiciones que excedan las especificaciones. Consulte la sección *["Especificaciones](#page-75-0) [técnicas"](#page-75-0)* [en la página 76.](#page-75-0)

 Advertencia: Al instalar la unidad, asegúrese de utilizar el equipo de seguridad apropiado, como por ejemplo, protectores de oídos, gafas de protección, guantes y una mascarilla antipolvo. Las herramientas que utilizan alimentación eléctrica pueden sobrepasar los niveles seguros de ruido y arrojar partículas peligrosas. El polvo de muchos materiales que se utilizan frecuentemente en la construcción de embarcaciones puede causar irritación o daño en los ojos, en la piel y en los pulmones.

## **Ángulo de visión**

El ángulo de visión influye en la visibilidad del monitor. Los ángulos de visión recomendados con respecto a la perpendicular se muestran en las ilustraciones siguientes.

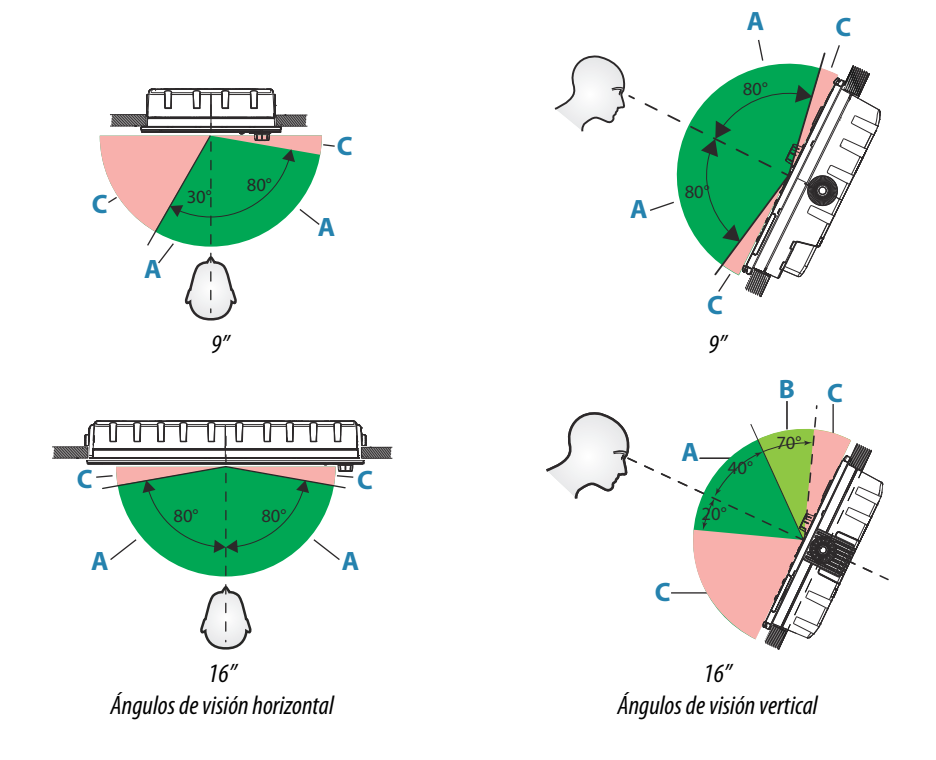

**A** Ángulo de visión óptimo

- **B** Ángulo de visión bueno
- **C** Ángulo de visión deficiente o vista obstaculizada
- → **Nota:** Las instalaciones que requieran una mayor visibilidad a la izquierda en la unidad de 9" pueden optimizar la pantalla para la visualización desde la izquierda. Consulte *["Vista](#page-57-0) [desde la izquierda"](#page-57-0)* [en la página 58](#page-57-0).

### **Montaje en el soporte en forma de "U"**

- **1.** Coloque el soporte en la ubicación deseada. Asegúrese de que la localización elegida tiene la altura suficiente como para alojar la unidad en el soporte y poder inclinarla. También es necesario disponer de espacio suficiente en ambos lados para poder apretar y aflojar los botones.
- **2.** Marque el lugar donde irán los tornillos, utilizando para ello el propio soporte como plantilla y taladre los orificios guía. Utilice los tornillos suministrados con el material de la superficie de montaje. Si el material es demasiado fino para utilizar tornillos autorroscantes, refuércelo o monte el soporte con tornillos maquinados y arandelas grandes. Utilice sólo tornillos de acero inoxidable 304 o 316.
- **3.** Ajuste el soporte con los tornillos.
- **4.** (Sólo las unidades de 16") Con los tornillos que se proporcionan en el kit cardánico, apriete los cardanes a la unidad.
- **5.** Monte la unidad en el soporte mediante las palomillas. Ajústelos solo a mano. Los dientes del trinquete que hay en el soporte y en la carcasa de la pantalla aseguran una sujeción muy buena y evitan que la unidad se mueva del ángulo deseado.
- **6.** Fije las correas del soporte.

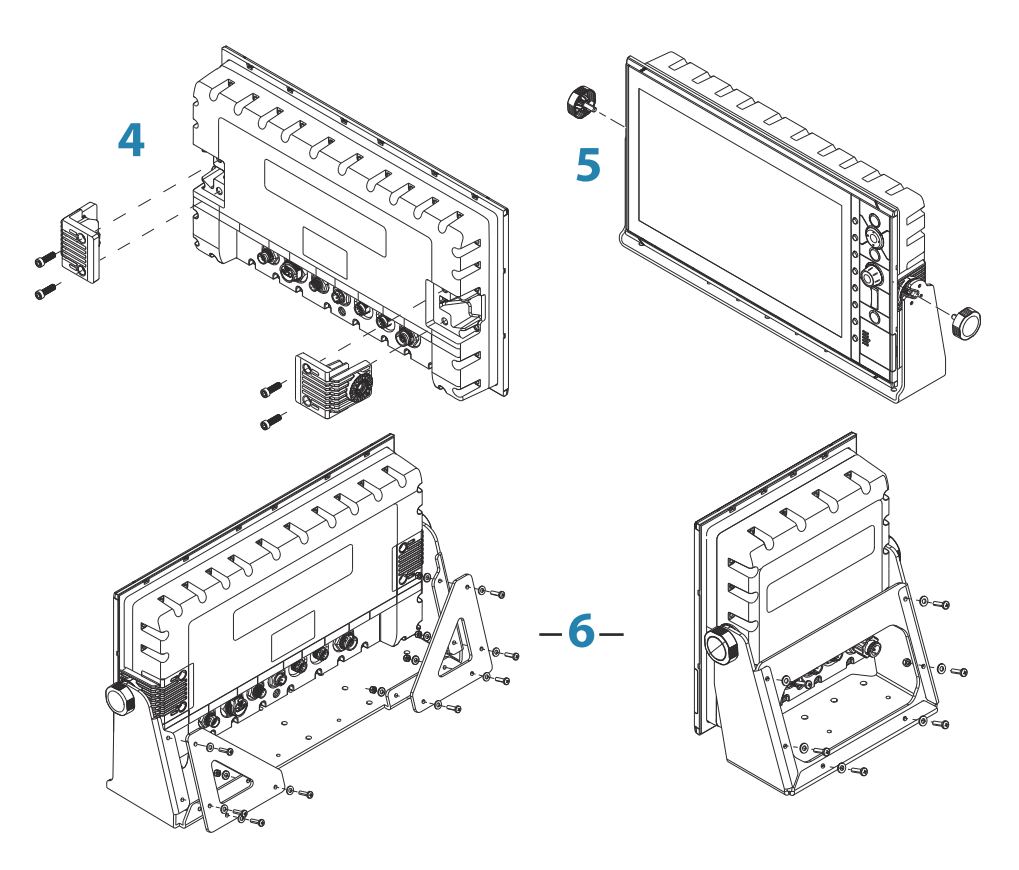

## **Montaje en panel**

Los tornillos y la junta necesarios para montar el panel están incluidos en la caja. Para obtener instrucciones sobre el montaje, consulte las plantillas de montaje en panel.

## **Cableado**

**10** 

## **Directrices**

No:

- doble mal los cables
- coloque los cables de forma que pueda entrar agua en los conectores
- coloque los cables de datos cerca del radar, el transmisor o los cables de alta conducción de corriente o de señal de alta frecuencia.
- coloque los cables de modo que interfieran en los sistemas mecánicos

#### Haga esto:

- deje holgura en los cables
- fije los cables con bridas para que queden bien asegurados
- si extiende o acorta cables, suelde/crimpe y aísle todo el cableado. La extensión de cables debería hacerse con conectores de crimpado o soldando y cubriendo con película termorretráctil. Mantenga las juntas lo más alto posible para minimizar la posibilidad de que se sumerjan en agua.
- deje espacio junto a los conectores para poder conectar y desconectar los cables fácilmente.

 Advertencia: Antes de comenzar la instalación, asegúrese de cortar la alimentación eléctrica. Si deja la alimentación conectada o se conecta durante la instalación, puede provocar un incendio, una descarga eléctrica u otros daños graves. Asegúrese de que el voltaje de la fuente de alimentación es compatible con la unidad.

 Advertencia: El cable positivo de la fuente (rojo) debe estar siempre conectado a (+) CC con el fusible suministrado o a un disyuntor (lo más cerca disponible a la especificación del fusible).

## **Conexiones de la parte posterior**

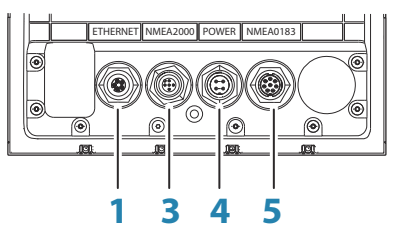

*Conexiones traseras de R2009*

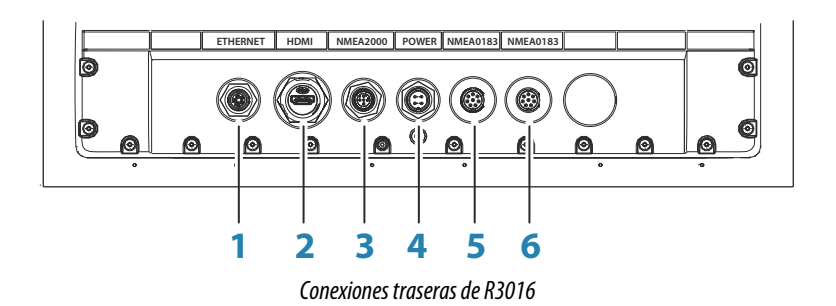

- **1** Ethernet, 5 patillas
- **2** HDMI (disponible solo en R3016)
- **3** NMEA 2000, 5 patillas
- **4** Alimentación, 4 patillas
- **5** NMEA 0183 (Serie 1)
	- Puerto 1: 1 entrada, 1 salida
	- Puerto 2: 1 entrada
- **6** NMEA 0183 (Serie 2)
	- Puerto 3: 1 entrada, 1 salida
	- Puerto 4: 1 entrada

## **Conector Ethernet**

La unidad está equipada con un puerto Ethernet, que permite conectar la unidad a la red mediante el conector Ethernet de 5 patillas.

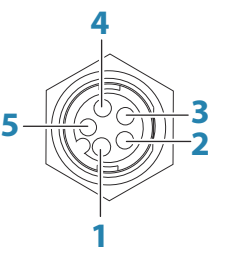

*Toma de la unidad (hembra)*

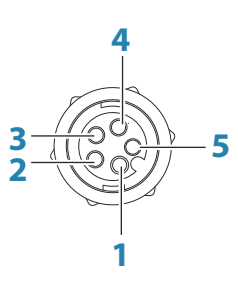

*Conector de cable (macho)*

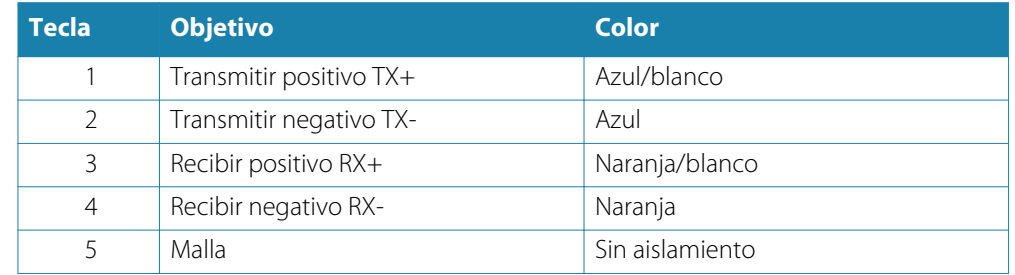

## **Conexión de alimentación**

La unidad está diseñada para alimentarse mediante un sistema de 12 o 24 VCC. Está protegida contra la inversión de polaridad, la subtensión y la sobretensión (durante un tiempo limitado). Debe instalarse un fusible en la alimentación positiva; de 2 A para el modelo de 9" y de 5 A para el modelo de 16''.

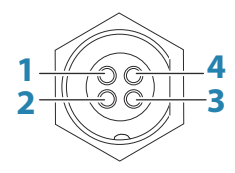

*Toma de la unidad (macho)*

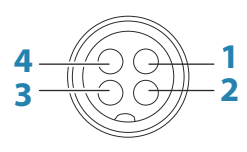

*Conector de cable (hembra)*

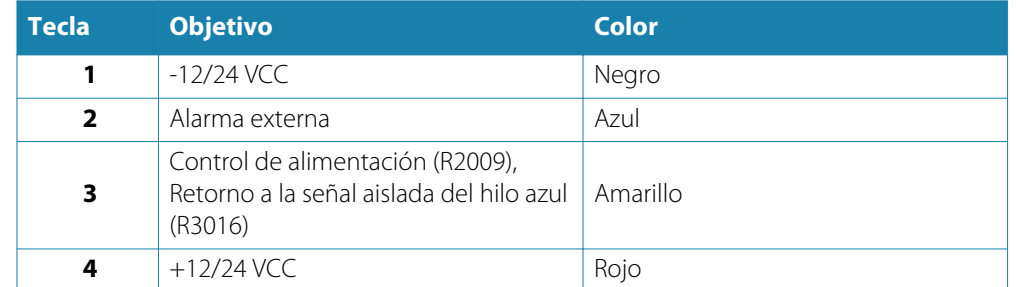

#### **Conexión del control de encendido**

#### → **Nota:** Sólo R2009.

El cable de control de encendido amarillo del cable de alimentación de es una entrada que enciende la unidad cuando se conecta la alimentación eléctrica.

Las siguientes opciones del control de alimentación están disponibles para la unidad de control R2009:

- Control de alimentación a través de la tecla **STANDBY/BRILL**: Cable amarillo no conectado.
- Control de alimentación a través de una unidad principal de encendido: Los cables amarillos del R2009 y de la unidad principal de encendido están conectados (bus de control de encendido).
- → **Nota:** Si el R2009 se establece a la fuente de alimentación secundaria, la unidad no se puede apagar con su propia tecla **POWER/BRILL** (alimentación/brillo). Manteniendo pulsada esta tecla, la unidad pasará al modo de espera. Consulte *["Control Encendido"](#page-49-0)* [en la](#page-49-0) [página 50.](#page-49-0)

#### Control de alimentación no conectado

El dispositivo se encenderá y apagará al pulsar el botón de encendido situado en la parte delantera de la unidad. Deje el cable amarillo del control de alimentación desconectado y cubra con cinta adhesiva o una película termoretráctil el extremo para evitar un cortocircuito.

#### Control de alimentación para alimentación positiva (activación automática)

El dispositivo se encenderá inmediatamente al conectarlo a la alimentación eléctrica. Normalmente, el cable amarillo con el cable rojo después del fusible.

→ **Nota:** La unidad no se puede apagar con el botón de encendido, pero se puede poner en el modo en espera. (La iluminación de fondo de la pantalla también se apaga).

#### **Alarma externa**

El cable de alimentación de la pantalla tiene cuatro hilos, dos de los cuales proporcionan alimentación a la pantalla y dos son la salida de alarmas.

La salida de alarmas no refleja el sonido de la pantalla. Sólo se usa para informar de alarmas de funcionalidad del radar, por lo que la conexión se recomienda únicamente donde exista un sistema de gestión de alarmas.

#### **Conexión de salida de alarma de R2009**

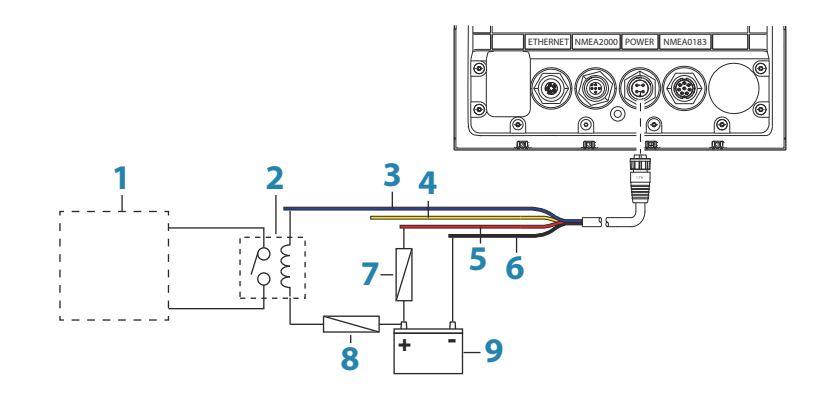

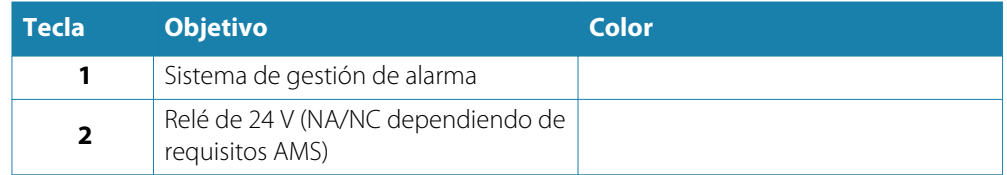

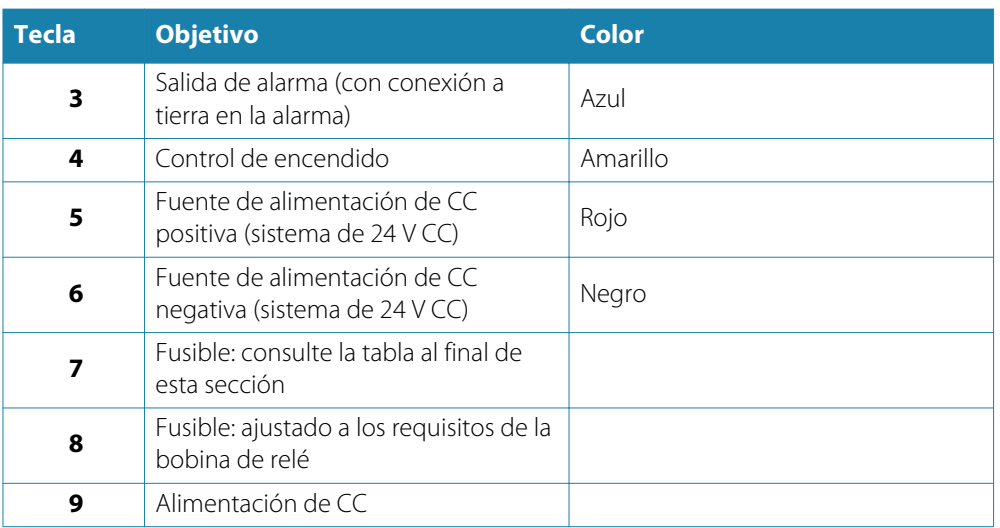

### **Conexión de salida de alarma de R3016**

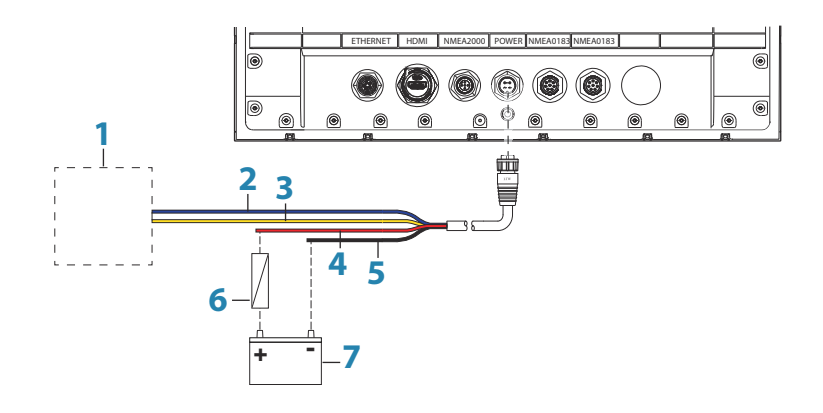

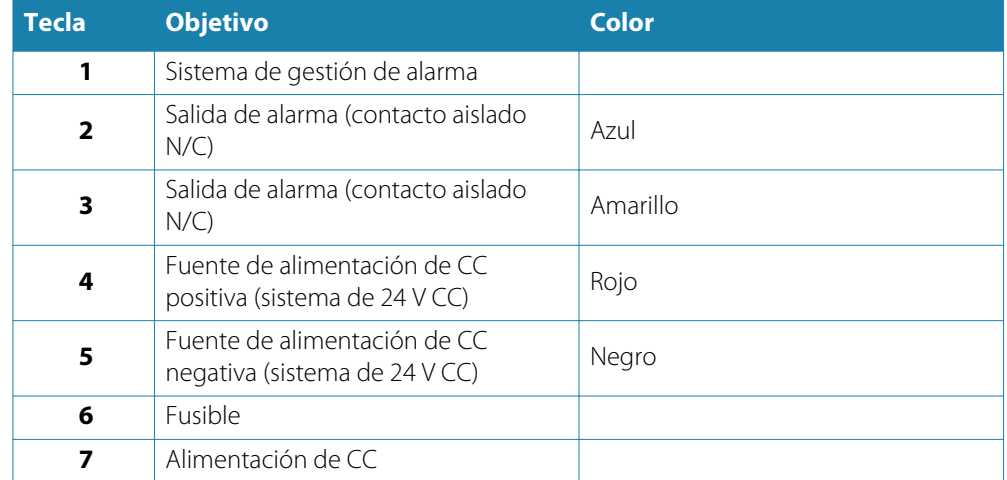

## **Red troncal NMEA 2000**

#### **Conexión del dispositivo NMEA 2000**

El puerto de datos NMEA 2000 permite recibir y compartir una gran cantidad de datos procedentes de diversas fuentes.

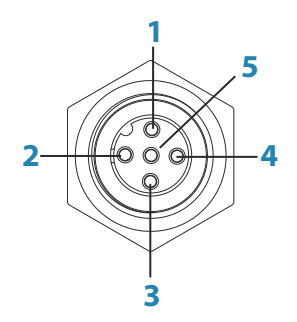

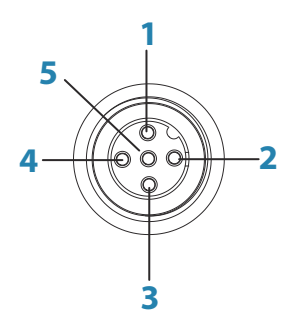

*Toma de la unidad (macho)*

*Conector de cable (hembra)*

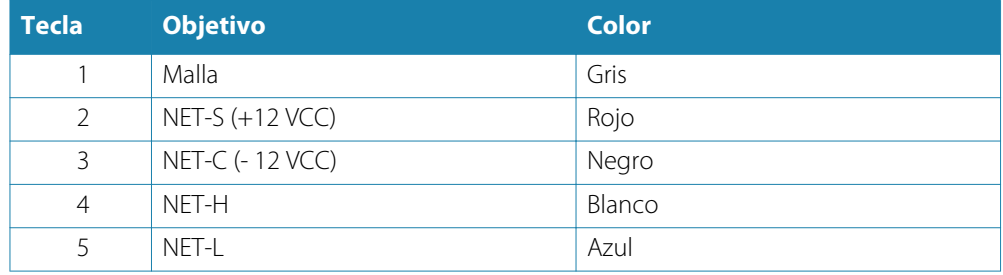

#### **Planificación e instalación de la red troncal**

La red troncal debe ejecutarse entre las ubicaciones de todos los productos que se van a instalar, por lo general en un trazado de proa a popa, y debe estar a no más de 6 metros del dispositivo al que se va a conectar.

Elija entre los siguientes componentes para formar su red troncal:

- Cables Micro-C: cables de 0,6 metros (2 pies), 1,8 metros (6 pies), 4,5 metros (15 pies), y 7,6 metros (25 pies).
- Conector en T o conector de 4 extremos. Se utiliza para conectar un cable de conexión a la red troncal.
- Cable de alimentación Micro-C. Se conecta a la red troncal en una posición central para la carga de la red utilizando un conector en T o un conector de 4 extremos.

#### **Alimentación de la red**

La red requiere su propia fuente de alimentación de 12 V de CC protegida por un fusible de 3 amperios o un ruptor.

Conecte la alimentación en cualquier parte de la red troncal para sistemas más pequeños.

En sistemas más grandes, introduzca la alimentación en un punto central de la red troncal para "equilibrar" la caída de tensión de la red.

- → **Nota:** Si se une a una red NMEA 2000 existente que ya dispone de su propia fuente de alimentación, no realice ninguna otra conexión eléctrica en otra parte de la red y asegúrese de que la red existente no recibe una alimentación de 24 V de CC.
- → **Nota:** No conecte el cable de alimentación NMEA 2000 a los mismos terminales que utilicen las baterías de arranque, el piloto automático, el propulsor u otros dispositivos de corriente elevada.

En el siguiente esquema se muestra una típica red pequeña. La red troncal se compone de conectores en T directamente interconectados.

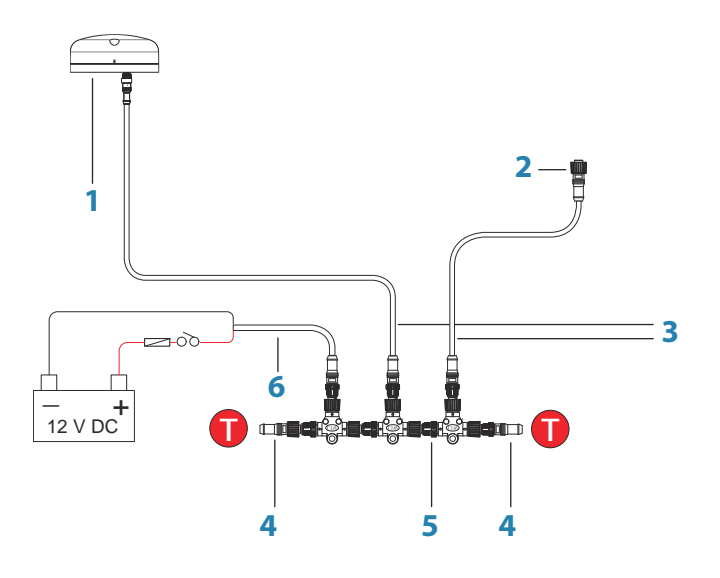

- **1** Dispositivo NMEA 2000
- **2** Conector a la unidad
- **3** Los cables de conexión no deben sobrepasar los 6 metros (20 pies)
- **4** Terminadores
- **5** Red troncal
- **6** Cable de alimentación

## **Conexión del dispositivo NMEA 0183**

El puerto serie NMEA 0183 proporciona entrada (receptores) y salidas (emisores) a los diferentes sensores IEC 61162 interconectados. El puerto utiliza el estándar NMEA 0183 (serie equilibrada) y se puede configurar en el software para diferentes velocidades de transmisión de hasta 38 400 baudios.

Para obtener información sobre la configuración de los puertos, consulte la *["Puertos Serie"](#page-53-0)* [en la](#page-53-0) [página 54.](#page-53-0)

- La unidad R2009 dispone de un puerto de serie NMEA 0183, lo que proporciona dos entradas y dos salidas. Cable usado: cable serie NMEA 0183.
- La unidad R3016 dispone de dos puertos serie NMEA 0183, lo que proporciona cuatro entradas y dos salidas. Cable usado: cable serie de alta velocidad NMEA 0183.

#### **Cable de serie NMEA 0183.**

→ **Nota:** Sólo R2009.

Cable etiquetado: 032-0080-08. Número de pieza de repuesto: 000-11247-001.

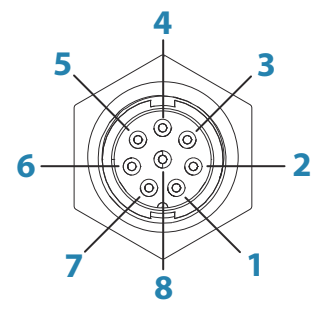

*Toma de la unidad (macho)*

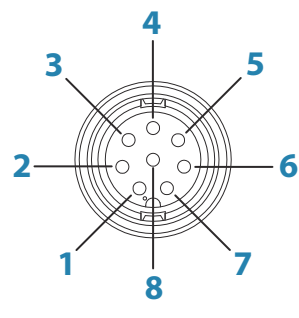

*Conector de cable (hembra)*

<span id="page-45-0"></span>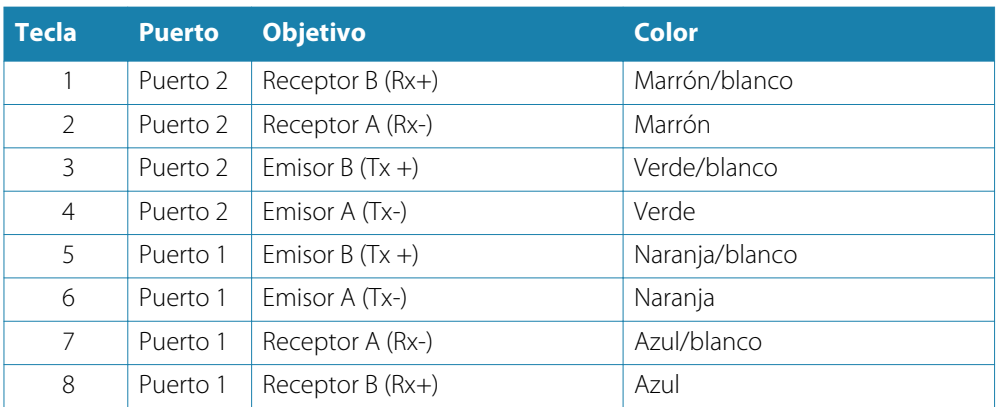

#### **Cable de serie NMEA 0183 de alta velocidad.**

→ **Nota:** Sólo R3016.

Cable etiquetado: 032-0101-081. Número de pieza de repuesto: 000-12393-001.

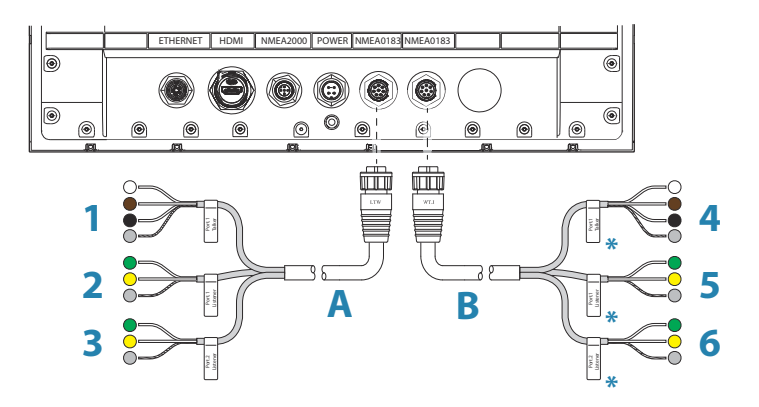

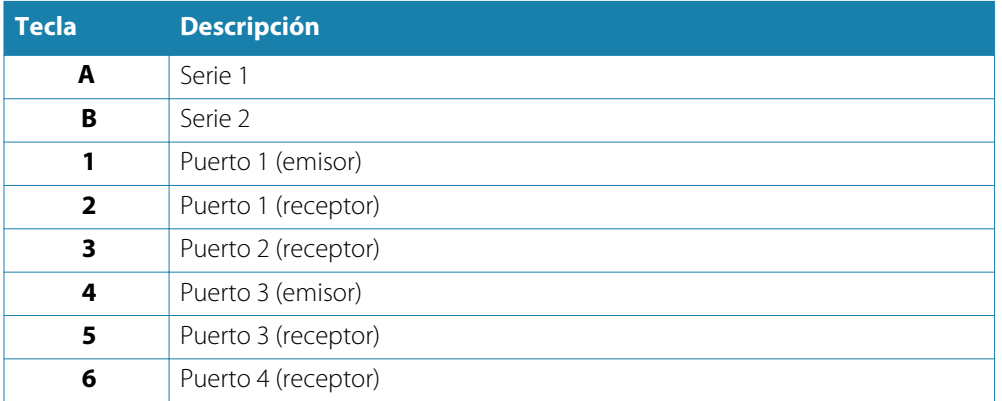

\* El cable de serie 2 es idéntico al cable de serie 1. Por lo tanto, los hilos del cable de serie 2 etiquetados como Puerto 1, denotan el Puerto 3 y los cables etiquetados como Puerto 2, denotan el Puerto 4.

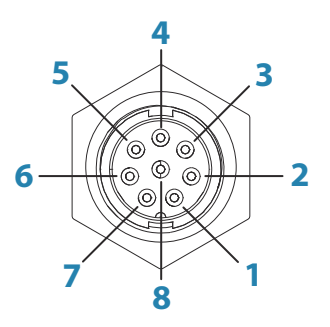

*Toma de la unidad (macho)*

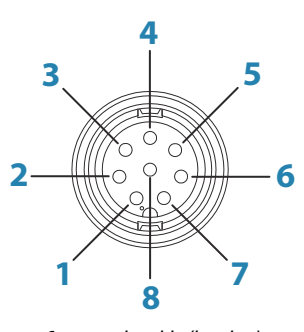

*Conector de cable (hembra)*

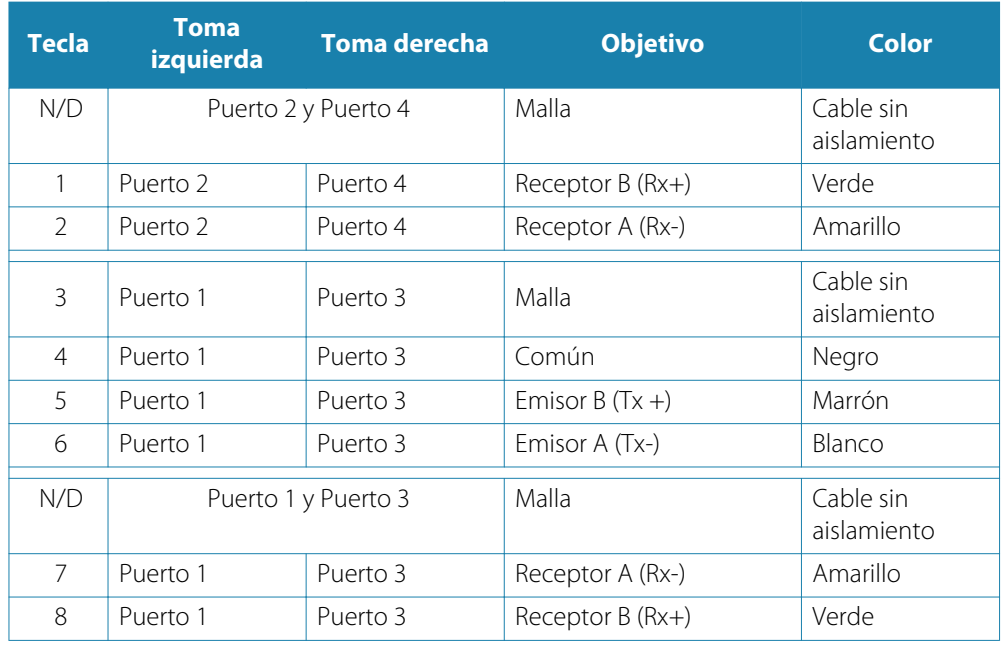

#### **Emisores y receptores**

No conecte varios dispositivos de salida de datos (emisores) en la entrada de serie (RX) de la unidad. El protocolo RS422 no está diseñado para este tipo de conexión y los datos se corrompen si más de un dispositivo transmite de manera simultánea. Sin embargo, la salida (TX) admite varios receptores (receptores). El número de receptores es limitado y depende del hardware de recepción. Normalmente, admite tres dispositivos.

## **Conexión de un monitor externo**

El R3016 incorpora tecnología HDMI y tiene una salida HDMI que puede conectarse a un monitor externo para replicar vídeo en una ubicación remota. El vídeo cuenta con una resolución de 1366 x 768, un monitor conectado debe ser compatible con dicha resolución o ser capaz de escalarla.

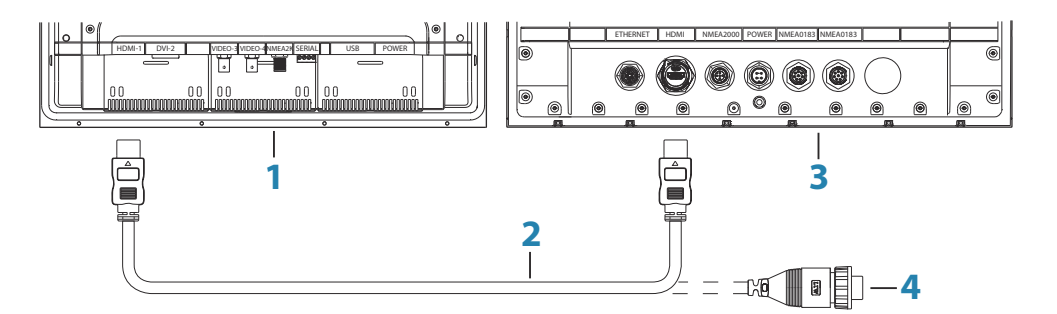

- **1** Monitores de la serie MO
- **2** Cable HDMI
- **3** R3016
- **4** Cable HDMI: conector estanco (uso en instalaciones expuestas)
- → **Nota:** Mientras que el estándar HDMI no indica la longitud máxima del cable, la señal se puede ver afectada en recorridos largos. Utilice únicamente cables HDMI de alta calidad homologados de Navico o de otros fabricantes. Los cables de terceros deben probarse antes de la instalación. Para recorridos de más de 10 m, puede ser necesario agregar un amplificador de HDMI o utilizar adaptadores HDMI-CAT6.

→ **Nota:** Es posible que algún monitor de TV HDMI aplique un sobre barrido que recorte la imagen, provocando la pérdida de contenido importante. Consulte el manual del monitor en busca de una opción para desactivar el sobre barrido o ajustar la escala

# **11**

## **Configuración de software**

Antes de usarlo, el sistema de radar necesita que se configuren una serie de ajustes para que el sistema funcione de la forma esperada.

El acceso a los cuadros de diálogo necesarios para la puesta en marcha se encuentran en el cuadro de diálogo **Ajustes**, al que se accede desde el menú principal.

Los cuadros de diálogo de ajustes se componen de diversos parámetros que rara vez requieren ajustes tras la configuración inicial. Todos los ajustes se almacenan en la memoria no volátil. La mayoría están diseñados para que los configure el técnico que ponga en marcha el sistema, el operador en el primer uso o un técnico después de realizar labores de mantenimiento o sustituir piezas del sistema.

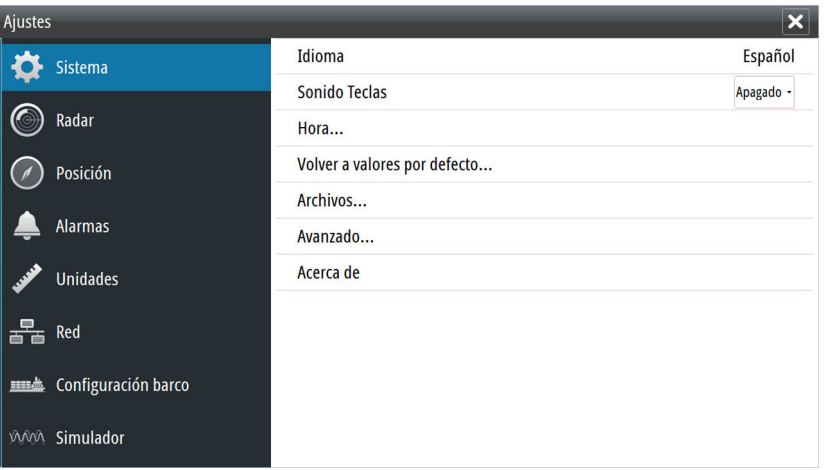

Las siguientes áreas deben tenerse en cuenta durante la puesta en marcha, y deben tratarse de una en una. Consulte las secciones detalladas para obtener más información.

- **1** Ajustes generales del sistema. Consultar *"Ajustes del sistema"* en la página 49
- **2** Configuración de sensores externos. Consultar *["Ajustes de red"](#page-49-0)* [en la página 50](#page-49-0)
- **3** Ajustes de radar. Consultar *["Ajustes del radar"](#page-53-0)* [en la página 54](#page-53-0)
- **4** Características de la embarcación. Consultar *["Barco"](#page-58-0)* [en la página 59](#page-58-0)

## **Ajustes del sistema**

Utilice el cuadro de diálogo de ajustes del sistema para configurar los ajustes básicos, como se describe a continuación. Algunos de los ajustes pueden necesitar el reinicio del sistema.

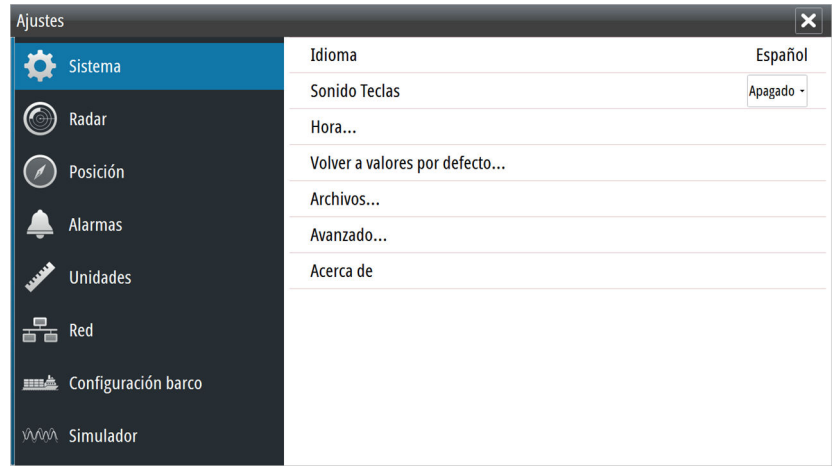

#### <span id="page-49-0"></span>**Idioma**

Controla el idioma utilizado en los paneles, menús y cuadros de diálogos de la unidad. Al cambiar el idioma, la unidad se reinicia.

#### **Sonido Teclas**

Controla el volumen del sonido emitido al pulsar las teclas. Ajuste por defecto: Alto

#### **Hora**

Controla la zona horaria local y el formato de la fecha y hora.

#### **Volver a valores por defecto**

Permite seleccionar los ajustes que se restablecerán a su configuración original de fábrica.

#### **Control Encendido**

→ **Nota:** Esta opción sólo está disponible para las unidades de control R2009.

Se utiliza para definir la unidad de control R2009 como fuente de alimentación secundaria. Esta configuración sólo se aplica si el hilo amarillo está conectado al encendido o a un interruptor independiente que aplique 12 V/24 V.

→ **Nota:** No se puede utilizar la tecla **STANDBY/BRILLIANCE** para apagar una unidad que se ha establecido como fuente de alimentación secundaria. La unidad está apagada cuando la fuente de alimentación principal está apagada, o cuando la alimentación del sistema está desconectada.

#### **Archivos**

El sistema de administración de archivos, se utiliza para examinar el contenido de la memoria interna de la unidad y la tarjeta SD insertada.

#### **Avanzado**

Muestra un panel con opciones de configuración más avanzadas. Se utiliza para definir la forma que el sistema mostrará la distinta información de la interfaz. Además, controla qué funciones aparecen en la interfaz.

#### **Acerca de**

Muestra información de copyright, la versión de software e información técnica de esta unidad.

#### **Ajustes de red**

La unidad tiene puertos de conexión Ethernet, NMEA 0183 y NMEA 2000 en la parte posterior y permite conectar la unidad a la red. Utilice el cuadro de diálogo de ajustes Red para configurar las redes y conectar dispositivos de red.

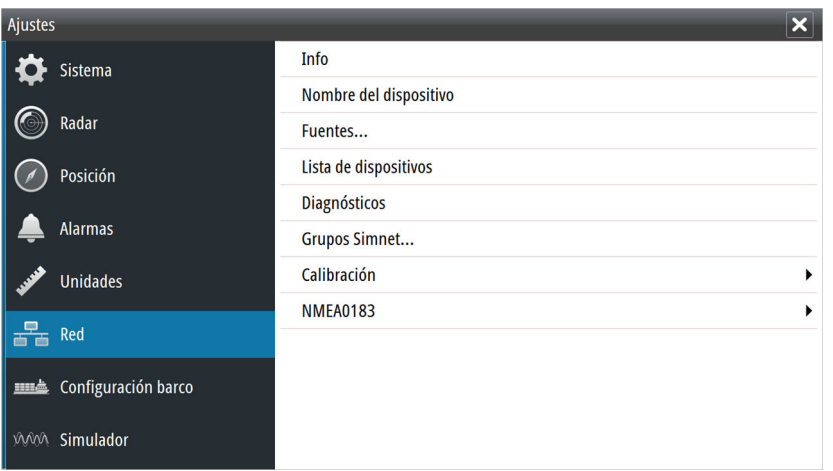

#### **Info**

Muestra el estado de la conexión Ethernet, la IP de la unidad y las direcciones MAC.

#### **Nombre del dispositivo**

Asignar un nombre es útil en sistemas que utilizan más de un dispositivo del mismo tipo y tamaño. Mientras se visualizan las fuentes de datos o la lista de dispositivos, el nombre asignado mostrará el nombre del producto y la función del dispositivo virtual para facilitar la identificación.

#### **Selección de la fuente de datos**

Las fuentes de datos proporcionan datos en directo al sistema.

Los datos pueden proceder de los módulos internos del dispositivo (por ejemplo, GPS interno o sonda) o módulos externos conectados a través de NMEA 2000 o NMEA 0183, si está disponible en la unidad.

Cuando el dispositivo está conectado a más de una fuente que proporciona los mismos datos, el usuario puede elegir la fuente que prefiera. Antes de comenzar con la selección de fuentes, asegúrese de que todos los dispositivos externos y la red troncal NMEA 2000 están conectados y encendidos.

#### Selección automática de las fuentes de datos

La opción Selección automática busca todas las fuentes conectadas a la unidad. Si hay más de una fuente disponible para cada tipo de datos, la lista de prioridad interna será la que realice la selección. Esta opción es apta para la mayoría de instalaciones.

→ **Nota:** La selección automática de fuente datos puede haberse seleccionado en el primer encendido. Sin embargo, debe volver a seleccionarse si desde entonces se han agregado a la red nuevos dispositivos.

#### Selección avanzada de fuentes de datos

La opción avanzada permite seleccionar o anular la selección de forma manual de fuentes de datos. La selección manual por lo general sólo es necesaria cuando hay más de una fuente para los mismos datos y la fuente seleccionada automáticamente no es la deseada.

#### **Lista de dispositivos**

La Lista de dispositivos muestra los dispositivos físicos y virtuales que proporcionan datos. Entre estos se puede incluir un módulo dentro de la unidad o cualquier dispositivo externo NMEA 2000.

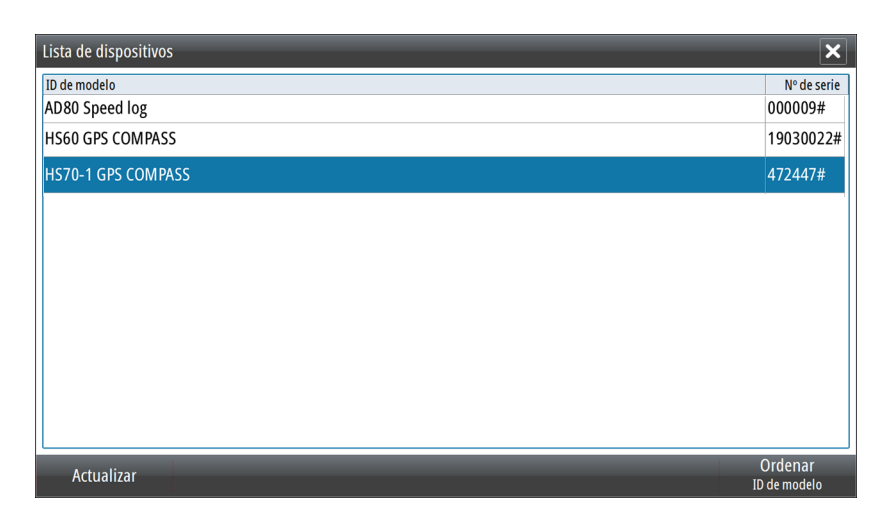

Si selecciona un dispositivo de la lista, se mostrarán detalles adicionales y acciones:

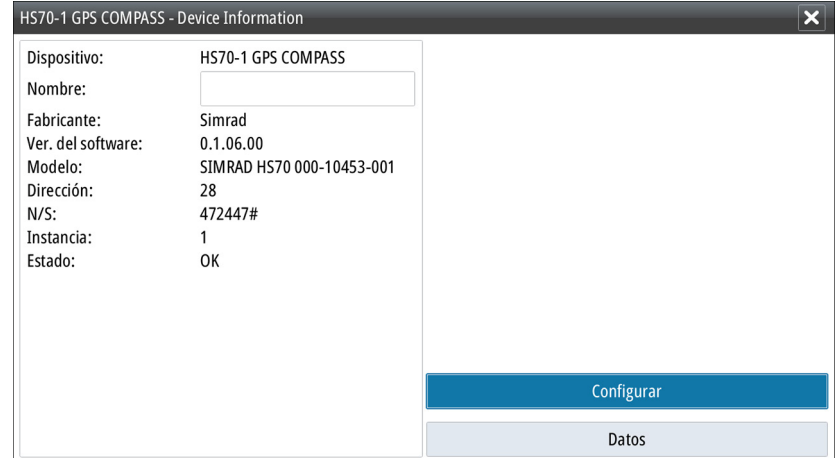

Todos los dispositivos permiten asignar un número de instancia a través de la opción configurar. Defina números de instancia únicos en cualquier dispositivo idéntico de la red para que la unidad pueda distinguir entre ellos. La opción Datos muestra todos los datos de salida del dispositivo. Algunos dispositivos mostrarán otras opciones adicionales específicas del modelo.

→ **Nota:** Normalmente, configurar el número de modelo en un producto de otro fabricante no es posible.

#### **Diagnósticos**

La pestaña NMEA 2000 de la página de diagnóstico puede proporcionar información útil para identificar un problema con la red.

→ **Nota:** La siguiente información puede que no siempre indique un problema que se pueda resolver de manera simple con un ajuste menor del diseño de la red o de los dispositivos conectados y su actividad en la red. Sin embargo, los errores de Rx y Tx normalmente indican problemas con la red física, que pueden ser resueltos corrigiendo la terminación, reduciendo la longitud de la conexión o la red troncal o reduciendo el número de nodos (dispositivos) de la red.

#### Estado del bus

Indica sólo si el bus está encendido, pero no necesariamente conectado a alguna fuente de datos. Sin embargo, si el bus aparece como desactivado pero hay alimentación junto con un conteo de errores cada vez mayor, es posible que la terminación o la topología del cable no sea correcta.

#### Sobrecargas RX

La unidad ha recibido demasiados mensajes para su búfer antes de que la aplicación pudiera leerlos.

#### Sobrecostes RX

La unidad contenía demasiados mensajes para su búfer antes de que la aplicación pudiera leerlos.

#### Errores de Rx/Tx

Estas dos cifras aumentan cuando hay mensajes de error, y disminuyen cuando los mensajes se reciben correctamente. Estas cifras (a diferencia de los otros valores) no tienen un conteo acumulativo. En condiciones normales de funcionamiento, deberían estar a 0. Unos valores por encima de 96 indican que existen una alta probabilidad de error en la red. Si estas cifras aumentan demasiado para un determinado dispositivo, el bus se desactivará automáticamente.

#### Mensajes de Rx/Tx

Muestra el tráfico real dentro y fuera del dispositivo.

#### Carga del bus

Un valor alto aquí indica que la red está cerca de su capacidad total. Algunos dispositivos ajustan automáticamente la velocidad de transmisión si hay mucho tráfico en la red.

#### Errores de paquetes rápidos

Conteo acumulativo de cualquier error de paquetes rápidos. Podría faltar un marco o que estuviera fuera de secuencia, entre otros. Los PGN de NMEA 2000 constan de 32 marcos. Todo el mensaje se eliminará cuando falte un marco.

→ **Nota:** Sin embargo los errores Rx y Tx normalmente indican problemas con la red física, que pueden resolverse corrigiendo la terminación, reduciendo la longitud de la conexión o la red troncal o reduciendo el número de nodos (dispositivos) de la red.

#### Restablecer contadores

Restablece todos los contadores de la pestaña NMEA 2000 del cuadro de diálogo Diagnósticos a cero. Los contadores comienzan el recuento inmediatamente.

#### **Grupos de SimNet**

La función Grupos SimNet se usa para controlar los parámetros de los ajustes de forma global o en grupos de unidades. Es una función que se utiliza en embarcaciones de gran tamaño, donde hay varias unidades SimNet conectadas a la red. Al asignar distintas unidades al mismo grupo, la actualización de un parámetro en una de ellas tendrá el mismo efecto en el resto de los miembros del grupo.

#### **Calibración**

Se puede aplicar un offset (positivo o negativo) para corregir las imprecisiones en la velocidad de la embarcación, la temperatura del mar, la temperatura del aire, la presión barométrica y la profundidad, suministrada a través de dispositivos NMEA 2000.

#### **Configuración de NMEA 0183**

El puerto NMEA 0183 debe configurarse en base a la velocidad de los dispositivos conectados y puede configurarse para que emita sólo las sentencias requeridas por los dispositivos de escucha.

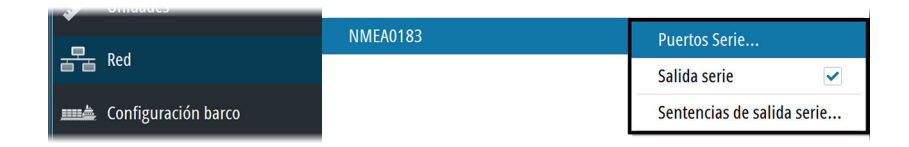

#### <span id="page-53-0"></span>Puertos Serie

Especifique la velocidad de transmisión del puerto de los dispositivos conectados a NMEA 0183. Dicha velocidad de transmisión debe ajustarse de manera que se corresponda con los dispositivos conectados a la entrada y salida de NMEA 0183. La entrada y salida (Tx, Rx) utilizan la misma configuración de velocidad de transmisión.

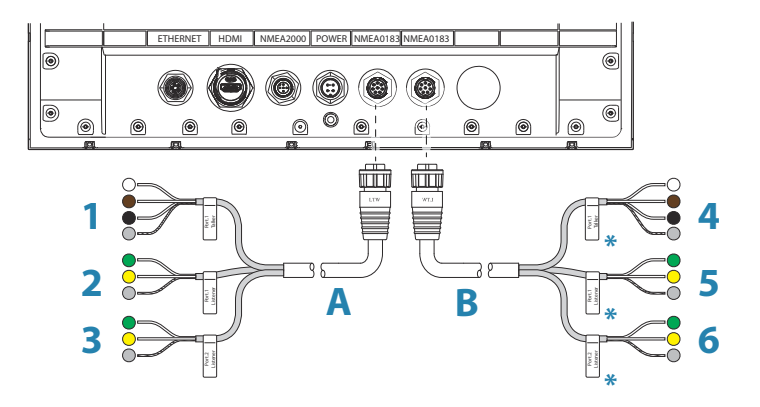

\* El cable de serie 2 (**B**) es idéntico al cable de serie 1 (**A**). Por lo tanto, los hilos del cable de serie 2 etiquetados como Puerto 1, denotan el Puerto 3 y los cables etiquetados como Puerto 2, denotan el Puerto 4. Consulte *["Cable de serie NMEA 0183 de alta velocidad."](#page-45-0)* [en la página 46](#page-45-0).

#### Salida serie

La selección determina si los datos se emiten a través de líneas Tx y permitirá la edición de la lista de sentencias de salida.

#### Sentencias de salida de serie

Esta lista permite controlar las sentencias que hay que transmitir a otros dispositivos desde el puerto NMEA 0183. Debido al ancho de banda limitado de NMEA 0183, es conveniente activar sólo los datos que sean necesarios. Cuantas menos sentencias se seleccionen, mayor será la tasa de salida de las sentencias activadas.

Las sentencias que se utilizan normalmente están activadas por defecto.

#### **Ajustes del radar**

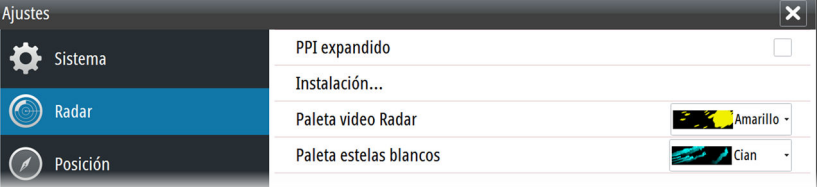

#### **PPI ampliado**

Con esta opción seleccionada también está visible el vídeo de radar fuera de la escala de rumbo.

#### **Cuadro de diálogo de instalación del radar**

El contenido del cuadro de diálogo Instalación depende de la antena del radar conectada al sistema tal y como aparece a continuación.

Todas las opciones están descritas en las siguientes secciones.

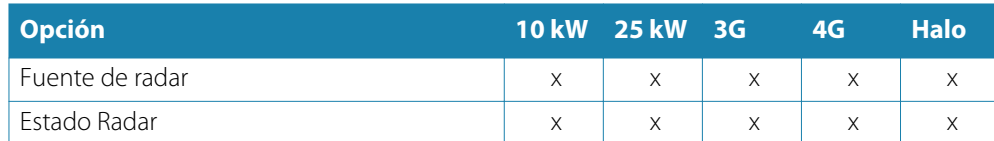

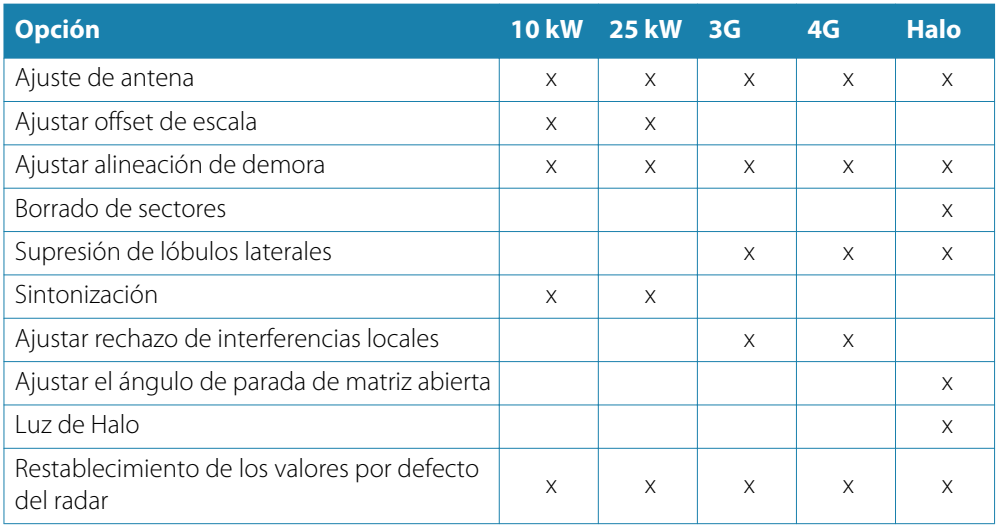

→ **Nota:** Otras opciones de instalación están disponibles para los sistemas R3016 12U/6X. Consulte el manual de Mantenimiento y puesto en marcha de R3016 12U/6X para obtener más información.

#### Fuente de radar

Se puede conectar más de una antena a la unidad de control de radar. Utilice esta opción para seleccionar la antena que se va a configurar.

#### Estado Radar

Principalmente para obtener más información y ayudar con la detección de fallos.

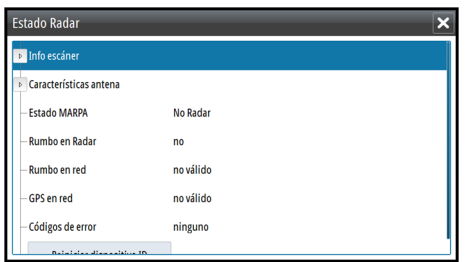

#### Ajuste de antena

Esta función se utiliza para configurar posición y la altura del transceptor del radar en la embarcación.

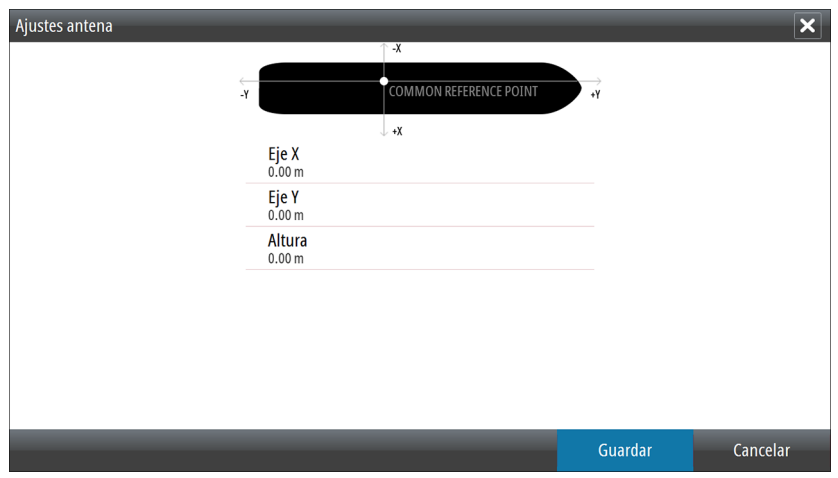

La posición aproximada del transceptor de la embarcación debe estar establecida para colocar correctamente el contorno de la embarcación al visualizar ajustes a corta escala. La altura de la antena es la altura de la antena por encima de la línea de flotación, cuando la embarcación transporta una carga típica. Es muy importante configurar la altura de la antena correctamente, ya que afectará al funcionamiento del filtro de ruido del mar. No establezca la altura en 0.

#### Ajuste de offset de escala

El barrido de radar debe comenzar en su embarcación (una escala de radar de cero). Es posible que tenga que ajustar el offset de la escala de radar para conseguir esto. Si no se establece correctamente, podría aparecer un gran círculo oscuro en el centro del barrido. Es posible que note objetos rectos como, por ejemplo, paredes marinas o muelles con curvas o una hendidura. Los objetos cercanos a la embarcación puede aparecer como "atraídos" o "empujados".

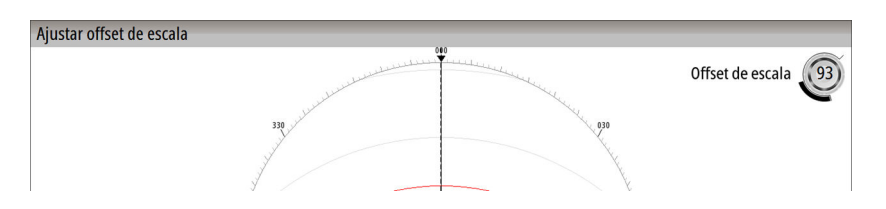

Ajuste el offset de la escala como se muestra a continuación cuando la embarcación se encuentre a unos 45 - 90 m (de 50 a 100 yardas) de un malecón de pared recta o una característica similar que produzca un eco en línea recta en la pantalla.

- Coloque la embarcación hacia el malecón
- Ajuste el valor de ganancia hasta que aparezca una imagen razonablemente buena del echo del malecón

Con el cuadro de diálogo Offset de escala abierto:

- Gire el mando giratorio para ajustar el offset de escala para hacer que el eco del malecón aparezca como una línea recta en la pantalla
- Pulse la tecla **ENT** para guardar los ajustes

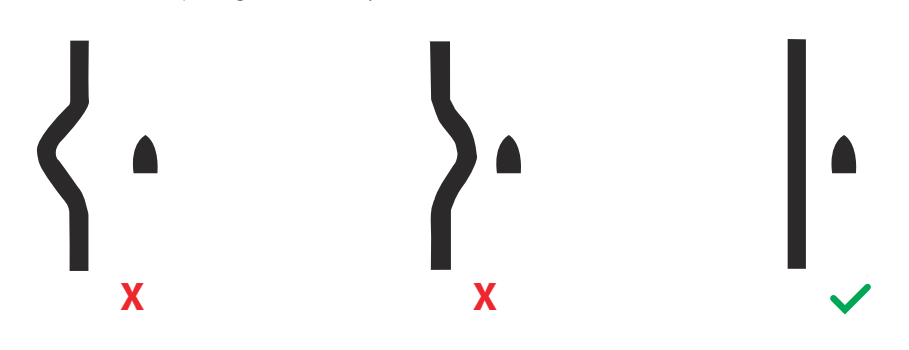

#### Ajustar alineación de demora

Esto se usa para alinear el marcador de rumbo de la pantalla con la línea central de la embarcación. Este ajuste compensa cualquier desalineación leve del transceptor sobre un mástil durante la instalación. La desalineación que no se corrija puede poner en peligro el seguimiento de blancos, lo que puede dar lugar a interpretaciones erróneas y peligrosas de riesgos de navegación potenciales.

Oriente la embarcación hacia un objeto aislado estacionario. A continuación, con el cuadro de diálogo Alineación de rumbo abierto:

- Pulse el botón giratorio para cambiar entre enfoque macro y la alineación fina de rumbo
- Gire el mando giratorio para ajustar la alineación de rumbo para que la línea de rumbo toque el extremo del objeto fijo seleccionado.
- Presione la tecla **ENT** para guardar la configuración y cerrar el cuadro de diálogo Alineación de rumbo.

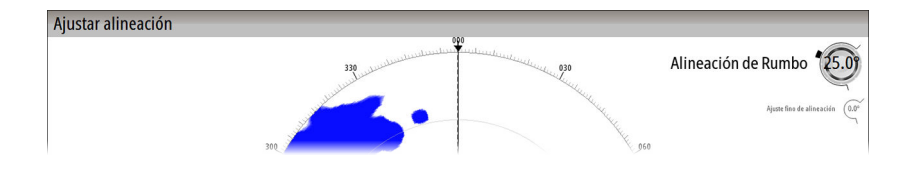

#### Borrado de sectores

Si el radar está instalado muy cerca de un mástil o de una estructura puede causar reflejos no deseados o interferencias en la imagen del radar. utilice la función de borrado de sectores para que el radar deje de transmitir el rumbo en hasta cuatro sectores.

→ **Nota:** Los sectores se configuran en relación a la línea de rumbo del radar. La demora del sector se mide desde la parte delantera de la embarcación hacia la línea central del sector.

#### Supresión de lóbulos laterales

En ocasiones, puede producirse una devolución de objetivo falsa junto con devoluciones de objetivos fuertes, como barcos grandes o puertos de contenedores. Esto ocurre porque la antena del radar no puede centrar toda la energía del radar transmitida en un haz único y una pequeña cantidad de energía se transmite en otras direcciones. Esta energía se denomina energía del lóbulo lateral y ocurre en todos los sistemas de radar.

Las devoluciones que producen los lóbulos laterales tienden a mostrarse como arcos.

Cuando el radar está montado en sitios donde hay objetos metálicos cerca del radar, la energía del lóbulo temporal aumenta porque el enfoque del haz empeora.

Las devoluciones aumentadas del lóbulo lateral pueden eliminarse mediante la opción Supresión de lóbulos laterales. Con el cuadro de diálogo abierto:

- Pulse el botón giratorio para cambiar el enfoque entre los iconos de ajuste manual y automático.
- Mueva el botón giratorio para ajustar el valor de cada icono activo.

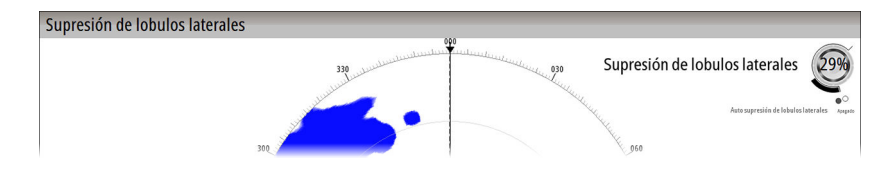

Utilice el siguiente procedimiento para ajustar la supresión de lóbulos laterales:

- **1.** Establezca la escala del radar entre 1/2 nm y 1 nm y el valor Supresión de lóbulos laterales en Auto.
- **2.** Lleve la embarcación a una ubicación en la que es probable que se vean las devoluciones del lóbulo lateral. Normalmente, la situación ideal sería cerca de un barco grande, un puerto de contenedores o un puente de metal
- **3.** Cruce el área hasta que se vean las devoluciones más fuertes de lóbulos laterales
- **4.** Cambie la Supresión de lóbulos laterales automática a OFF y, a continuación, seleccione y ajuste el control de supresión de lóbulos laterales hasta que se eliminen las devoluciones de lóbulos laterales. Puede que tenga que supervisar 5-10 barridos de radar para asegurarse de que se han eliminado
- **5.** Vuelva a cruzar el área y vuelva a ajustar si todavía se producen devoluciones de lóbulos laterales
- **6.** Presione la tecla **ENT** para guardar la configuración y abandonar el cuadro de diálogo Supresión de lóbulos laterales.

#### Sintonización

Las opciones de Sintonización se utilizan para hacer la sintonización inicial del sistema de radar. La sintonización se debe realizar en una zona con blancos grandes e identificables dentro de la escala, y el valor se debe ajustar hasta que se obtenga la mejor deflexión. Con el cuadro de diálogo Sintonización abierto:

- <span id="page-57-0"></span>• Pulse el botón giratorio para cambiar el enfoque entre los iconos de ajuste manual y automático.
- Mueva el botón giratorio para ajustar el valor de cada icono activo.

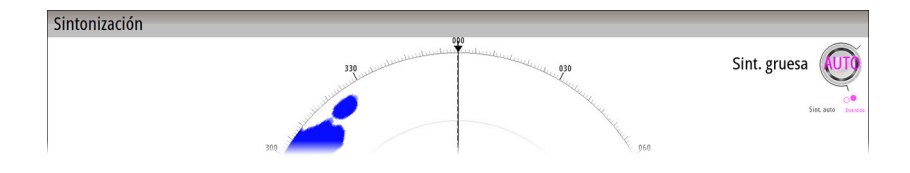

#### Rechazo de interferencia local

Este es el inicio del concepto.

#### Ángulo de parada de matriz abierta

El ángulo de parada es la posición final de la antena respecto a la línea de rumbo del radar cuando el radar está en espera. La antena dejará de girar una vez alcanzada la compensación deseada.

#### Luz de Halo

Controla los niveles de iluminación azul del pedestal del Radar Halo. Existen cuatro niveles de iluminación. La iluminación solo puede ajustarse cuando el radar está en modo de espera.

→ **Nota:** Puede que el uso de la iluminación azul del pedestal no esté aprobado en la ubicación de su embarcación. Consulte la normativa para embarcaciones aplicable a su región antes de encender la iluminación azul.

#### Restablecimiento de los valores por defecto del radar

Borra todos los ajustes de usuario e instalador que se aplican al radar y restaura los valores de fábrica Utilícelo con precaución, tomando nota primero de los ajustes actuales, especialmente los ya establecidos por el operador si el radar ya ha estado en servicio activo.

#### **Paletas de radar**

Hay diferentes paletas disponibles para el vídeo de radar y las estelas de blancos.

→ **Nota:** La paleta de colores sólo afecta a los colores de día. Los colores de noche se seleccionan automáticamente cuando el brillo se ajusta al 80 % o menos.

#### **Vista desde la izquierda**

→ **Nota:** Esta opción está disponible sólo para la unidad de control R2009.

Se utiliza para la optimización de la pantalla para la visualización desde la izquierda. Consulte *["Ángulo de visión"](#page-37-0)* [en la página 38](#page-37-0).

### <span id="page-58-0"></span>**Barco**

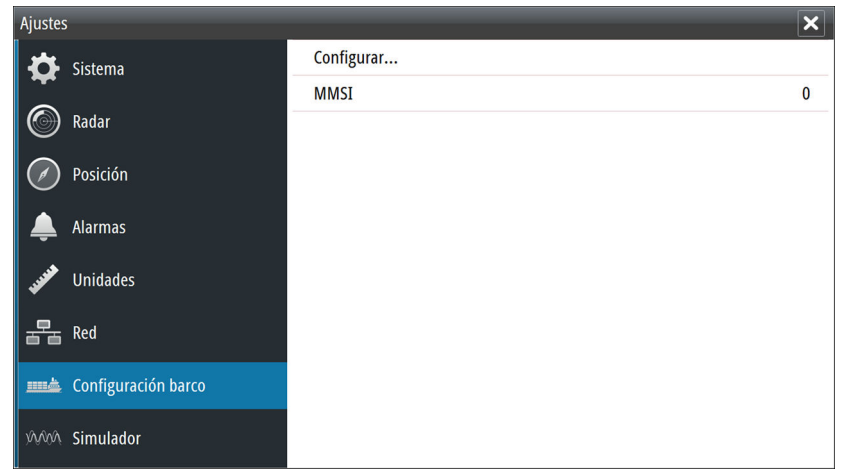

#### **Configuración barco**

Este cuadro de diálogo se utiliza para la definición de la posición de los sensores CCRP y GPS.

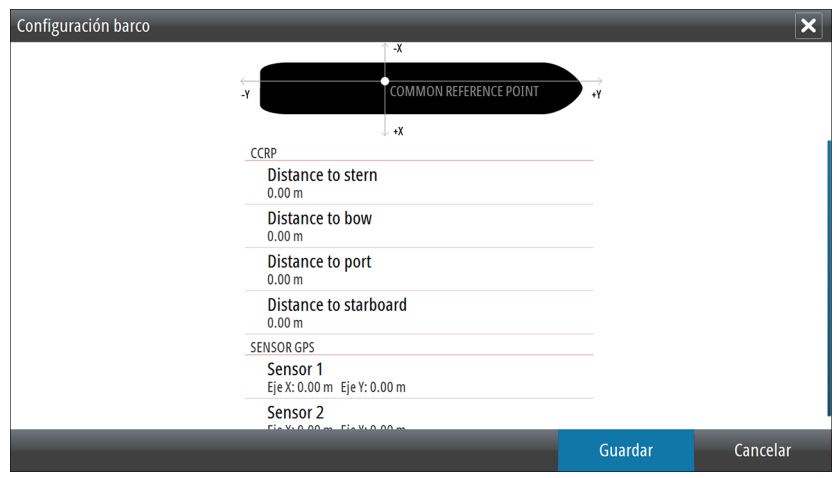

- CCRP
	- Establece la ubicación aproximada para el punto de referencia común. Este es el puente del barco y la ubicación del operador de radar. Con la posición de la antena de radar también definida, el radar puede calcular el rumbo y la distancia de los blancos de radar en relación con el CCRP.
- Sensor GPS
	- Establece la ubicación aproximada del sensor de posición GPS principal. Esto es relevante para la posición correcta de blancos AIS en el PPI.

#### **MMSI**

Establezca el número MMSI de la embarcación propia. Esto evita que la embarcación se identifique como un blanco AIS en su propia pantalla.

## **12**

## **Simulador**

La función de simulación permite comprobar el funcionamiento de la unidad sin movimiento de la embarcación y sin estar conectada a sensores ni otros dispositivos.

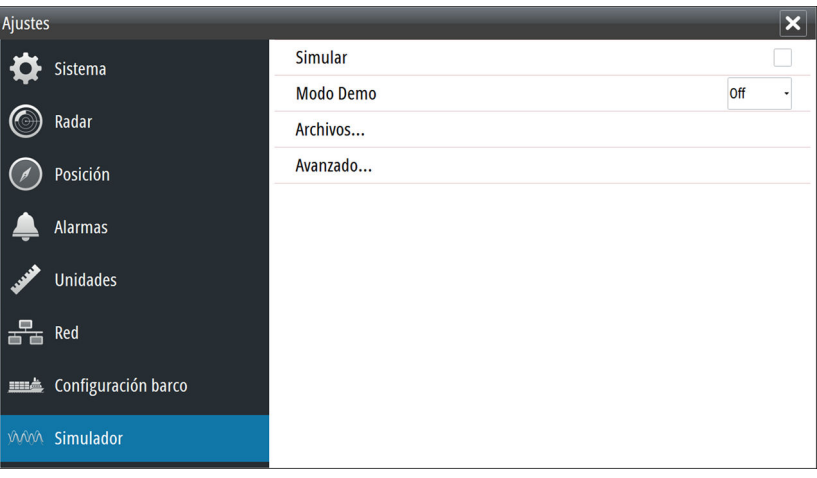

## **Modo Demo**

En este modo, la unidad pasa automáticamente por las características principales del producto, cambia las páginas automáticamente, ajusta valores, abre menús, etc.

→ **Nota:** El modo demostración está diseñado para realizar demostraciones en comercios y salas de exposiciones.

## **Archivos fuente de simulador**

Puede seleccionar los archivos de datos que utiliza el simulador. El sistema incluye un conjunto de archivos fuente y puede importar otros archivos insertando una tarjeta en el lector de tarjetas. También puede usar en el simulador sus propios archivos datos de registro grabados.

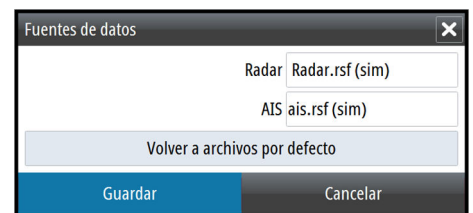

## **Ajustes avanzados del simulador**

Los ajustes avanzados del Simulador le permiten controlar manualmente el simulador.

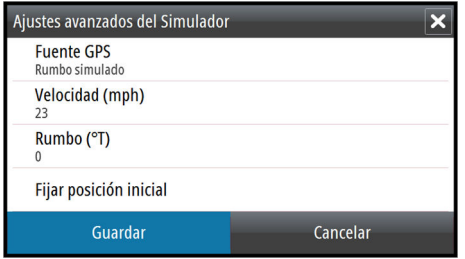

#### **Fuente GPS**

Permite seleccionar desde dónde se genera la información GPS.

#### **Velocidad y rumbo**

Permiten introducir valores manualmente cuando la fuente GPS se establece en la opción Rumbo simulado. De otro modo, los datos GPS, incluidos velocidad y rumbo, provienen de la fuente de datos seleccionada.

#### **Fijar posición inicial**

Le permite introducir las coordenadas como posición de inicio.

→ **Nota:** Esta opción solo está disponible cuando la fuente GPS se establece en la opción Rumbo simulado.

## **Mantenimiento**<br> **Mantenimiento** pre

## **Mantenimiento preventivo**

La unidad no contiene componentes que pueda reparar el usuario. Por lo tanto, el operador solo tendrá que realizar un número limitado de tareas de mantenimiento preventivo.

Se recomienda colocar el protector solar incluido siempre que la unidad no esté en uso.

## **Limpieza de la pantalla de la unidad**

Se debe de usar un paño de limpieza adecuado para limpiar la pantalla, siempre que sea posible. Utilice agua en abundancia para disolver y limpiar los restos de sal. La sal cristalizada puede rayar el revestimiento al limpiar con un paño húmedo. Aplique la menor presión posible al limpiar la pantalla.

Si el paño no es suficiente para eliminar la suciedad de la pantalla, utilice una mezcla de agua caliente y alcohol isopropílico a partes iguales para limpiar la pantalla. No utilice disolventes (acetona, aguarrás mineral, etc.) ni productos de limpieza a base de amoniaco, ya que pueden dañar la capa antibrillo y el bisel de plástico.

Para evitar que los rayos ultravioleta dañen el bisel de plástico, se recomienda colocar el protector solar siempre que la unidad no vaya a utilizarse durante un período de tiempo prolongado.

## **Limpieza de la cubierta del lector de tarjetas**

Limpie la cubierta del lector de tarjetas con regularidad para evitar la cristalización de la sal en la superficie y permita la filtración de agua en la ranura de la tarjeta.

## **Prueba de las teclas**

Asegúrese de que no haya teclas pulsadas bloqueadas. Si las hubiera, muévalas de lado a lado hasta que se suelten.

## **Verificación de los conectores**

Los conectores solo deben ser verificados visualmente. Presione los enchufes del conector dentro del conector. Si los enchufes del conector disponen de seguro, asegúrese de que está en la posición correcta.

## **Registro de datos de NMEA**

Todas las sentencias de salida de serie enviadas a través de la conexión TCP NMEA se registran en un archivo interno. Puede exportar y revisar este archivo para realizar tareas de mantenimiento y para detectar errores.

El tamaño máximo del archivo está predefinido. Si ha añadido otros archivos al sistema (grabaciones de archivos, música, imágenes o archivos PDF), es posible que el tamaño permitido del archivo de registro se reduzca.

El sistema registra tantos datos como puede dentro del límite del tamaño del archivo y , una vez alcanzado el límite, empieza a sobrescribir los datos más antiguos.

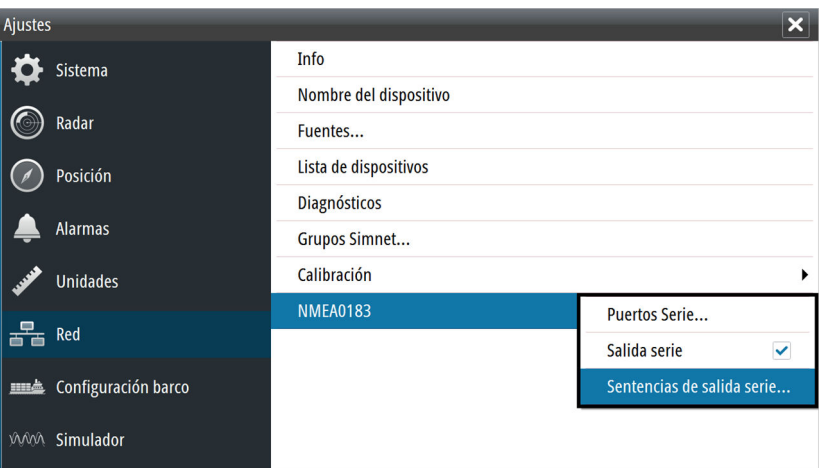

#### **Exportación del archivo de registro**

El archivo de registro se puede exportar desde el cuadro de diálogo Archivos.

Al seleccionar Registro base de datos, se le solicita que seleccione una carpeta de destino y un nombre de archivo. Una vez aceptado,, el archivo de registro se guarda en la ubicación elegida.

### **Actualizaciones de software**

Puede descargar el software más reciente desde nuestro sitio web: www.navico.com/ commercial.

Los archivos de actualización contienen instrucciones detalladas para instalar el software.

### **Copia de seguridad de los datos del sistema**

Se recomienda copiar regularmente estos archivos y los de configuración del sistema como parte de la rutina de copia de seguridad. Los archivos se pueden copiar en la tarjeta insertada en el lector de tarjetas. Consulte *["Archivos"](#page-49-0)* [en la página 50](#page-49-0).

# **14**

## **El sistema de alertas**

Mientras el sistema está en funcionamiento, comprueba continuamente si existen fallos del sistema o situaciones peligrosas.

## **Tipo de alarmas**

Hay 3 tipos de alarmas en el sistema:

- **Alarmas**: se trata de las alarmas con mayor prioridad del sistema, se activan cuando se produce una situación que puede tener como resultado una colisión, o si se producen condiciones con efecto crítico sobre la capacidad y el rendimiento del sistema. Una alarma va acompañada por una señal acústica (3 señales breves que se repiten cada 7 segundos), y el icono de alarma parpadea hasta que se reconozca la alarma.
- **Advertencias**: se trata de alertas de baja prioridad que advierten de condiciones que podrían resultar en una respuesta no deseada del sistema o en una avería si no se toman medidas. Una advertencia va acompañada por una señal acústica (2 señales breves que se repiten cada 2,5 minutos), y el icono de advertencia parpadea hasta que se reconozca la advertencia.
- **Precauciones**: se trata de información sobre objetos peligrosos a los que hay que prestar atención. Las alarmas de precaución no tienen señal sonora.

## **Notificaciones de alerta**

Cuando se activa una alerta, esta aparece en el panel Alertas. Las alertas y avisos permanecen en el panel Alertas hasta que el motivo de la alerta/aviso se elimina y se reconoce la alerta/ aviso.

Las alertas se muestran con orden de clasificación. El orden de clasificación es la gravedad (es decir, la alerta va antes que la advertencia) y, a continuación, el tiempo.

Las alertas y las advertencias tienen estados diferentes:

- Activa: sin reconocer, sin silenciar.
- Activa: sin reconocer, silenciada.
- Activa: se ha confirmado su recepción.
- Activa: responsabilidad transferida a otra estación de trabajo
- Rectificada: no se ha confirmado.

Cuando se confirma la recepción de una alerta rectificada, desaparece del panel de alertas.

Las precauciones no se reconocen y desaparecen del sistema cuando se rectifican. Las precauciones tienen, por tanto, sólo un estado activo.

Se agrega y se muestra un número de alertas relacionadas en el panel Alertas como un único elemento con el símbolo de agregación junto al símbolo de la alerta. El símbolo de agregación muestra el estado como no reconocido si al menos una alerta de la lista agregada está sin reconocer. Cada alerta de la lista debe reconocerse por separado.

En la tabla siguiente se muestran los iconos de las alertas y su comportamiento en función de si están activas, reconocidas, transferidas o rectificadas.

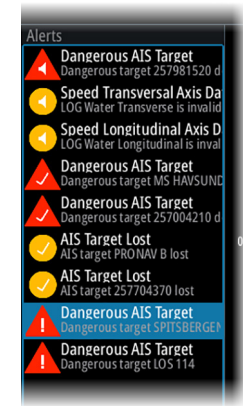

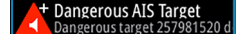

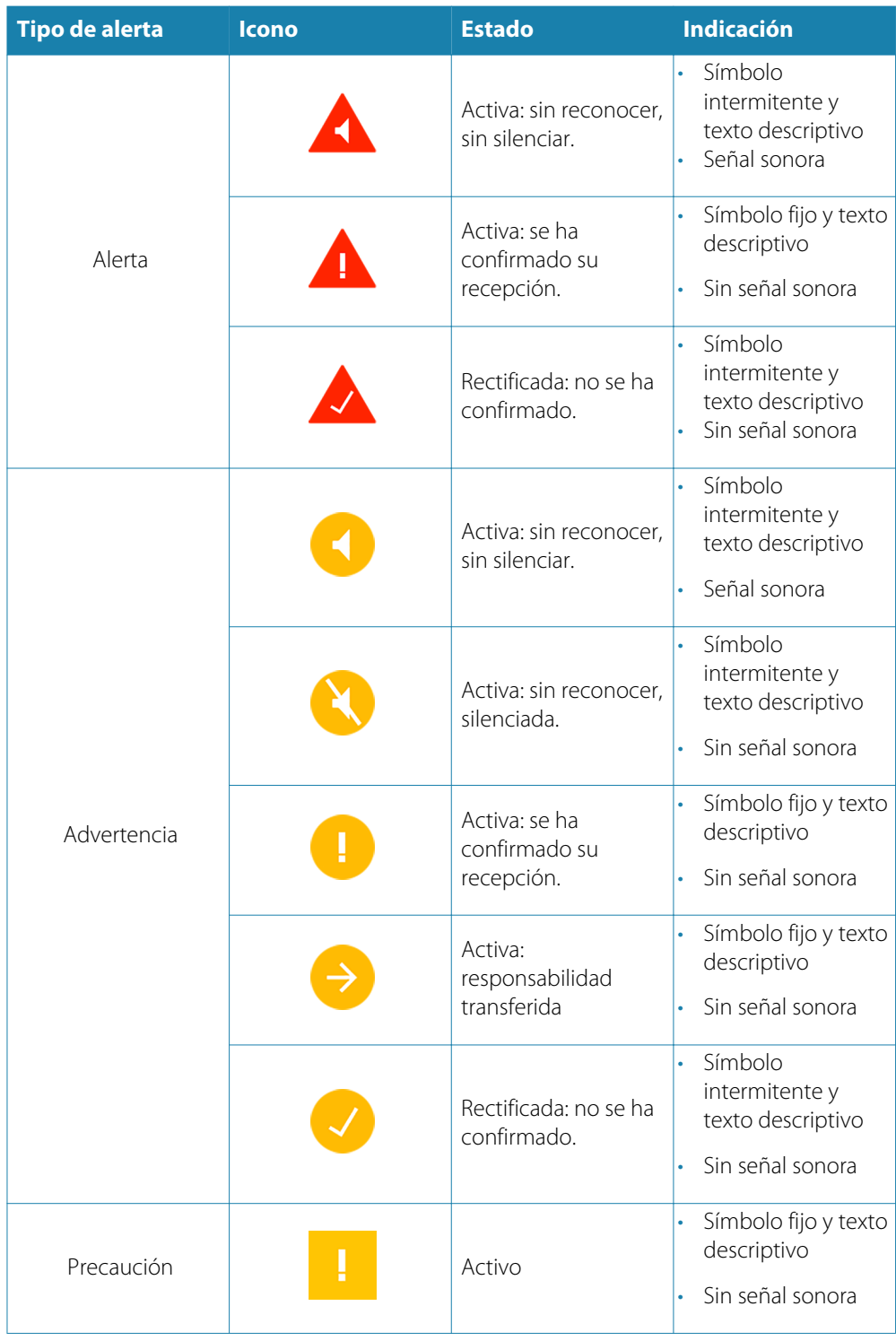

### **Reconocimiento de alertas**

La tecla **Alertas** se etiqueta como **Alertas Reconocer** si se produce un aviso o alerta no reconocido en el sistema.

El usuario reconoce la alerta o aviso más reciente pulsando la tecla **Alertas Reconocer**. El cursor se moverá automáticamente al panel Alertas, y podrá utilizar las teclas de flecha para desplazarse hacia arriba y hacia abajo en la lista de alertas.

Continúe pulsando esta tecla para seguir reconociendo alertas en la parte superior del panel Alertas. El orden de clasificación de las alertas es la gravedad (es decir, la alerta va antes del aviso) y, a continuación, el tiempo.

Si no hay alertas o avisos activos, la tecla está etiquetada como **Alertas**. Pulsar esta tecla desplaza el cursor al panel Alertas.

Pulse la tecla **SALIR** para salir del panel de Alertas.

Cuando se reconoce la alerta o aviso, el icono de alerta deja de parpadear y cambia al icono de reconocimiento. La sirena sigue sonando si persisten alertas o avisos sin reconocer, de lo contrario, se silencia.

La alerta reconocida no se traslada a su nueva posición en el orden de clasificación hasta que hayan pasado 2 segundos sin reconocer ninguna alerta.

Todas las alertas permanecen en el panel Alertas hasta que se rectifica el motivo de dicha alerta.

## **Cuadro de diálogo Alertas**

El cuadro de diálogo Alertas incluye una lista de alertas activas junto con un listado histórico de las últimas 100 alertas. Todas las alertas del cuadro de diálogo Alertas incluyen una indicación de hora.

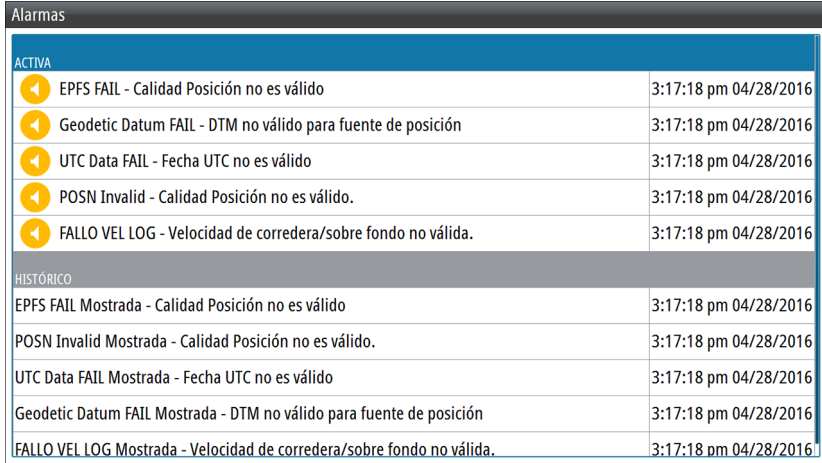

Una alerta se traslada al listado histórico tras su eliminación del panel de alertas.

## **Listado alfabético de alertas**

Abreviaturas del tipo de alerta:

- C: Precaución
- W: Advertencia
- A: Alarma

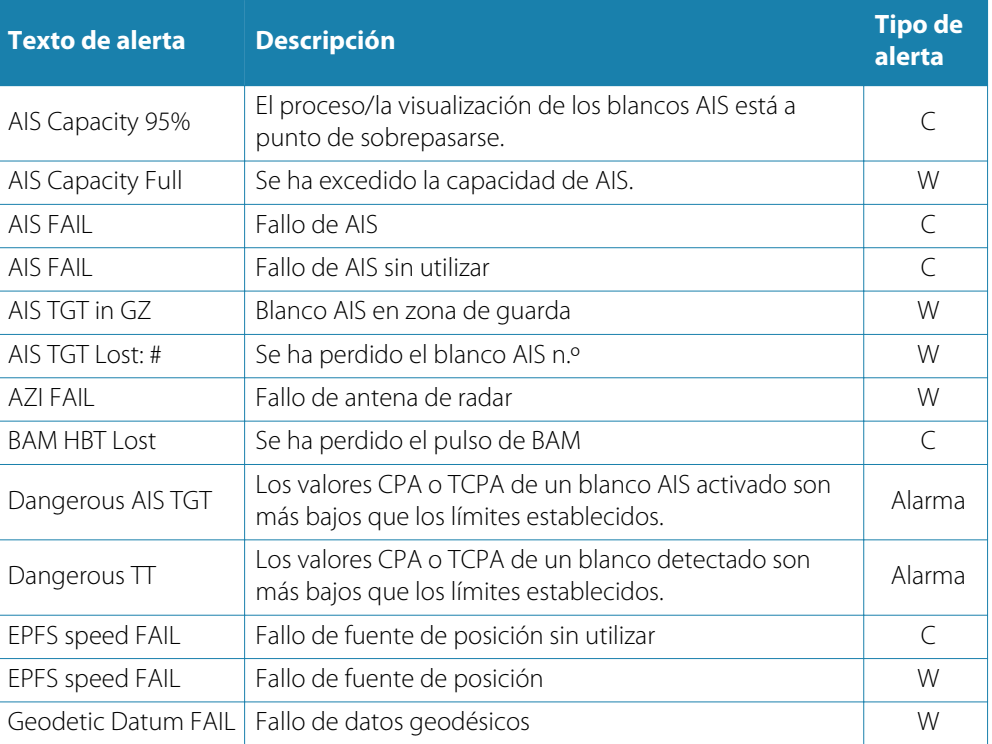

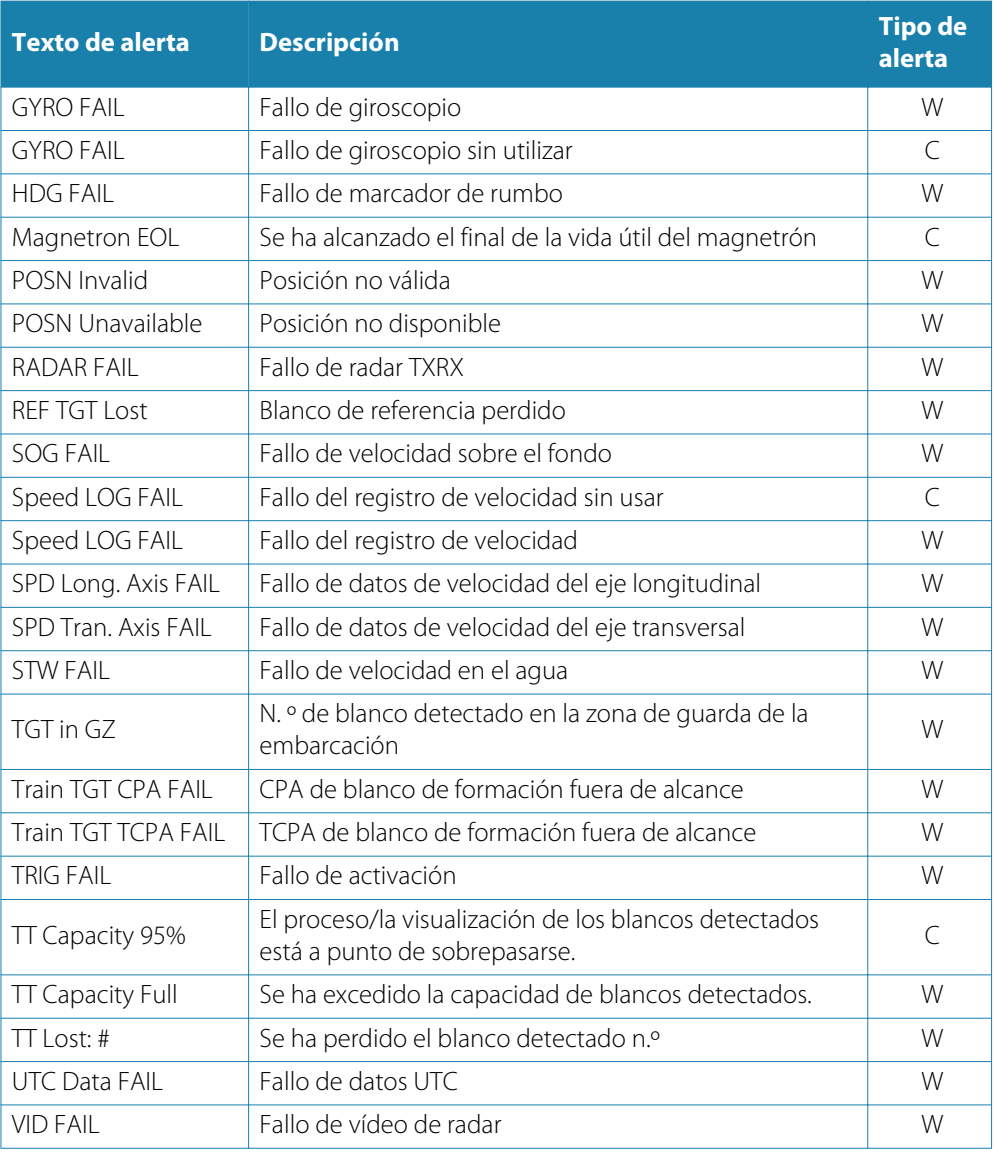

## **Modos de funcionamiento provisional**

La siguiente tabla muestra las posibles categorías de fallos, y qué operaciones pueden realizarse o no cuando se produce el error.

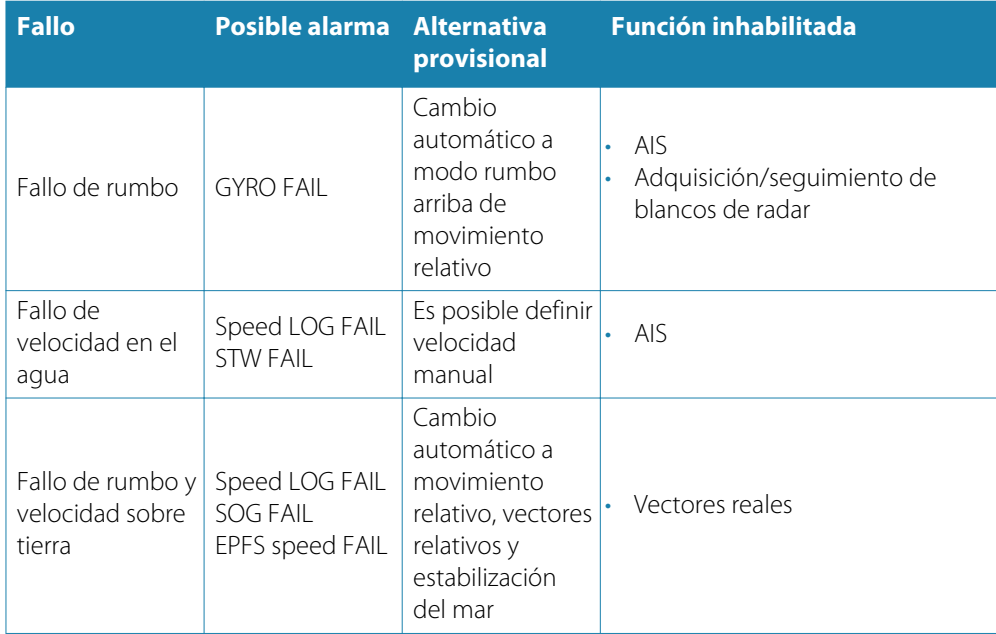

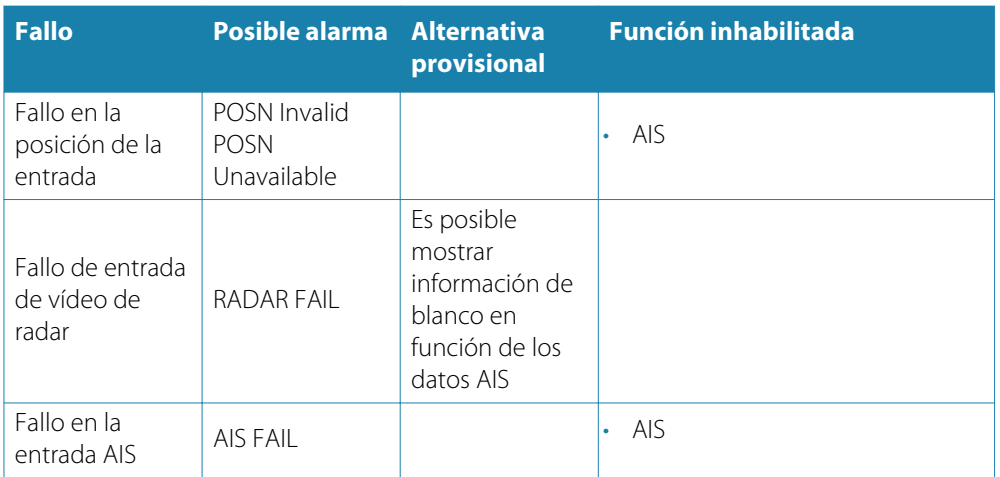

## **15**

## **Términos y abreviaturas**

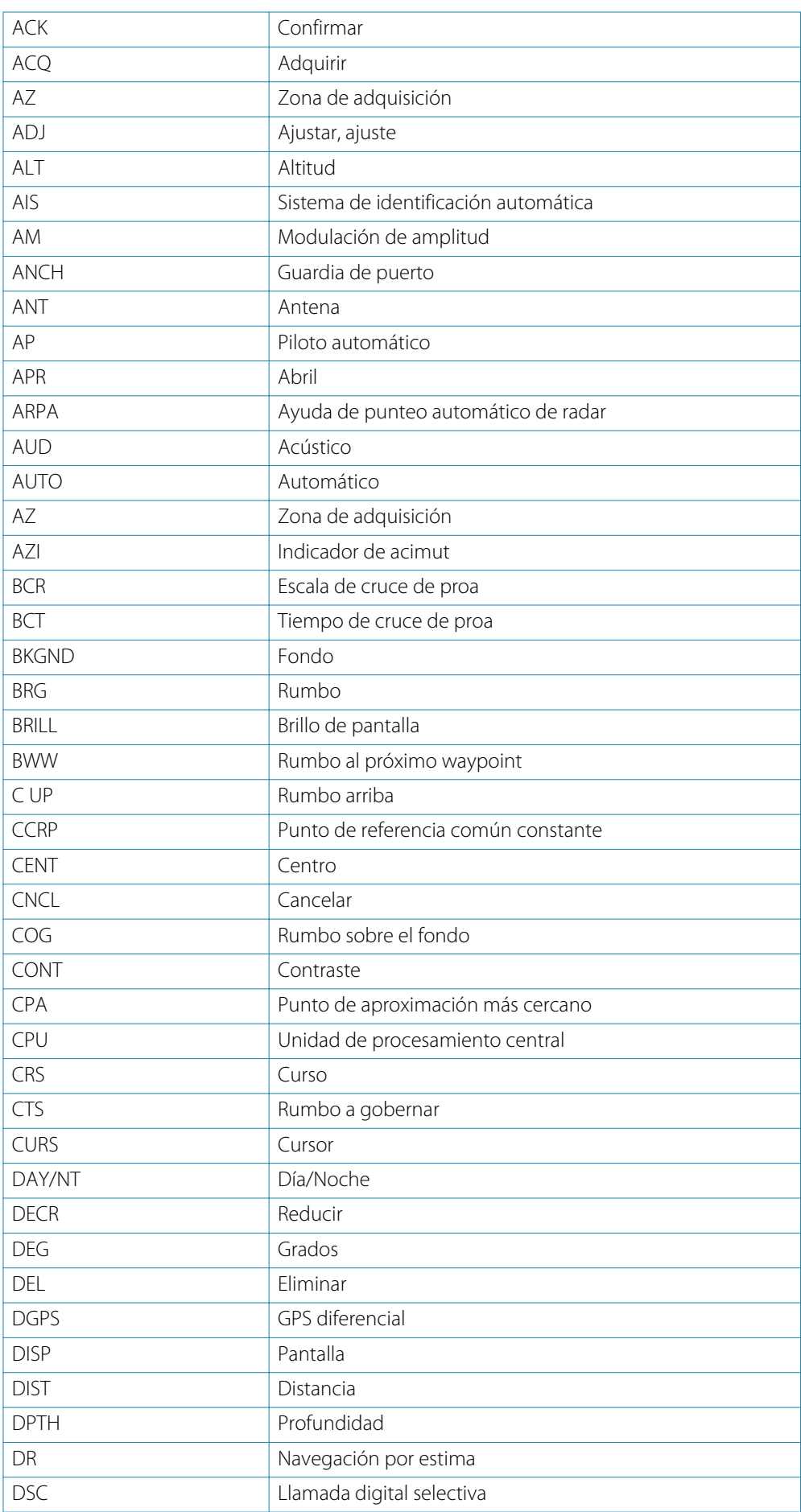

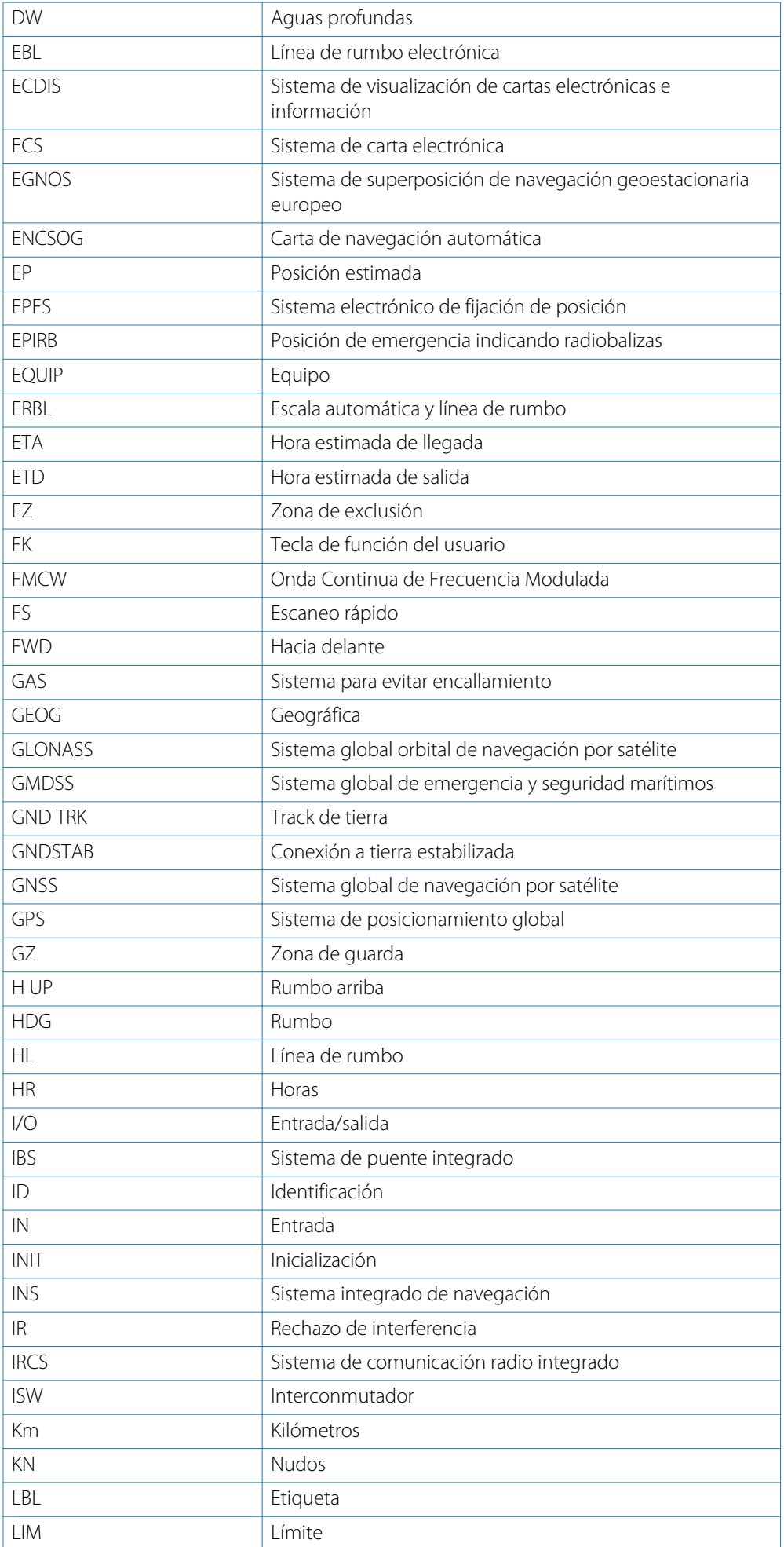

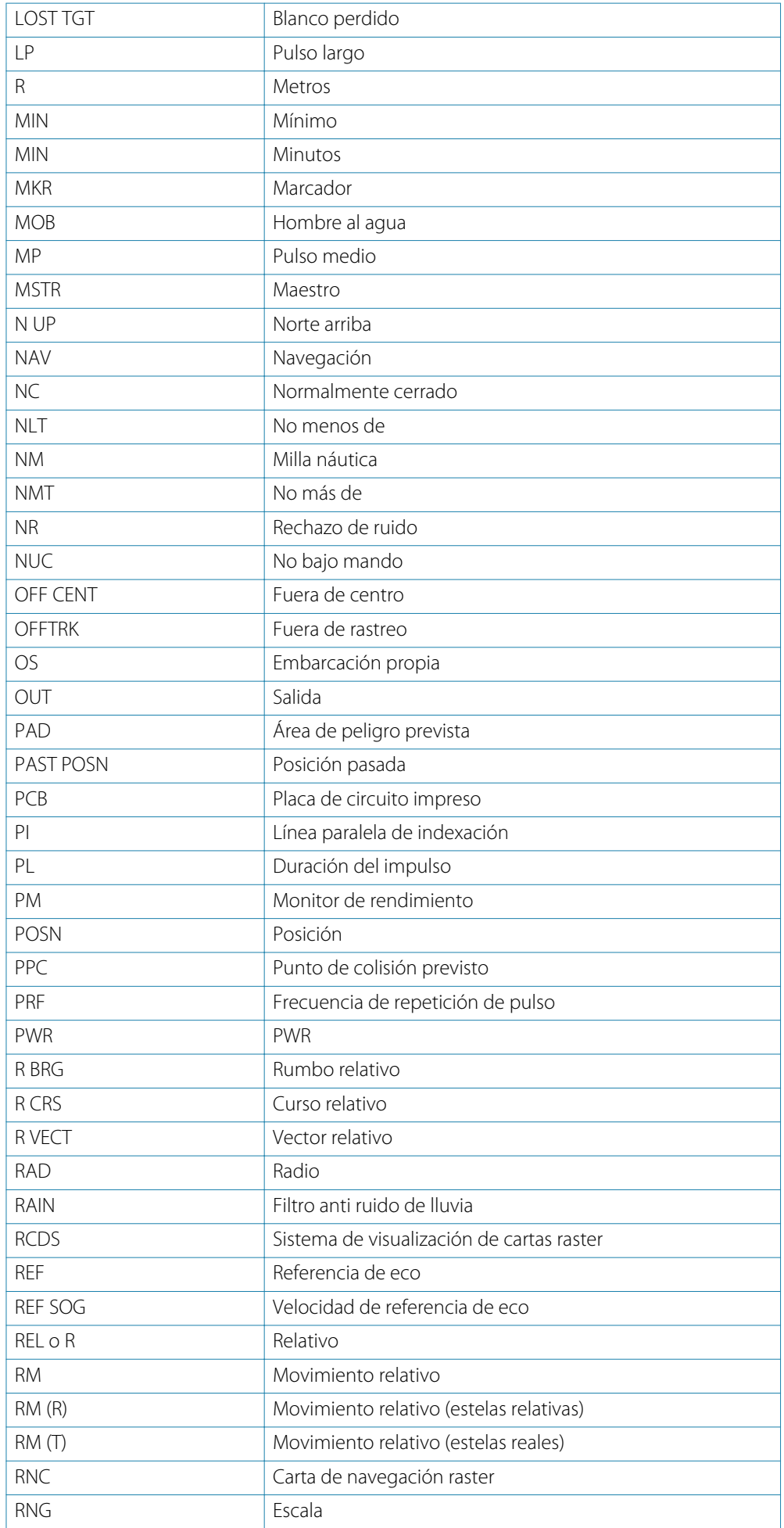

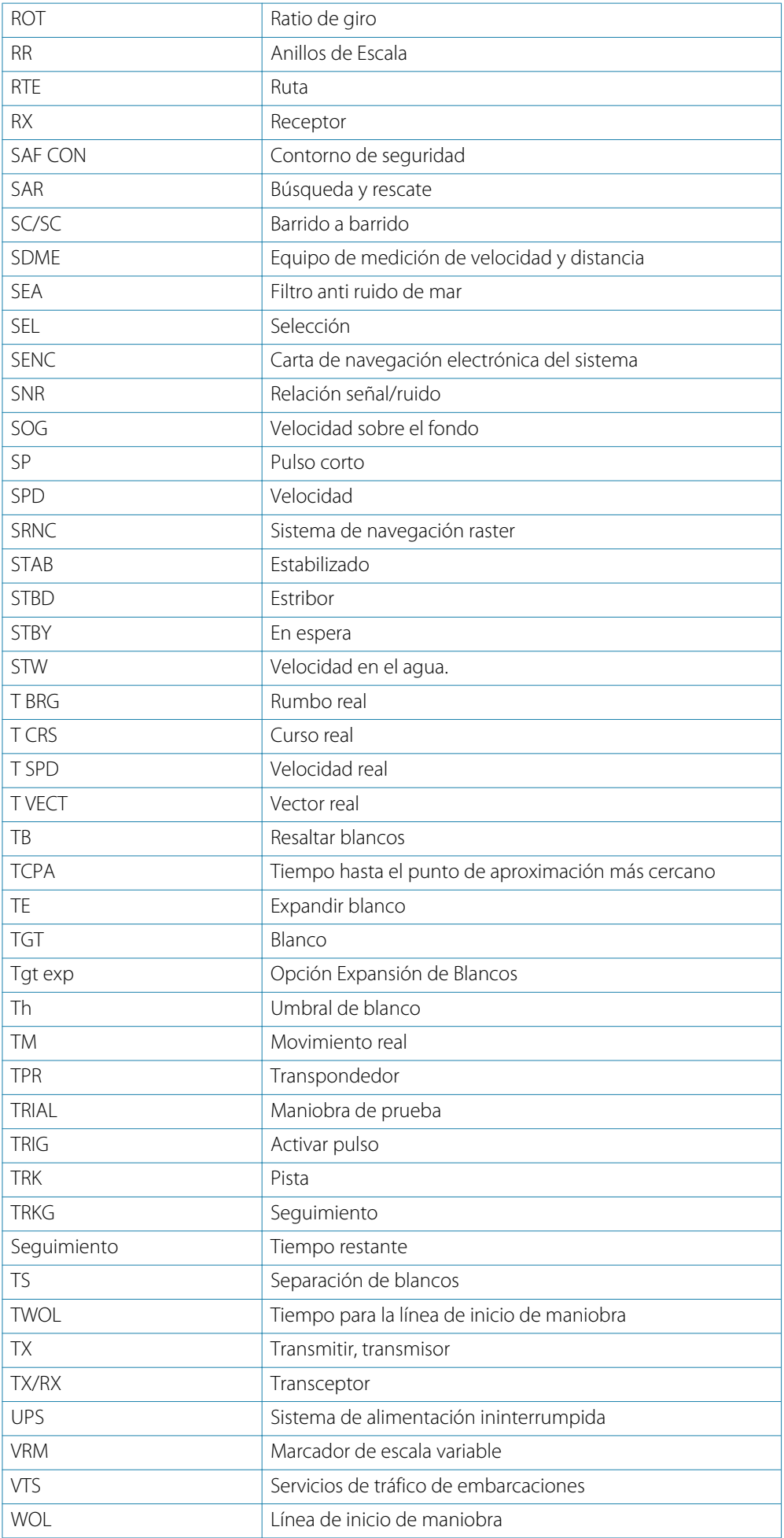
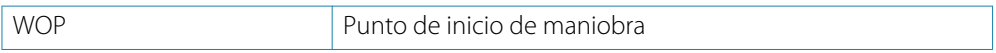

# **16**

# **Piezas de repuesto y accesorios**

La versión más actualizada de la lista de piezas de repuesto y accesorios está disponible en el sitio del producto en www.navico.com/commercial.

# **Opciones y accesorios del R2009**

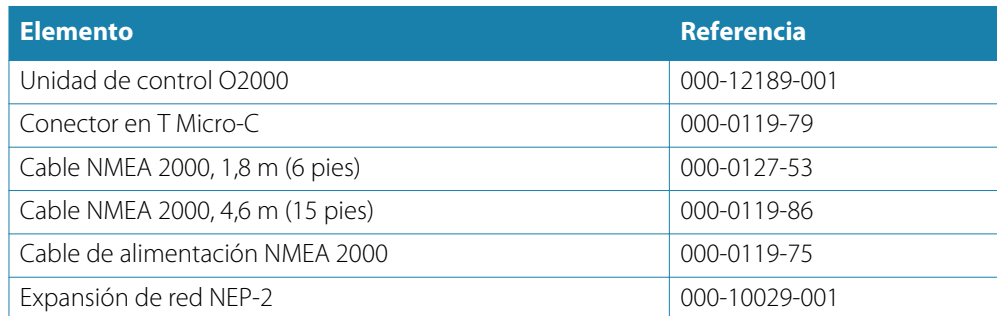

# **Piezas de repuesto y paquetes de servicio del R2009**

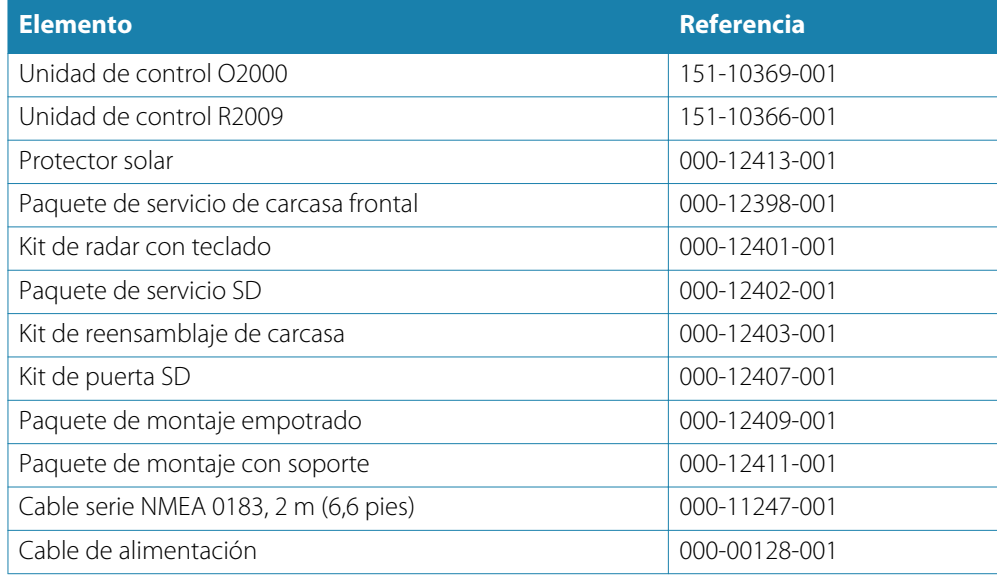

# **Opciones y accesorios del R3016**

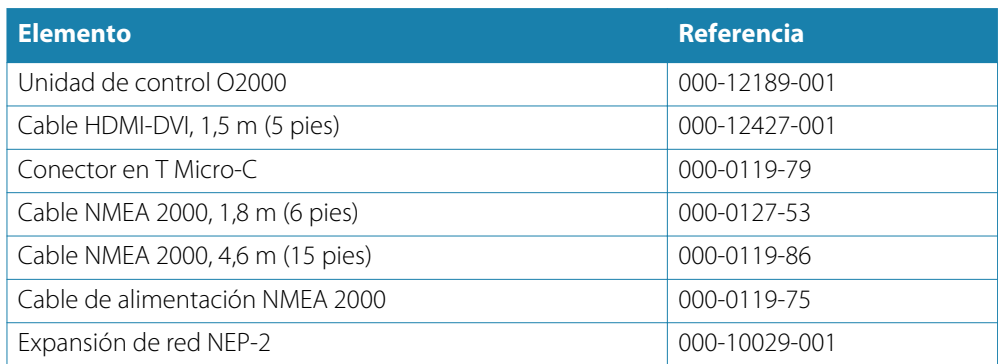

# **Piezas de repuesto y paquetes de servicio del R3016**

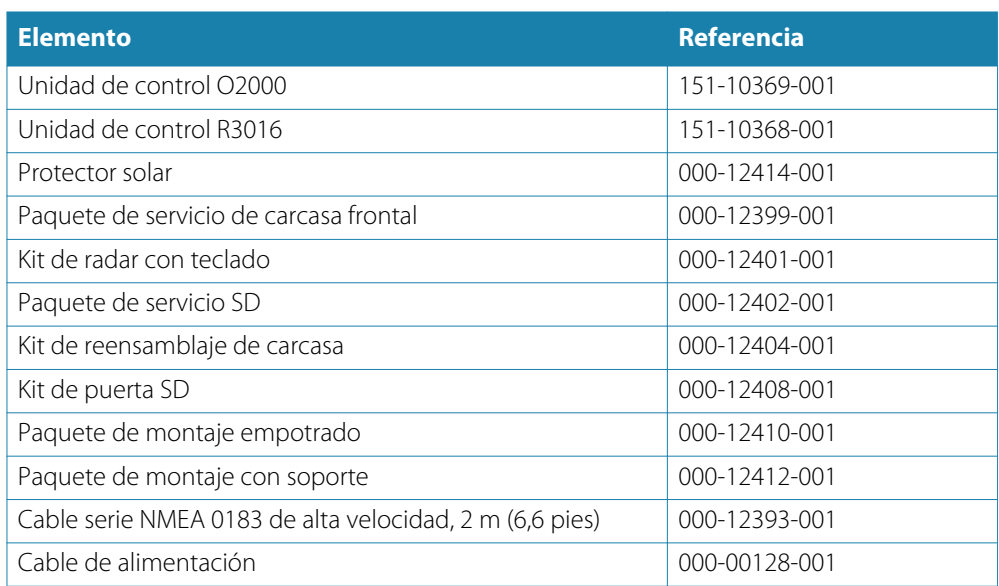

# <span id="page-75-0"></span>**Especificaciones técnicas**

→ Nota: Puede consultar la lista de especificaciones más actualizada en: www.navico.com/ commercial

# **Descripción general**

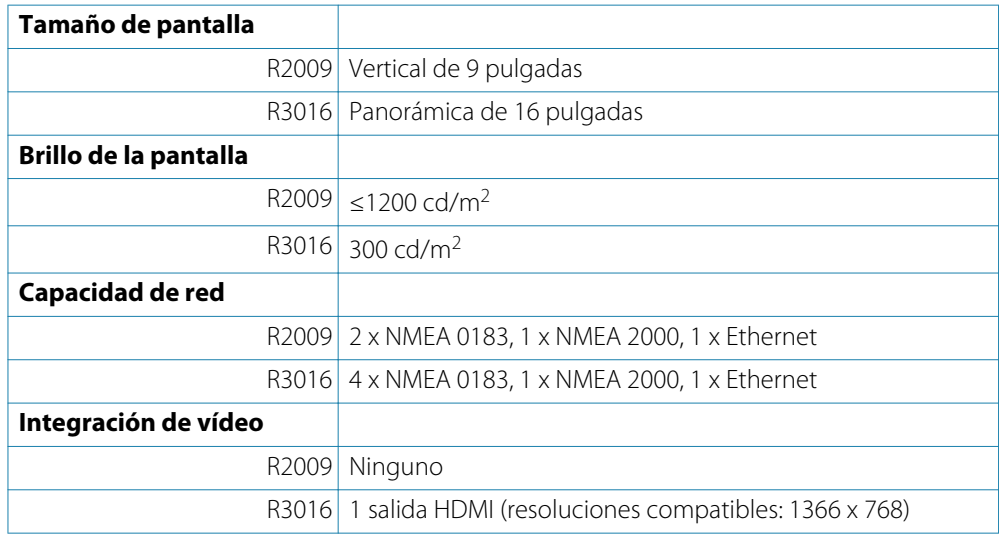

## **Pantalla**

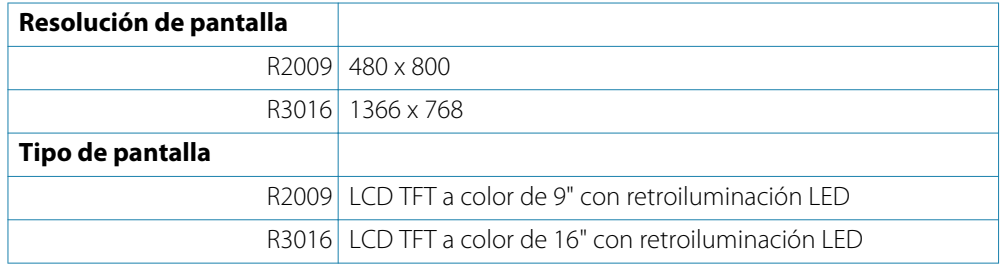

# **Datos técnicos/medioambientales**

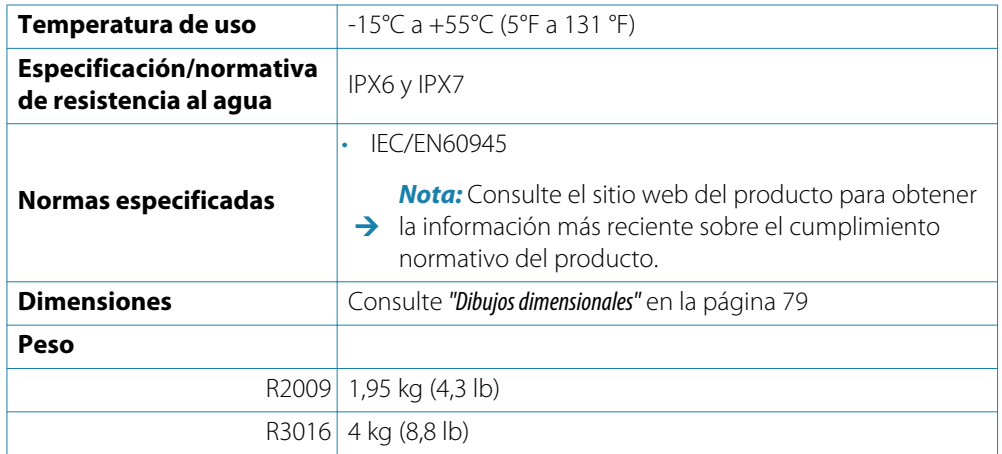

# **Alimentación**

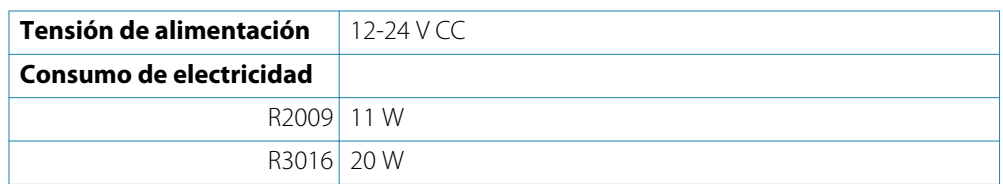

# **Distancia de seguridad del compás**

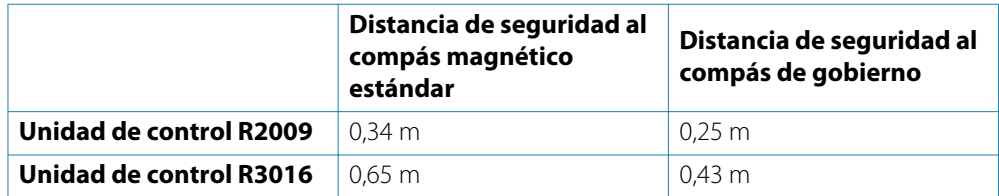

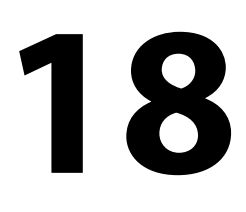

# **Árbol de menús**

La ilustración que aparece a continuación muestra el menú principal y los subniveles de primer nivel.

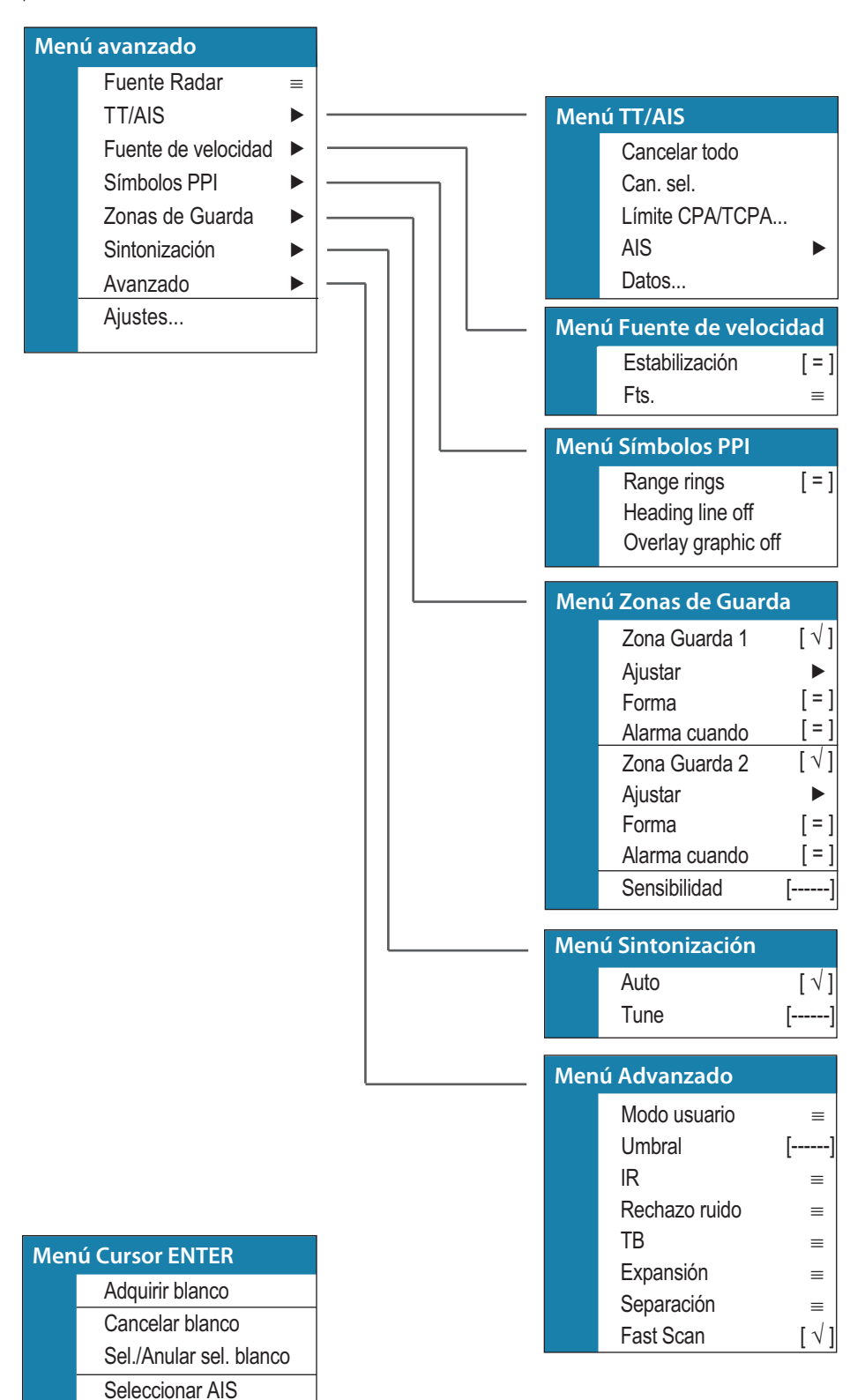

# **Dibujos dimensionales**

## **Unidad de control R2009**

<span id="page-78-0"></span>**19** 

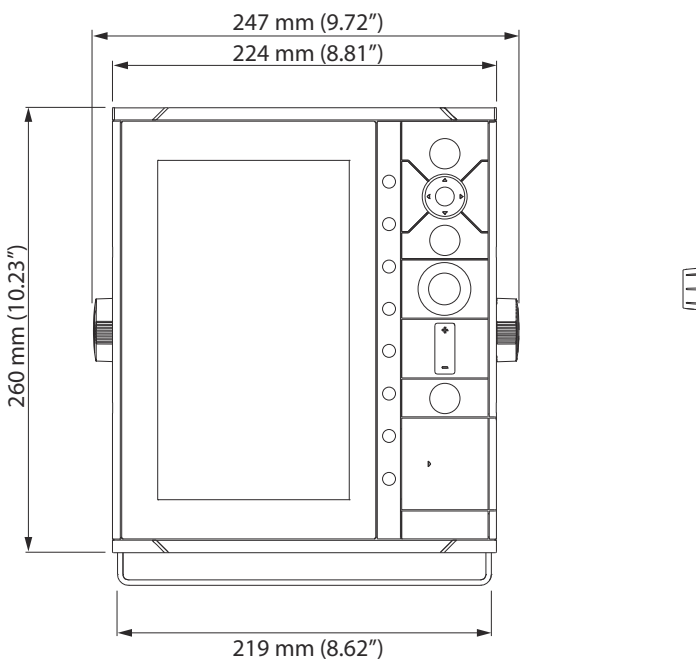

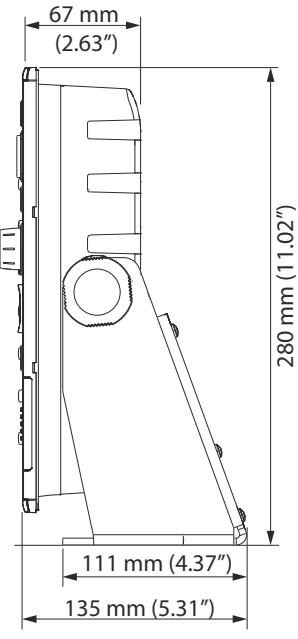

## **Unidad de control R3016**

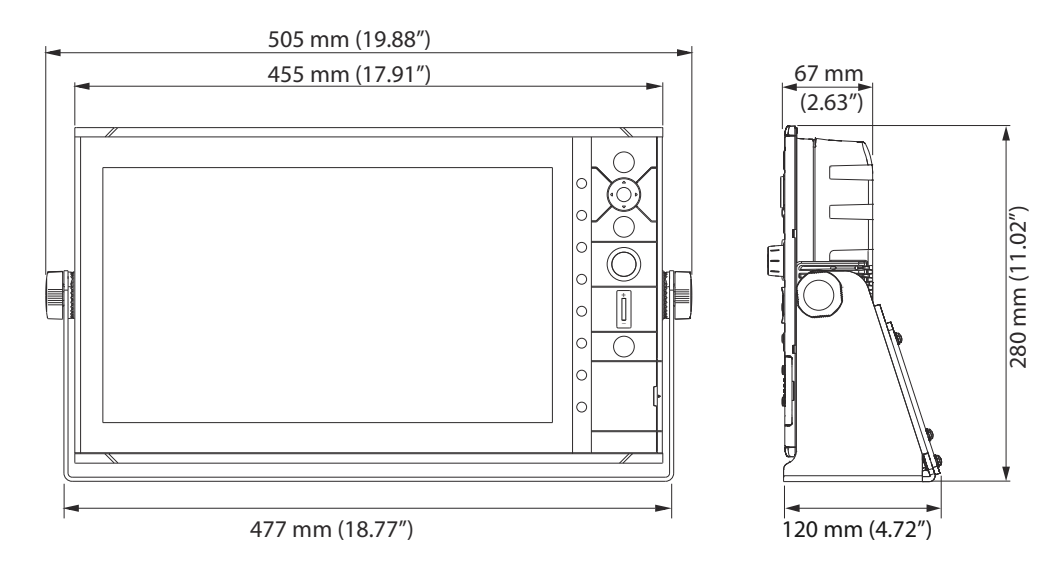

# **Índice**

## **A**

Acerca de esta unidad [50](#page-49-0) Actualización de software [63](#page-62-0) Ajustes avanzados del sistema [50](#page-49-0) Ajustes de red [50](#page-49-0) Ajustes del sistema Avanzado [50](#page-49-0) Hora [50](#page-49-0) Idioma [50](#page-49-0) Información de copyright y acerca de esta unidad [50](#page-49-0) Sonido Teclas [50](#page-49-0) Archivos, gestión [50](#page-49-0)

## **B**

Blancos de radar Símbolos [26](#page-25-0)

## **C**

Calibración Offset de los dispositivos de red [53](#page-52-0) Copia de seguridad de los datos del sistema [63](#page-62-0)

## **D**

Diagnósticos [52](#page-51-0)

## **E**

Especificaciones técnicas [76](#page-75-0)

## **F**

Fuentes Anular selección [51](#page-50-0) Selección automática [51](#page-50-0) Selección manual, avanzada [51](#page-50-0) Funciones, cómo se activan [50](#page-49-0)

## **G**

Garantía [3](#page-2-0) Grupos de SimNet [53](#page-52-0)

#### **H**

Hora [50](#page-49-0)

#### **I**

Idioma [50](#page-49-0) Instalación Montaje [37](#page-36-0)

#### **L**

Lista de dispositivos [51](#page-50-0)

#### **M**

Mantenimiento preventivo [62](#page-61-0) Modo Demo [60](#page-59-0)

Montaje en panel [39](#page-38-0) Montaje Panel [39](#page-38-0) Ubicación [37](#page-36-0)

## **N**

NMEA Exportación del archivo de registro [63](#page-62-0) Nombre del dispositivo [51](#page-50-0) Notificaciones de alerta [64](#page-63-0)

#### **O**

Objetivos del AIS Símbolos [28](#page-27-0) Offset de los dispositivos de red [53](#page-52-0)

#### **R**

Radar Interferencia [35](#page-34-0) Opción Expansión de Blancos [36](#page-35-0) Umbral [35](#page-34-0) Registro de datos de NMEA [62](#page-61-0) Restablecer contadores [53](#page-52-0)

## **S**

Screen capture [16](#page-15-0) Selección automática Fuentes [51](#page-50-0) Selección avanzada Fuentes [51](#page-50-0) Selección de la fuente de datos [51](#page-50-0) Simulador [60](#page-59-0) Archivos fuente [60](#page-59-0) Modo Demo [60](#page-59-0) Sonido Teclas [50](#page-49-0)

## **V**

Volver a valores por defecto [50](#page-49-0)

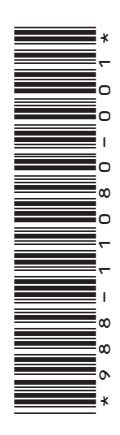

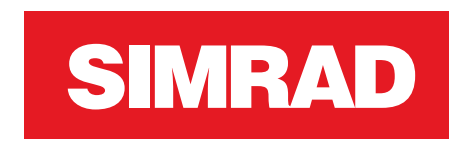